# **ESCUELA POLITÉCNICA NACIONAL**

# **ESCUELA DE FORMACIÓN DE TECNÓLOGOS**

# **DESARROLLO DE SISTEMA PARA BRINDAR SERVICIOS INFORMÁTICOS EN QUITO**

**DESARROLLO DE UNA APLICACIÓN MÓVIL**

**TRABAJO DE INTEGRACIÓN CURRICULAR PRESENTADO COMO REQUISITO PARA LA OBTENCIÓN DEL TÍTULO DE TECNÓLOGO SUPERIOR EN DESARROLLO DE SOFTWARE**

**AUCANCELA TAMAY JHOANA DEL ROCIO**

**DIRECTOR: Ing. Byron Loarte, MSc.**

**DMQ, febrero 2023**

### **CERTIFICACIONES**

Yo, Aucancela Tamay Jhoana del Rocio declaro que el trabajo de integración curricular aquí descrito es de mi autoría; que no ha sido previamente presentado para ningún grado o calificación profesional; y, que he consultado las referencias bibliográficas que se incluyen en este documento.

**AUCANCELA TAMAY JHOANA DEL ROCIO**

**jhoana.aucancela@epn.edu.ec**

Certifico que el presente trabajo de integración curricular fue desarrollado por Aucancela Tamay Jhoana del Rocio, bajo mi supervisión.

**Ing. Byron Loarte, MSc. DIRECTOR**

**byron.loarteb@epn.edu.ec**

# **DECLARACIÓN DE AUTORÍA**

A través de la presente declaración, afirmamos que el trabajo de integración curricular aquí descrito, así como el (los) producto(s) resultante(s) del mismo, son públicos y estarán a disposición de la comunidad a través del repositorio institucional de la Escuela Politécnica Nacional; sin embargo, la titularidad de los derechos patrimoniales nos corresponde a los autores que hemos contribuido en el desarrollo del presente trabajo; observando para el efecto las disposiciones establecidas por el órgano competente en propiedad intelectual, la normativa interna y demás normas.

Aucancela Tamay Jhoana del Rocio

# **DEDICATORIA**

El resultado de este trabajo está dedicado primeramente a mi padre, aunque no esté físicamente conmigo desde el cielo me ilumina para seguir adelante con mis proyectos te llevo siempre presente en mi mente y corazón. A mi madre, por su apoyo y consejos los cuales han formado a la persona que soy actualmente.

A mis hermanos, por su infinito apoyo a lo largo de mi carrera, en especial a mi hermana por ser como una madre más en mi vida y la principal fuente de aliento cuando más lo he necesitado.

**Jhoana del Rocio Aucancela Tamay**

# **AGRADECIMIENTO**

El principal agradecimiento a Dios, quien me ha guiado y me ha dado la fortaleza para seguir adelante. Agradezco a mi familia, por brindarme su apoyo durante el transcurso de mi carrera, gracias a su confianza y consejos he logrado culminar esta etapa de mi vida y poder graduarme.

De la misma forma agradezco a la Escuela Politécnica Nacional y a los docentes de la Escuela de Formación de Tecnólogos, quienes han sido guías durante mi formación profesional, brindándome su conocimiento para poder finalizar de forma exitosa este Trabajo de Integración Curricular.

**Jhoana del Rocio Aucancela Tamay**

# ÍNDICE DE CONTENIDO

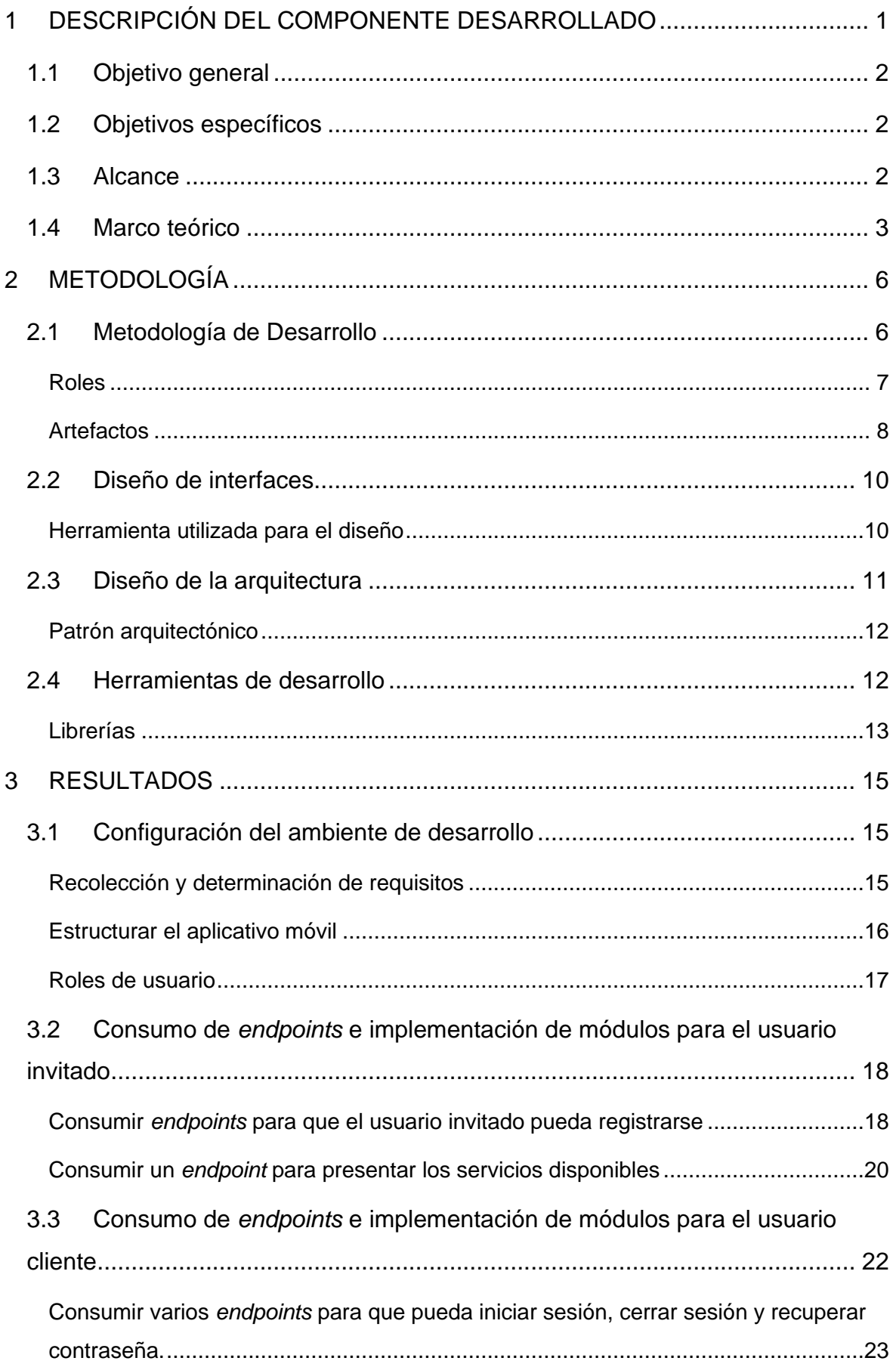

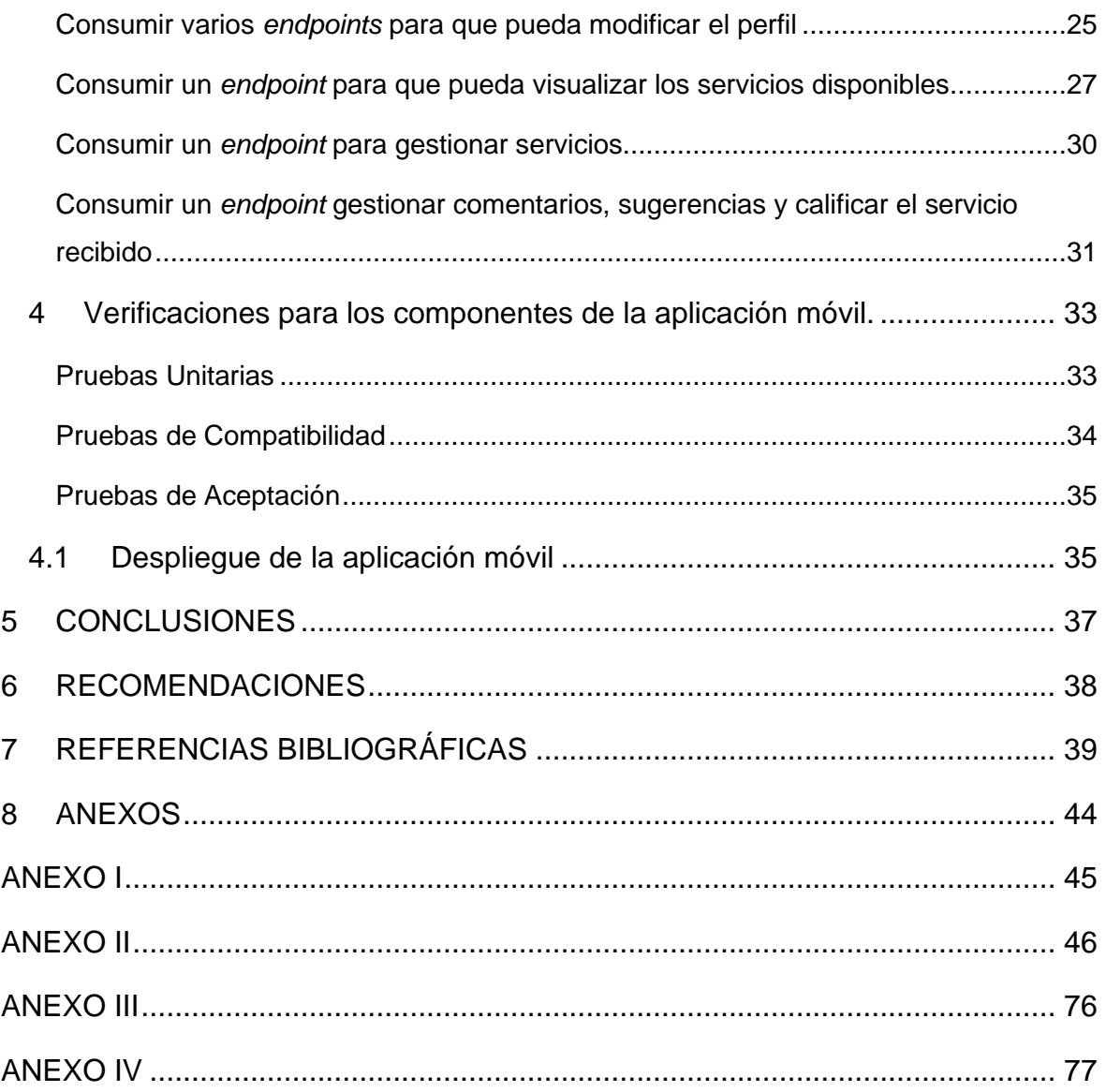

#### **RESUMEN**

En Quito, hay varias aplicaciones que ofrecen servicios y reparaciones en áreas como electrodomésticos, limpieza y automotriz, pero ninguna de ellas ofrece servicios de asistencia técnica especializada en informática. Estas aplicaciones suelen tener comentarios negativos, datos desactualizados y una interfaz poco amigable, lo que no garantiza un servicio de calidad. Además, aunque hay locales físicos que ofrecen servicios técnicos para dispositivos informáticos, muchos de ellos no tienen presencia digital, lo que dificulta que los ciudadanos puedan contratar sus servicios de manera fácil y segura. Como resultado, la mayoría de las personas optan por contratar servicios informales, lo que puede ser riesgoso para el cliente.

Se ha creado una aplicación móvil para solucionar los problemas mencionados en este trabajo. Esta aplicación permite a la ciudadanía acceder y contratar servicios especializados de asistencia técnica en informática desde la comodidad de su hogar. Es fácil, seguro y en tiempo real, adaptándose a las necesidades y requerimientos de cada usuario.

La estructura del presente escrito se describe a continuación: en la primera parte se encuentra la problemática, objetivos, alcance y marco teórico, en la siguiente parte del documento se sitúa la manera en la cual se ha implementado la metodología ágil *Scrum*, diseño de interfaces, diseño de la arquitectura y herramientas que se han utilizado para el desarrollo del aplicativo móvil y en la última parte del documento se presenta las conclusiones y recomendaciones que se han receptar tras finalizar con éxito el desarrollo y lanzamiento de la aplicación móvil para uso público.

**PALABRAS CLAVE:** Asistencia técnica, React Native, Expo, Servicios Informáticos, aplicación móvil.

VII

# **ABSTRACT**

Currently in Quito, various applications offer services and repairs in different areas such as household appliances, cleaning, and automotive, among others. However, none of these applications do they provide specialized technical assistance services in the computer area, in addition, said applications mostly present negative comments, outdated data, and an unfriendly interface, among others; which does not guarantee quality service in each of the services offered. On the other hand, there are physical stores that offer technical services for computer devices, but the vast majority of these businesses do not have any digital means by which citizens can find out about and contract the services they offer easily and safely. This causes the majority of citizens to prefer to contract these services informally, which entails a series of risks for the client.

With the main objective of providing a viable solution to the problems previously exposed in this Curricular Integration Work, a mobile application has been developed in which citizens can access and hire specialized technical assistance services in computer science areas depending on their needs and requirements can contract these services from the comfort of your home in an easy, safe and real-time way.

The structure of this paper is described below: in the first part is the problem, objectives, scope and theoretical framework, in the next part of the document is how the agile Scrum methodology has been implemented, interface design, design of the architecture and tools that have been used for the development of the mobile application and in the last part of the document the conclusions and recommendations that have been received after completing the development and production of the mobile application are presented so that can be used by citizens.

**KEYWORDS:** Technical assistance, React Native, Expo, Computer Services, Mobile app

# <span id="page-9-0"></span>**1 DESCRIPCIÓN DEL COMPONENTE DESARROLLADO**

Según cifras arrojadas por la Agencia de Regulación y Control de las Telecomunicaciones (Arcotel) del Ecuador establece que el uso de equipos tecnológicos en los hogares ecuatorianos ha incrementado de manera exponencial en un 63% en los dos últimos años, esto se debe a un creciente uso del Internet debido a la pandemia [1]. Por tal motivo, es común que por cada hogar se disponga de al menos dos o tres dispositivos tecnológicos para realizar actividades asíncronas, de la misma manera es evidente que dichos equipos tecnológicos con el pasar de los días y el constante uso requieran un mantenimiento ya sea preventivo o correctivo y por tal motivo la ciudadanía requiere de un tipo de asistencia técnica para sus dispositivos electrónicos y que la misma pueda ser contratada a través de plataformas o medios digitales [2].

En Quito y Guayaquil existen aplicaciones que ofertan servicios y reparaciones en áreas de: electrodomésticos, hogar, oficina, limpieza, automotriz, entre otros. Sin embargo, ninguna de esas aplicaciones brinda servicios de asistencia técnica especializada en el área de servicios informáticos. Además, dichas aplicaciones en su mayoría presentan datos desactualizados y no cuentan con una interfaz amigable. Por otra parte, existen locales que ofertan servicios de asistencia técnica en áreas de informática, pero no disponen de algún medio digital para que la ciudadanía pueda contratar los servicios ofertados de manera fácil y segura [3].

En la actualidad, la falta de una plataforma digital o aplicación móvil en donde se pueda publicar información y ofertar servicios de asistencia técnica especializada en el área informática, provoca que la mayoría de la ciudadanía opte por contratar servicios de manera informal y esto conlleva a una serie de problemas tales como: diferentes precios por un mismo servicio, no existe una garantía del servicio y/o en los repuestos, perdida de equipos, cambios constantes de ubicación de locales, locales en su mayoría cerrados, etc.

En la actualidad las aplicaciones móviles ofrecen un sin número de posibilidades, estas aplicaciones permiten obtener la información en tiempo real las 24 horas del día y automatizar tareas diarias que el usuario realiza diariamente [4]. Además, el creciente uso de dispositivos móviles como teléfonos inteligentes han hecho que las aplicaciones móviles se vuelvan indispensables y que cada día su uso incrementa notablemente debido a la gran aceptación que tienen en la población [1].

A juzgar por lo citado anteriormente, el presente trabajo de Integración Curricular propone desarrollar una aplicación móvil, en donde los usuarios tengan la posibilidad de visualizar un catálogo de servicios de asistencia técnica especializada en el área de informática y

1

que dependiendo de sus necesidades y requerimientos puedan contratar dichos servicios desde la comodidad de su hogar de una manera fácil, segura y en tiempo real. Además, el aplicativo móvil dispone de una interfaz amigable para que el catálogo de servicios se mucho más amigable para el usuario final, teniendo en cuenta la experiencia de usuario y el consumo de la información por parte de un *backend* ya desarrollado.

### <span id="page-10-0"></span>**1.1 Objetivo general**

Desarrollar un sistema para brindar servicios informáticos en Quito.

### <span id="page-10-1"></span>**1.2 Objetivos específicos**

- **1.** Definir el alcance, requisitos funcionales y no funcionales para desarrollar la aplicación móvil.
- **2.** Diseñar los prototipos de la aplicación móvil en base a los requisitos que se han establecido.
- **3.** Codificar cada una de las pantallas y módulos en base a los requisitos que se han establecido.
- **4.** Verificar el funcionamiento correcto de la aplicación móvil por medio de pruebas.
- **5.** Desplegar a producción la aplicación móvil para su uso.

#### <span id="page-10-2"></span>**1.3 Alcance**

Según las estadísticas del Instituto Nacional de Estadística y Censo del Ecuador (INEC) en los últimos dos años la conexión a internet por medio de dispositivos móviles ha crecido exponencialmente ya que una persona en promedio dispone de al menos dos dispositivos móviles inteligentes incrementando 5 puntos porcentuales a nivel nacional, es decir un 81,8% de la población nacional hacen uso de estos dispositivos móviles. Además, el rango de edad que posee un teléfono celular va desde los 5 años en adelante hasta los 70 años y el grupo que mayormente cuenta con un dispositivo inteligente se encuentra entre los 25 a 40 años de edad [2]. Es por esta razón, que en la actualidad existe una gran tendencia en el uso de los dispositivos móviles y aplicaciones móviles como parte del diario vivir de las personas.

Es por esta razón, que en este trabajo de Trabajo de Integración Curricular contempla el desarrollo de una aplicación móvil, la cual está enfocada en proporcionar una buena experiencia de usuario, es decir que la aplicación tenga un buen funcionamiento, sea adaptable y mantenga una correcta comunicación con el *backend* para que la ciudadanía en general pueda contratar servicios de asistencia técnica especializada en el área de informática. Por último, la aplicación móvil dispone de 3 tipos de perfiles de usuarios los cuales se detallan a continuación:

#### **Usuarios que posee la aplicación móvil:**

- Invitado.
- Cliente.

#### **Al usuario invitado en la aplicación móvil le permite:**

- Consumir un *endpoint* para que pueda registrarse.
- Consumir un *endpoint* para presentar un catálogo de servicios.

#### **Al usuario cliente en la aplicación móvil le permite:**

- Consumir varios *endpoints* para que pueda iniciar sesión, cerrar sesión y recuperar contraseña.
- Consumir varios *endpoints* para que pueda modificar su perfil.
- Consumir un *endpoint* para que pueda visualizar los servicios disponibles.
- Consumir un *endpoint* para presentar gestionar servicios.
- Consumir un *endpoint* gestionar comentarios, sugerencias y calificar el servicio recibido.

# <span id="page-11-0"></span>**1.4 Marco teórico**

Las aplicaciones móviles se las puede definir como un programa o herramienta tecnológica, las cuales pueden realizar operaciones o funciones en concreto. Además, estas aplicaciones son instaladas en *tablets* o *smartphones* y en la actualidad ofrecen funciones concretas tanto profesionales y de entretenimiento, el objetivo de las aplicaciones es facilitar y automatizar la ejecución de una tarea en específico [5].

En los últimos años la manera en la que se contratan productos o servicios ha ido cambiando, debido a que las aplicaciones móviles cuentan con un rol imperativo dentro de la vida de los usuarios, ya que facilitan la ejecución de procesos, fomentan la interconectividad y mejoran la experiencia de compra y venta, de este modo se consideran herramientas eficientes al momento de contratar o adquirir algún producto o servicio [6].

Durante el desarrollo de una aplicación móvil es imprescindible utilizar diversas tecnologías y herramientas, las cuales permitan una interacción mucho más fácil con los elementos de la aplicación, tales como: menús, botones, imágenes, iconos, entre otros elementos; permitiendo de esta manera dotar de una adecuada experiencia al usuario. Además, existen diversos *Frameworks* que son utilizados para mejor la estructura y el orden del código, debido a que son usados como plantillas como es el caso de *React Native* [7].

Un *Framework* es un marco de trabajo que se compone de elementos que durante el desarrollo de una aplicación otorga una estructura ordenada de archivos, directorios y configuraciones, esto garantiza una mayor compatibilidad con otras librerías y una escalabilidad a futuro [8].

*React Native,* es un *Framework* el cual utiliza el paradigma construcción de bloques UI, este permite desarrollar aplicaciones para diferentes Sistemas Operativos como lo son iOS [9] y Android [10], por otra parte, está basado en el lenguaje de programación JavaScript para lograr de esta manera un excelente rendimiento de la aplicación móvil [11].

El *Framework* Expo es un grupo de herramientas y servicios los cuales son creados para el entorno de *React Native* y plataformas nativas, Expo ayuda con el desarrollo, construcción, implementación e iteración rápidamente en sistemas operativos como Android, iOS y aplicaciones *web*, teniendo como base del código JavaScript / TypeScript [12].

Un prototipo es una visión preliminar del sistema final, para diseñar prototipos existen diversas herramientas como Figma. Además, los prototipos ayudan en las primeras fases del desarrollo a la evaluación de los sistemas, por otro lado, son indispensables para la elaboración de la documentación [13].

Figma es una plataforma que permite desarrollar prototipos de interfaces de manera colaborativa, esta plataforma está pensada para diseñadores y desarrolladores debido a que permite el diseño de prototipos a través de una serie de plantillas para una fácil codificación en el lenguaje de programación que se requiera [14].

Interfaz de programación de aplicaciones (API) es considerada un conjunto de protocolos y definiciones las cuales son usadas para el diseño y la integración del *software,* una API permite que los productos y servicios se puedan comunicar con otros, sin que se conozca previamente como están implementados, el uso de API's simplifican el desarrollo de aplicaciones debido a que estas proveen de flexibilidad, además de simplificar el diseño, administración y uso de las aplicaciones [15].

Una aplicación nativa es aquella que se desarrolla y esta optimizada para un sistema operativo especifico, esta clase de aplicación está adaptada un 100% con las funcionalidades y características del dispositivo, con el objetivo de mejor la experiencia de uso [16].

Una aplicación hibrida es aquella que aprovecha lo versátil de un desarrollo *web*, esta tiene la capacidad de adaptarse a diferentes dispositivos como una aplicación nativa [16].

Las aplicaciones multiplataforma tienen la característica de ser creadas por medio de un lenguaje único de programación, esto facilita la exportación y visualización de diferentes dispositivos independiente al Sistema Operativo [17].

La etapa de pruebas es de suma importancia durante el desarrollo de un producto *software*, ya que permite por una parte comprobar la correcta funcionalidad de cada uno de los módulos y por otra prevenir y corregir errores antes de lanzar a producción [18].

Con el objetivo de llegar a los usuarios finales con la aplicación móvil ya desarrollada y probada, es esencial llevar a cabo el lanzamiento a producción. Esto implica una serie de procedimientos que los programadores deben seguir para brindar a los usuarios una experiencia útil y funcional cuando descarguen la aplicación en sus dispositivos móviles. [19].

# <span id="page-14-0"></span>**2 METODOLOGÍA**

El instrumentó de investigación llamado estudio de casos, permite examinar y profundizar en la realidad de un tema específico de manera detallada. Su objetivo principal es recopilar datos e información auténtica sobre la situación. De esta forma, el estudio de casos permite tener un proyecto bien enfocado gracias a una investigación previa exhaustiva. a [20].

En base a lo citado, el proyecto sostiene un estudio de casos que está basado en una investigación profunda sobre la falta de un medio tecnológico con información relacionada a los servicios de asistencia técnica especializada en el área de informática. Lo mencionado anteriormente permite efectuar el desarrollo de una aplicación móvil a fin de que la ciudadanía pueda contratar servicios de su preferencia y obtener un servicio garantizado gracias al uso e implementación de tecnologías, herramientas y librerías modernas.

### <span id="page-14-1"></span>**2.1 Metodología de Desarrollo**

En el campo del desarrollo de *software* las metodologías son un grupo de métodos y técnicas organizadas para el diseño de soluciones a problemáticas del mundo real, esto se logra por medio de equipos de trabajo en el que cada miembro desempeña un rol y realiza diversas tareas en específico. Además, las metodologías ayudan a reducir el nivel de dificultad y obtener mejores resultados gracias a las constantes entregas llamadas iteraciones (*Sprints*) en el que se verifica el correcto funcionamiento del *software* y la aprobación del dueño del producto [21].

Actualmente las metodologías ágiles favorecen el trabajo en equipo, es decir hace que el trabajo sea más ágil y flexible ante cualquier cambio sin que afecte a las otras tareas planificadas, además estas metodologías permiten dividir el proyecto en diferentes iteraciones con una serie de actividades, las cuales son asignadas a cada integrante del grupo de trabajo. Por otra parte, permite obtener un avance progresivo en el desarrollo del sistema *software,* teniendo siempre presente el objetivo y alcance inicial del proyecto [22]. Por lo antes citado, el desarrollo de los módulos de la aplicación móvil se ha realizado con la ayuda de la metodología ágil *Scrum* para obtener una serie de ventajas tales como: un equipo de trabajo organizado, realizar entregas pequeñas con avances funcionales, aplicar buenas prácticas, implementar de manera correcta cada una de las fases de la metodología y obtener como resultado una aplicación de buena calidad. En las siguientes secciones se describe la implementación de la metodología.

#### **Roles**

<span id="page-15-0"></span>La metodología *Scrum* tiene diferentes roles, esto permite que el manejo de todas las tareas y actividades sean asignadas a cada miembro del equipo, permitiendo de esta manera tener una buena organización y comunicación dentro del equipo de trabajo [23]. A continuación, se detalla los roles y las personas asignadas a dichos roles.

#### *Product Owner*

El propietario del producto es la persona que se encarga de otorgar al equipo de trabajo todas las necesidades y prioridades que requiere el sistema *software*. Además, tiene una estrecha relación con los *Scrum Master* y *Development Team,* ya que el *Product Owner es* el responsable de validar y aprobar cada una de las iteraciones [24]*.* Muestra de ello, en la **[TABLA I](#page-15-1)** menciona al encargado del rol.

#### *Scrum Master*

Es el líder se encarga de establecer las buenas prácticas de *Scrum*, además debe preservar el objetivo del proyecto en el grupo de trabajo, fomenta el crecimiento del equipo y retroalimenta al equipo de trabajo en cada avance del proyecto [25]. En la **[TABLA I](#page-15-1)** se menciona al encargado de este rol.

#### *Development Team*

Están estructurados y organizados de manera que puedan gestionar y organizar su propio trabajo, en otras palabras, es el equipo de trabajo encargado en desarrollar el producto con todas las normas y estándares adecuados con el objetivo de mejorar su eficiencia y efectividad [26]. En la **[TABLA I](#page-15-1)** se menciona al encargado que desempeñara este papel.

<span id="page-15-1"></span>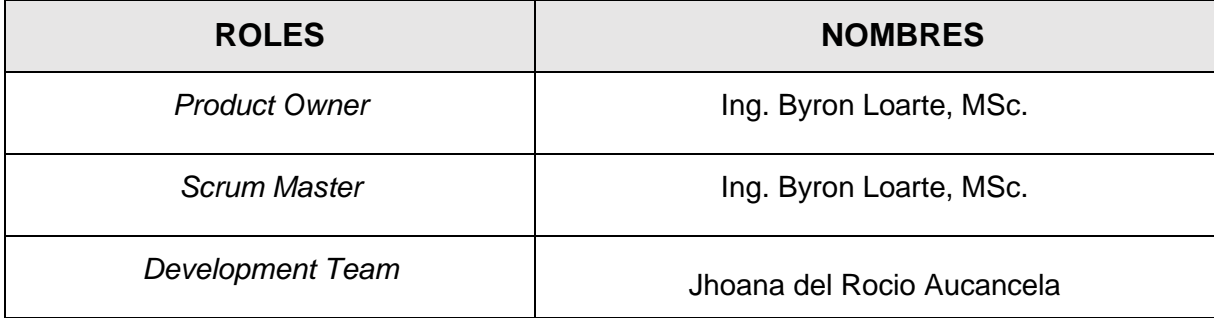

**TABLA I:** Encargados de los roles.

#### **Artefactos**

<span id="page-16-0"></span>Los artefactos en *Scrum* están diseñados para garantizar una adecuada organización en la información, es decir que la información recolectada sea lo más transparente posible para el grupo de trabajo y de esta manera evitar que el equipo pierda coordinación y genere atrasos en el proyecto [27]. Por lo antes mencionado, se han implementado los siguientes artefactos como parte de la codificación de la aplicación móvil.

#### **Recopilación de Requerimientos**

Es una tabla que permite recolectar de manera ordenada y clara todas las necesidades que se requiere dentro de un proyecto s*oftware.* Además, estas necesidades son especificadas por el *Product Owner* como parte de sus actividades [28]. Posteriormente se presenta el formato con el cual se ha recopilado los requerimientos en la **[Tabla II](#page-16-1)**, mientras que en el **[ANEXO I](#page-54-0)** se encuentra la información detallada y completa

<span id="page-16-1"></span>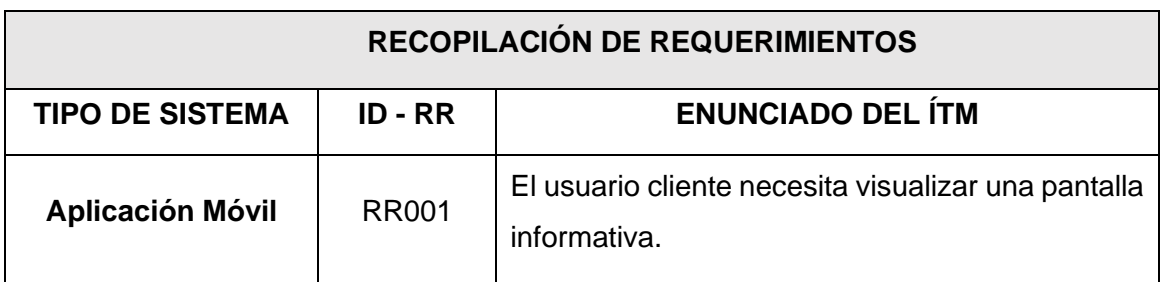

**TABLA II:** Recolección de requisitos.

#### **Historias de Usuario**

Las historias de usuario se presentan en tarjetas con una pequeña descripción con un lenguaje simple en el que un usuario expresa lo que desea realizar dentro del producto *software*, estas historias tienen como objetivo proveer de información detallada para que el equipo de desarrollo pueda fácilmente codificar y que la aceptación del propietario del producto tenga éxito [29]. Posteriormente se presenta la primera historio de usuario en la **[Tabla III,](#page-17-0)** mientras que en el **[ANEXO I](#page-54-0)** se encuentra el resto de las historias de usuario.

#### **TABLA III:** HU001 - Pantalla de información.

<span id="page-17-0"></span>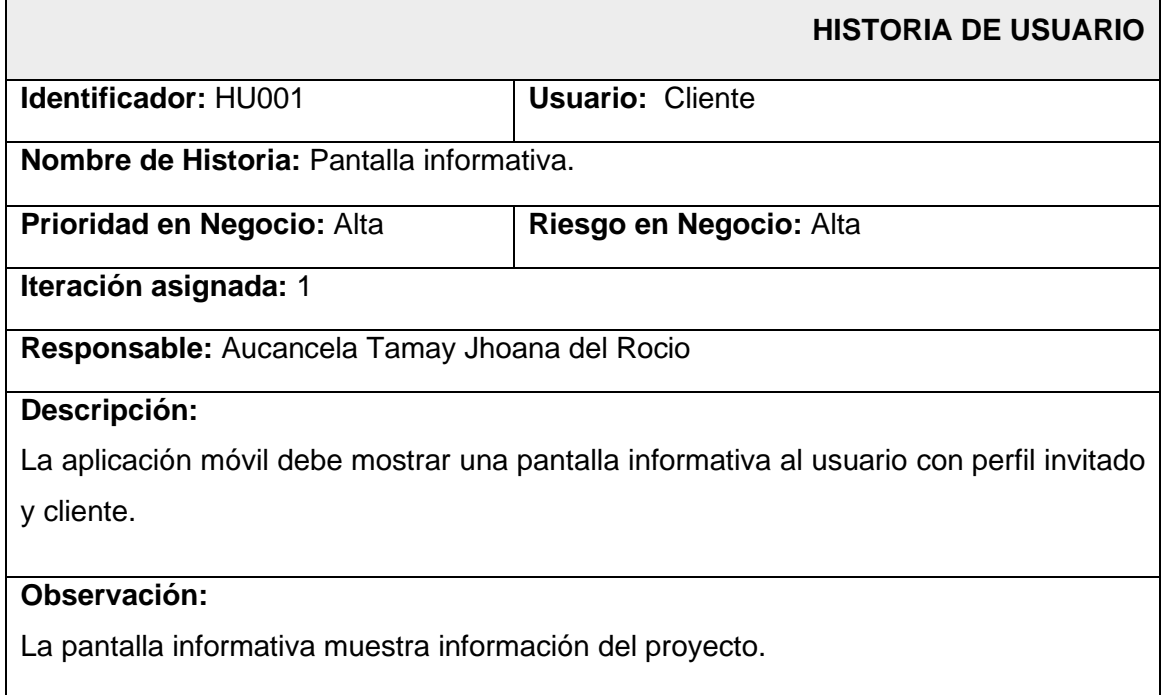

#### *Product Backlog*

Es una tabla la cual contiene una especificación de las tareas a realizar durante la etapa de codificación de un producto *software*. Además, estas tareas se deben organizar según las necesidades del cliente y complejidad del proyecto [30]. A continuación, se indica el formato con el cual se ha organizado el *Product Backlog* en la **[Tabla IV](#page-17-1)**, mientras que en el **[ANEXO I](#page-54-0)** se encuentra la tabla con la información completa.

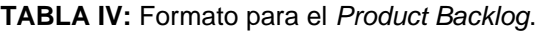

<span id="page-17-1"></span>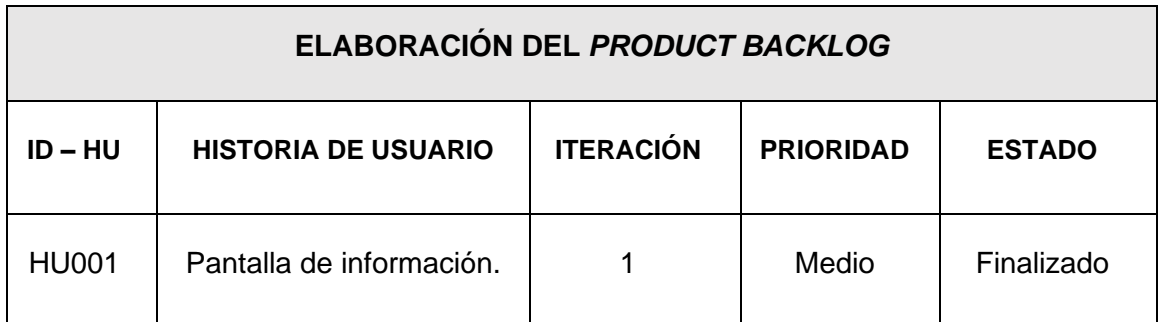

#### *Sprint Backlog*

Es una tabla para representar de una forma clara los módulos, así como las tareas que se deben realizar y el tiempo establecido para el cumplimiento de cada una de las iteraciones que debe cumplir un producto *software*. Además, cada *Sprint* posee una serie de actividades estas permiten detallar el trabajo necesario para alcanzar las actividades que se han planificado y organizado con el *Product Owner y Scrum Master* [31]. A continuación, se muestra el formato con el cual se ha organizado los *Sprints* y tareas en la **[Tabla V](#page-18-2)** mientras que en el **[ANEXO I](#page-54-0)** se encuentra la tabla con la información completa.

<span id="page-18-2"></span>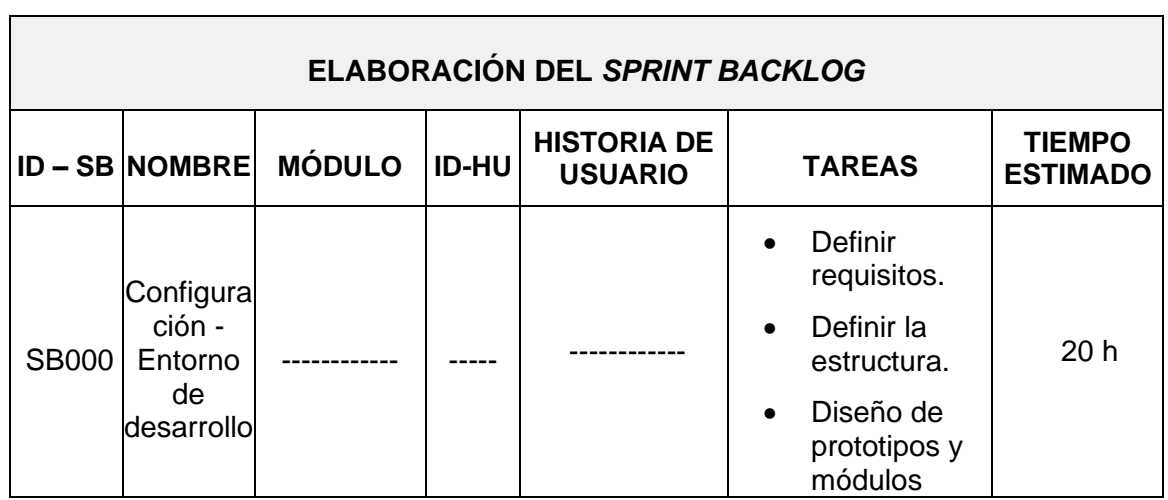

**TABLA V:** Tablero de tareas por cada *Sprint*.

# <span id="page-18-0"></span>**2.2 Diseño de interfaces**

Dentro de lo que tiene que ver el desarrollo de *software*, el diseño de las interfaces permite que el usuario interactúe con el producto como si fuera la implementación final. Además, las interfaces permiten presentar información clara y precisa sin necesidad de conectarse a un *backend*, por otra parte, asegura que estas sean agradables para los usuarios ya que son diseñadas tomando en cuenta la experiencia de usuario [32]. En ese sentido, en el siguiente acápite se da a conocer la herramienta que se ha empelado para la elaboración de cada una de las interfaces.

#### **Herramienta utilizada para el diseño**

<span id="page-18-1"></span>La herramienta Figma se empleó para la elaboración de los prototipos de la aplicación para dispositivos móviles, la cual es una plataforma de trabajo colaborativo online que permite crear y diseñar fácilmente una serie de prototipos para diferentes tipos de pantallas, además esta herramienta está pensada para realizar un trabajo 100% colaborativo y otorga una serie de *plugins* y plantillas para una fácil integración. En ese sentido, la **[Fig. 1](#page-19-1)** se muestra la representación visual del diseño de la aplicación móvil, mientras que en el **[ANEXO I](#page-54-0)** se encuentra el resto de los diseños.

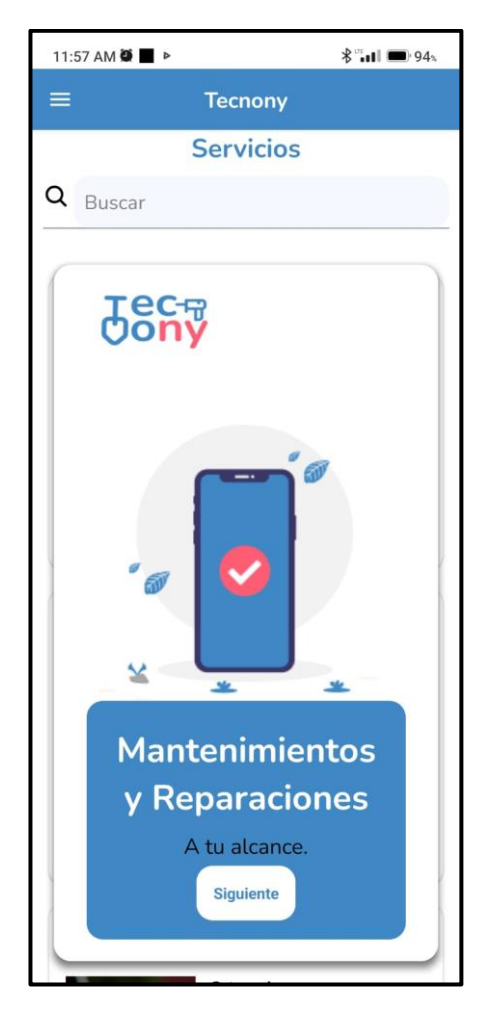

**Fig. 1:** Pantalla de la aplicación móvil "Tecnony".

# <span id="page-19-1"></span><span id="page-19-0"></span>**2.3 Diseño de la arquitectura**

Al comenzar la fase de codificación de un producto *software* es de suma importancia que el equipo de desarrollo establezca una arquitectura, ya que permite estructurar de mejor manera archivos del proyecto, directorios de trabajo, archivos de configuración, etc. Además, el utilizar un patrón de arquitectura garantiza a los desarrolladores una codificación mejor organizada y una fácil integración de nuevos módulos, librerías y herramientas [33]. A continuación, se presenta el modelo de arquitectura implementado en el proyecto y como se lo implementado con el conjunto de herramientas.

#### **Patrón arquitectónico**

<span id="page-20-0"></span>El patrón Modelo, Vista y Controlador (MVC) permite fraccionar el proyecto en componentes los mismos son organizados y separados en capas, lo cual permite tener un producto *software* totalmente escalable y que sea de fácil mantenimiento para las futuras versiones y para los desarrolladores [34].

- **Modelo:** esta capa gestiona la información e interacción con la base de datos.
- **Vista:** esta capa es la responsable de gestionar la información para que sea presentada en las interfaces desarrolladas.
- **Controlador:** capa que recibe y procesar todas las peticiones HTTP entrantes del usuario.

En la siguiente **[Fig. 2](#page-20-2)** se presenta el diseño de la arquitectura empleado en el desarrollo del proyecto de Integración Curricular juntamente con las herramientas de codificación y despliegue.

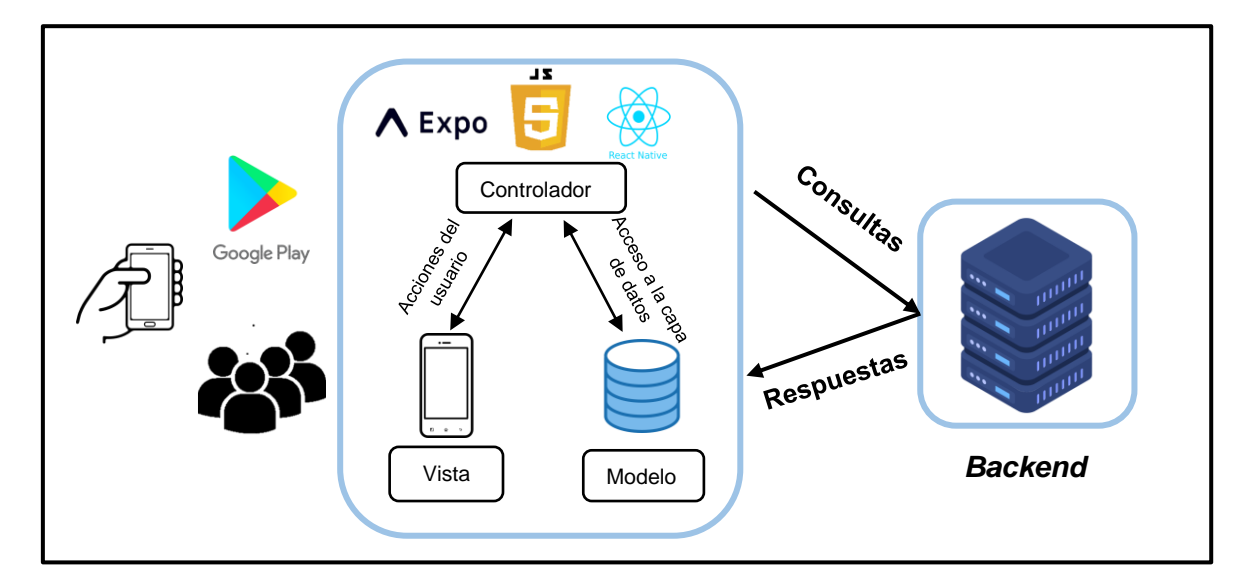

**Fig. 2:** Aplicación móvil *-* Arquitectura.

### <span id="page-20-2"></span><span id="page-20-1"></span>**2.4 Herramientas de desarrollo**

En la fase de desarrollo es fundamental usar diversas herramientas para la codificación, modelado, ejecución de pruebas, diseño de interfaces de usuario, entre otras [35]. En ese sentido en la siguiente **[Tabla VI](#page-21-1)** se especifica los instrumentos que se han integrado y una justificación del porque se han utilizado para la codificación, pruebas y despliegue a producción de la aplicación móvil.

#### <span id="page-21-1"></span>**TABLA VI:** Razones e identificación de las herramientas empleadas en la elaboración del proyecto

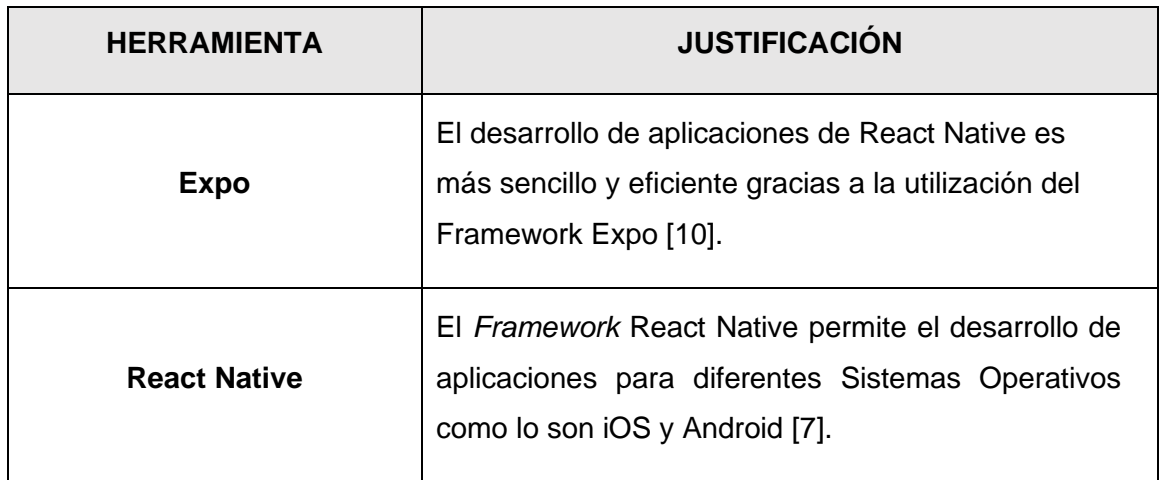

#### **Librerías**

<span id="page-21-0"></span>En la **[Tabla VII](#page-21-2)** presentada a continuación muestra los recursos externos que se han utilizado para mejorar el desarrollo de la aplicación para dispositivos móviles.

<span id="page-21-2"></span>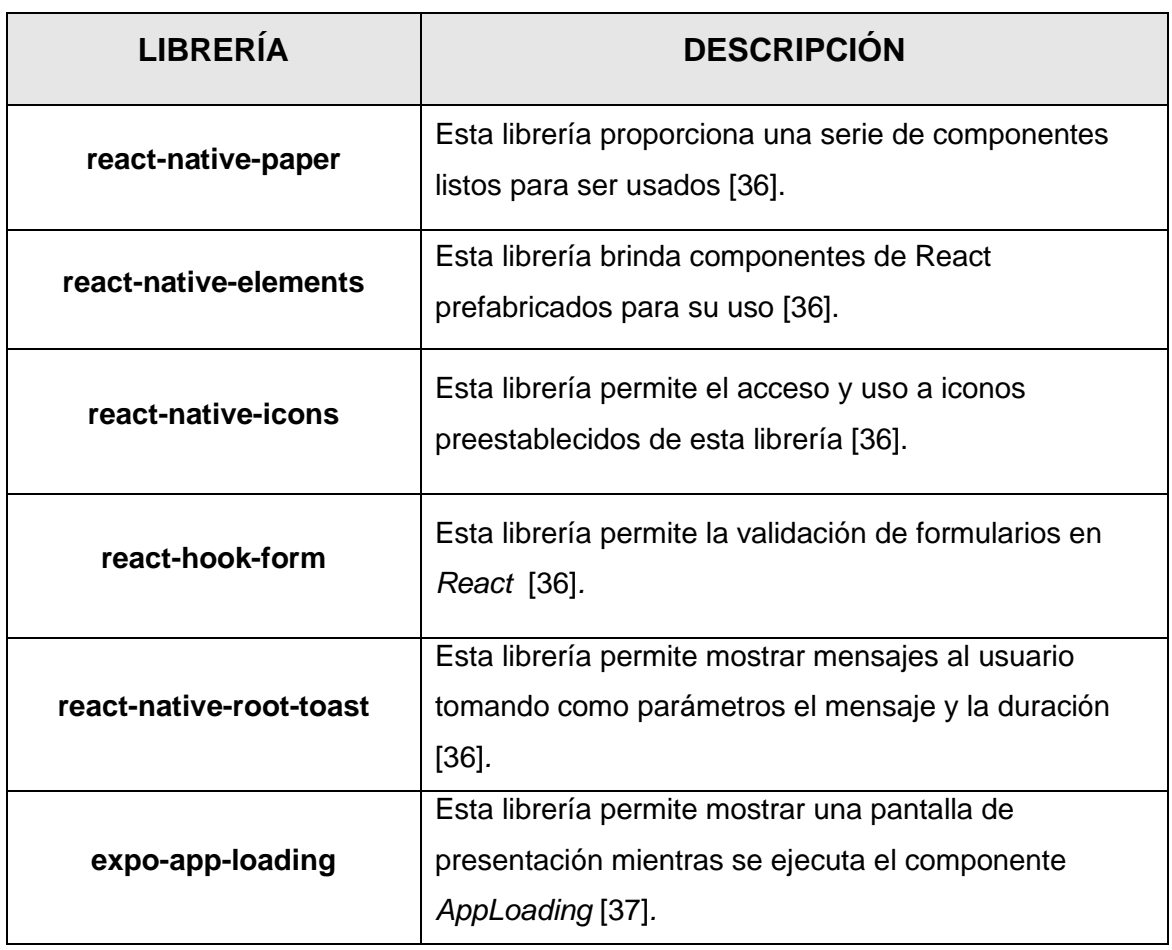

**TABLA VII:** Bibliotecas que se han implementado.

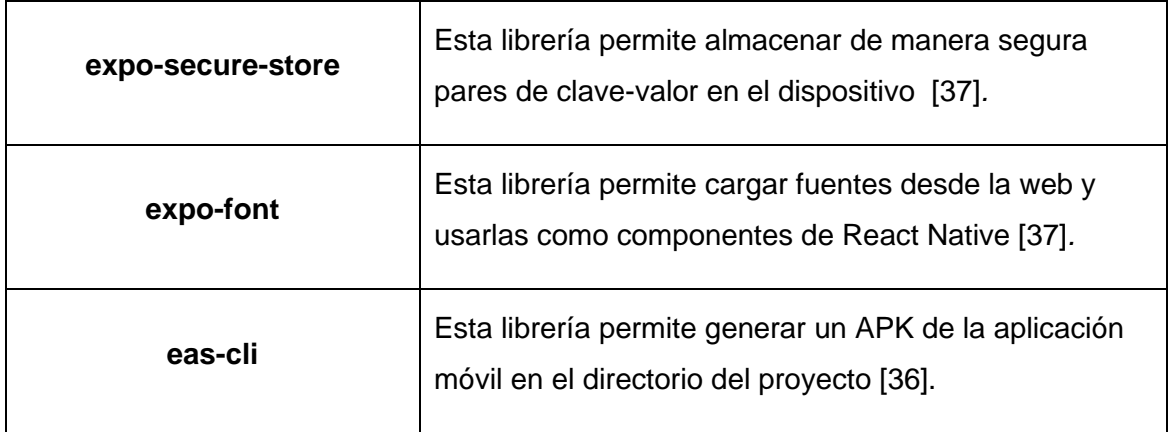

# <span id="page-23-0"></span>**3 RESULTADOS**

En este acápite se muestra los logros que se han obtenido en el curso del proceso de creación de la aplicación para dispositivos móviles. denominada "Tecntony", de igual manera se indica el diseño de prototipos, codificación de cada módulo, pruebas y el respectivo despliegue.

# <span id="page-23-1"></span>**3.1** *Sprint* **0: Configuración del ambiente de desarrollo**

En este Sprint, se prioriza las configuraciones realizadas durante el desarrollo del proyecto, que incluyen:

- Recolección y determinación de requisitos.
- Estructurar el aplicativo móvil.
- Roles de usuario.

#### **Recolección y determinación de requisitos**

#### <span id="page-23-2"></span>**Registrar usuarios**

Los usuarios con el papel de invitado tienen la posibilidad de inscribirse en la aplicación móvil. Para efectuar el registro, deben proporcionar sus datos personales en la pantalla de registro, la cual posee un cuestionario que requiere completar con la siguiente información: número de identificación, nombre, apellido, fecha de nacimiento, teléfono, dirección, contraseña y correo electrónico. Posterior a ello, el *backend* verifica si existe el usuario y de no ser así la información se almacena dando paso al registro del cliente.

#### **Inicio de sesión, cierre de sesión y reestablecer contraseña**

Los clientes, tienen la opción de cerrar sesión cuando lo deseen e iniciar sesión dentro de la aplicación móvil con el email y la contraseña, además los usuarios tienen la posibilidad de reestablecer su contraseña.

#### **Modificar el perfil de usuario**

Los clientes, tienen la opción de actualizar los datos personales del perfil en el caso que lo desee hacer, para esto el cliente debe haber iniciado sesión previamente en la aplicación móvil.

#### **Visualizar servicios**

Los usuarios con rol cliente e invitado, tienen la posibilidad de ver todos los servicios ofertados por los técnicos que se encuentran registrados en el *backend*. Por otro lado, los servicios solo pueden ser contratados por los usuarios clientes.

#### **Gestionar servicios**

Los usuarios con rol cliente en la aplicación móvil pueden contratar servicios, visualizar el estado de su solicitud, realizar comentarios y sugerencias del servicio adquirido una vez que este haya sido atendido por el técnico, además tiene la posibilidad de cancelar las solicitudes siempre y cuando el técnico aun no haya aceptado la solicitud.

A continuación, en la **[Fig. 3](#page-24-1)** se muestra una pequeña descripción de los roles.

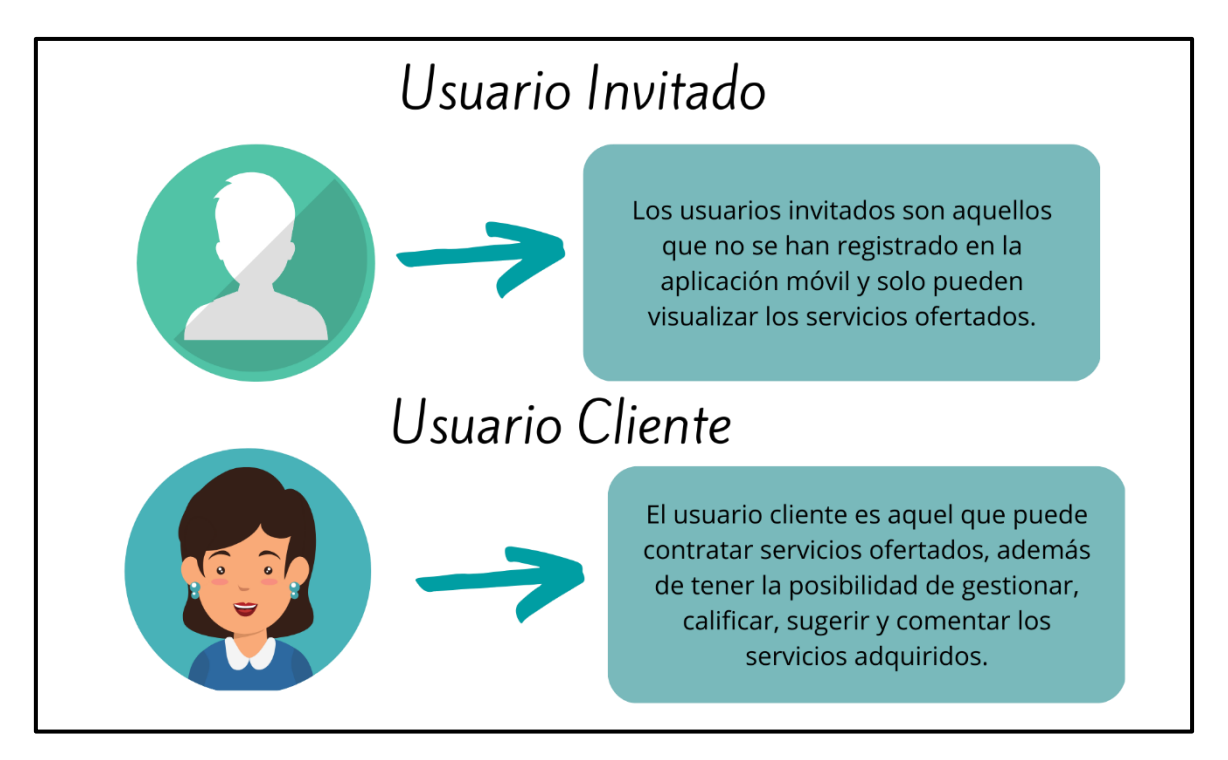

**Fig. 3:** Interacción de los usuarios y sus acciones.

#### <span id="page-24-1"></span>**Estructurar el aplicativo móvil**

<span id="page-24-0"></span>Visual Studio Code fue la herramienta elegida para la codificación del proyecto debido a su facilidad y rapidez de uso en la codificación. Con ella, se ha definido una estructura de directorios siguiendo el patrón arquitectónico MVC previamente mencionado. En la **[Fig. 4](#page-25-1)** muestra la organización de archivos y directorios de la aplicación móvil.

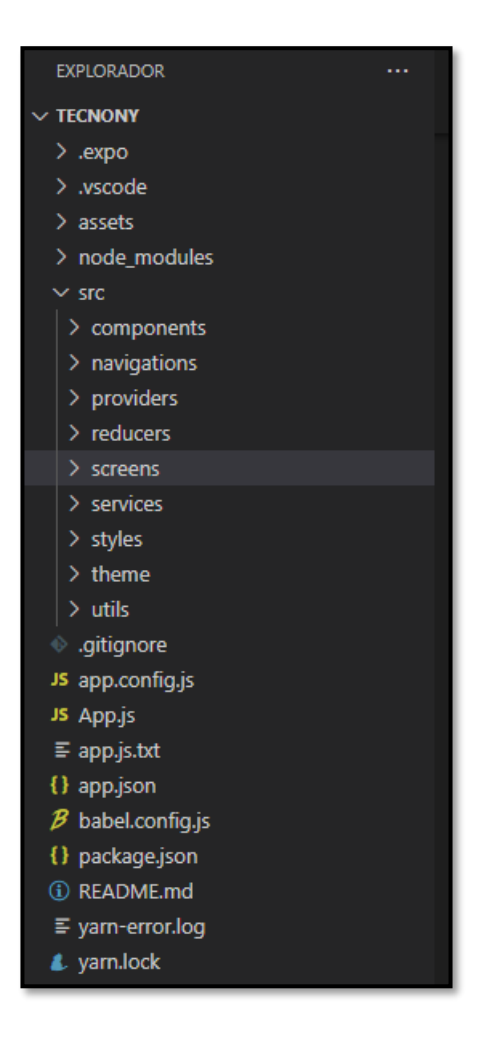

**Fig. 4:** Diseño arquitectónico del aplicativo móvil.

#### <span id="page-25-1"></span>**Roles de usuario**

<span id="page-25-0"></span>La aplicación móvil cuenta con dos tipos de usuarios cliente e invitado, el usuario cliente es aquel que posee una cuenta y con ella puede acceder a los componentes de la aplicación móvil para utilizarlos. Por otro lado, el usuario con rol invitado no tiene acceso a todos los módulos de la aplicación, la interacción que tiene este usuario se limita a visualizar los servicios y registrarse en la aplicación, en la **[Fig. 5](#page-26-2)** se muestra los roles y las acciones que estos pueden realizar dentro de la aplicación móvil.

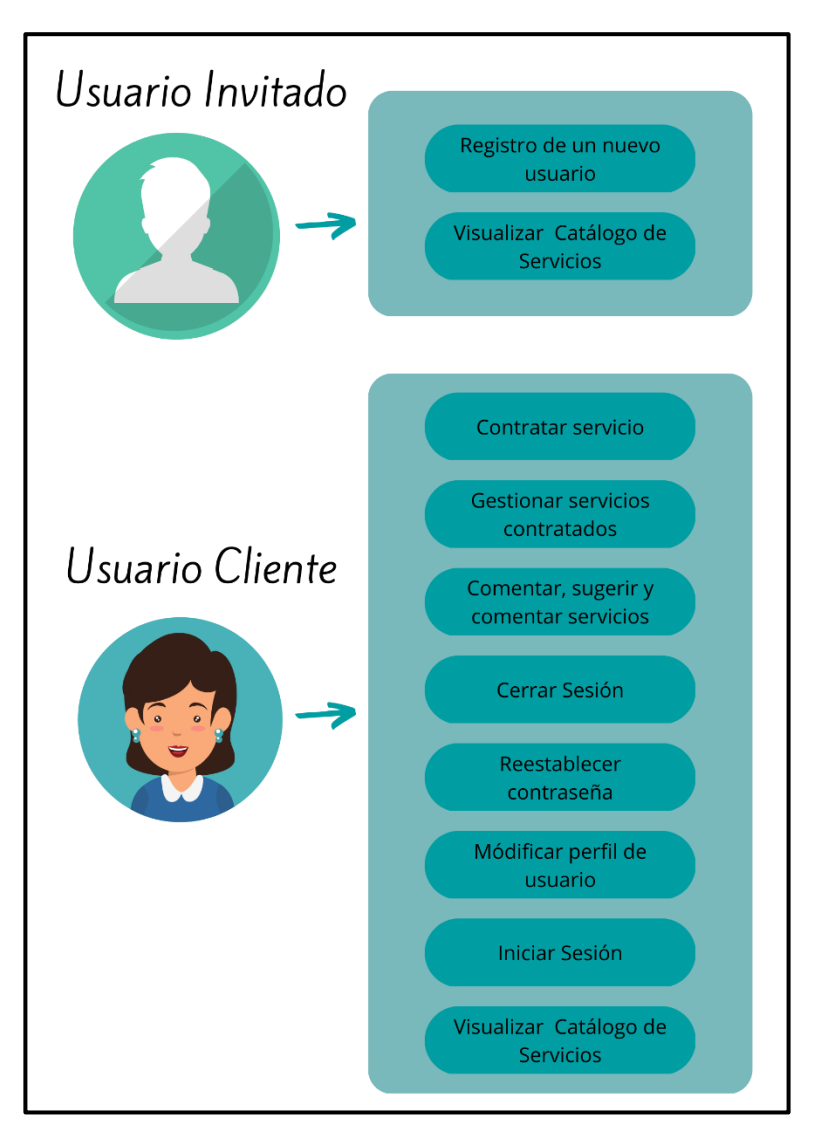

**Fig. 5:** Acciones de los usuarios en el aplicativo móvil.

# <span id="page-26-2"></span><span id="page-26-0"></span>**3.2** *Sprint* **1: Consumo de** *endpoints* **e implementación de módulos para el usuario invitado**

En este *Sprint* se propone las siguientes actividades las cuales pertenecen al usuario invitado:

- Consumir un *endpoints* para que el usuario invitado pueda registrarse.
- Consumir un *endpoint* para presentar los servicios disponibles.

#### **Consumir** *endpoints* **para que el usuario invitado pueda registrarse**

<span id="page-26-1"></span>La aplicación móvil contiene diversos componentes los cuales permiten consumir los *endpoints* que se han definido en el *backend*, esto permite que los usuarios con rol invitado tengan la posibilidad de crear una cuenta en la aplicación móvil, esto se logra mediante un formulario el cual solicita información personal del usuario como se puede observar en la **[Fig. 6.](#page-27-0)** Después de que el usuario se registre se convierte en usuario cliente, lo cual le permite acceder a otras funcionalidades como por ejemplo contratar servicios. En el **[ANEXO III](#page-84-0)** del documento se presenta a detalle el módulo descrito en esta sección.

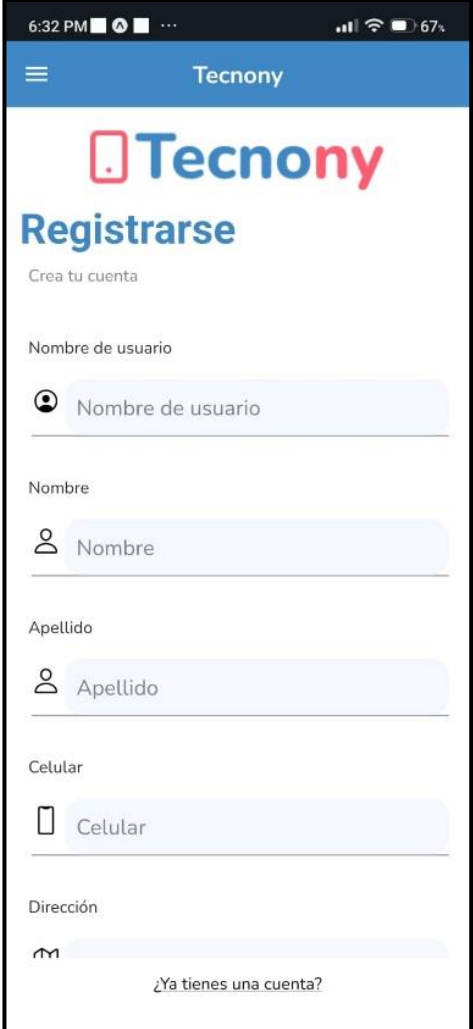

**Fig. 6:** Formulario de registro.

<span id="page-27-0"></span>En este acápite en la **[Fig. 7](#page-28-1)** indica un segmento de código el cual corresponde a la funcionalidad de registro de un nuevo cliente, en la siguiente parte en la **[Fig. 8](#page-28-2)** se indica el resultado de éxito de la prueba unitaria.

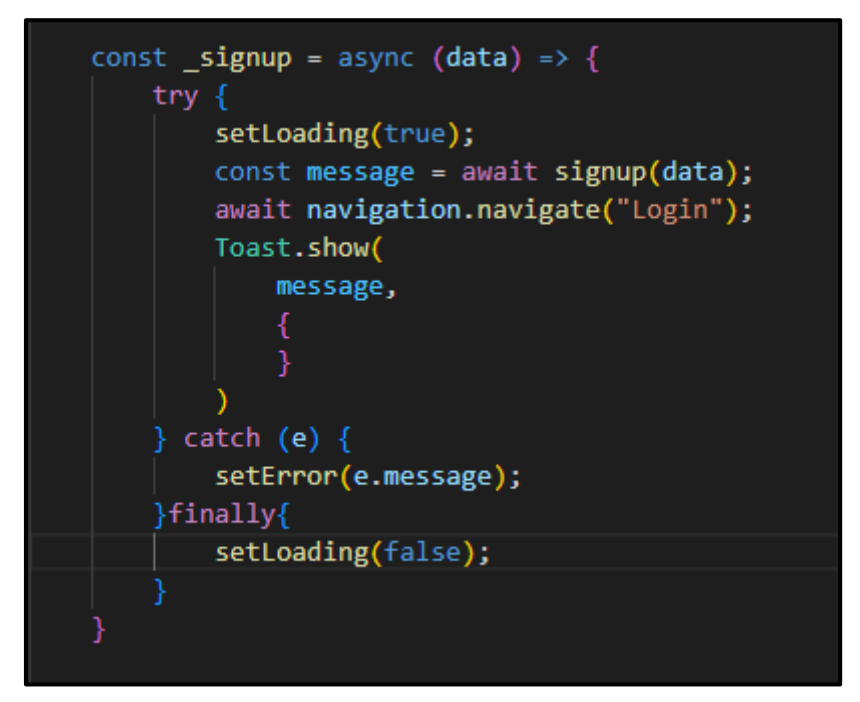

**Fig. 7:** Segmento de código – *Sign Up.*

<span id="page-28-1"></span>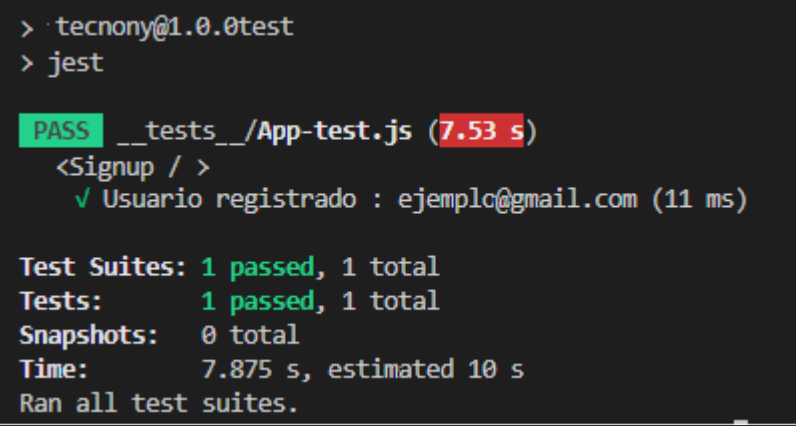

**Fig. 8:** Resultado – *Sign Up.*

#### **Consumir un** *endpoint* **para presentar los servicios disponibles**

<span id="page-28-2"></span><span id="page-28-0"></span>La aplicación móvil contiene diversos elementos visuales los cuales permiten consumir los *endpoints* que se han definido en el *backend,* esto permite obtener los datos almacenados en el *backend* y presentar de manera legible dentro de las vistas de la aplicación móvil. En ese sentido, el componente anteriormente mencionado le da la posibilidad al usuario de visualizar una vista en la cual se presenta los servicios ofertados por los técnicos, en la **[Fig. 9](#page-29-0)** se muestra una vista con el componente ya mencionado. En el **[ANEXO III](#page-84-0)** del documento se presenta a detalle el módulo descrito en esta sección.

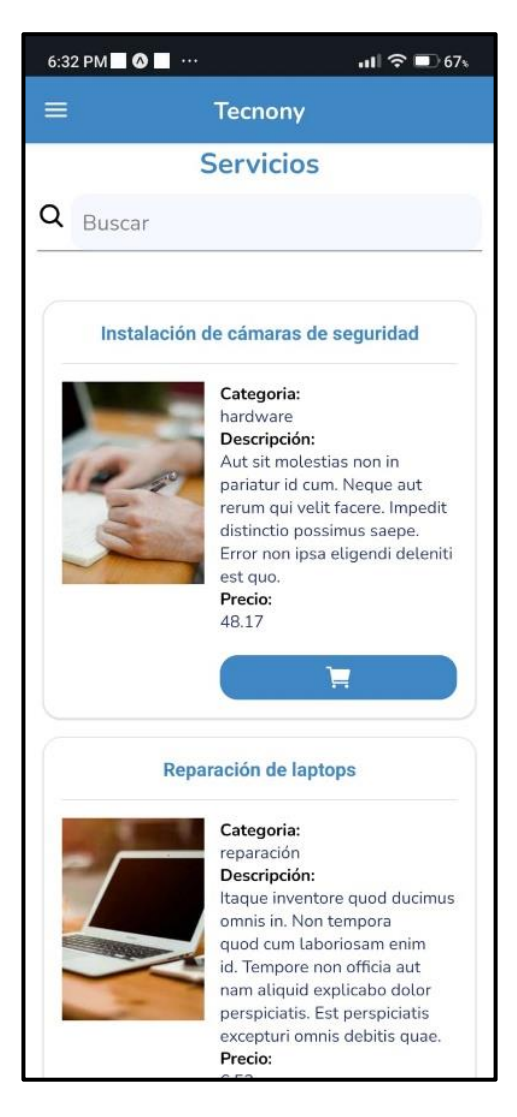

**Fig. 9:** Visualizar servicios disponibles.

<span id="page-29-0"></span>En este acápite en la **[Fig. 10](#page-30-1)** indica un segmento de código el cual corresponde a la funcionalidad de ver los servicios disponibles. En la parte siguiente, la **[Fig. 11](#page-30-2)** indica el resultado de éxito de la prueba unitaria.

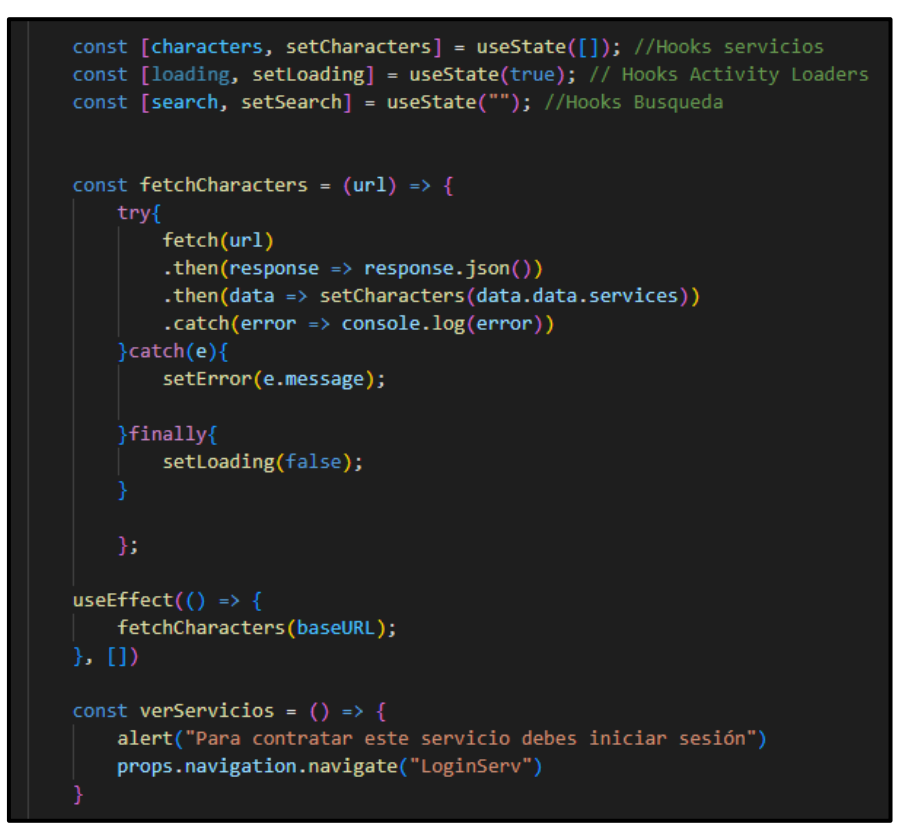

**Fig. 10:** Segmento de código – Ver servicios.

<span id="page-30-1"></span>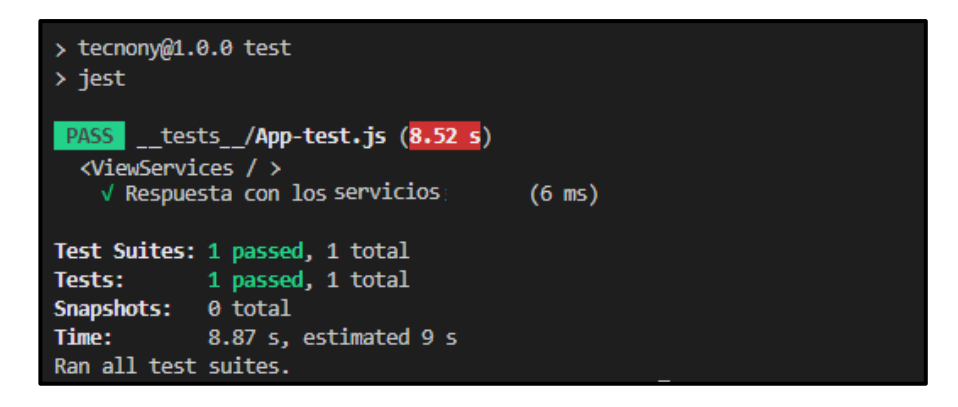

**Fig. 11:** Resultado – Ver servicios.

# <span id="page-30-2"></span><span id="page-30-0"></span>**3.3** *Sprint* **2: Consumo de** *endpoints* **e implementación de módulos para el usuario cliente**

En este acápite se presenta el *Sprint que* propone las siguientes actividades las cuales pertenecen al usuario cliente:

- Consumir varios *endpoints* para que pueda iniciar sesión, cerrar sesión y recuperar contraseña.
- Consumir varios *endpoints* para que pueda modificar el perfil.
- Consumir un *endpoint* para que pueda visualizar servicios disponibles.
- Consumir un *endpoint* para gestionar servicios.
- Consumir un *endpoint* gestionar comentarios, sugerencias y calificar el servicio recibido.

# <span id="page-31-0"></span>**Consumir varios** *endpoints* **para que pueda iniciar sesión, cerrar sesión y recuperar contraseña.**

En el actual acápite, la **[Fig. 12](#page-31-1)** indica el formulario de inicio de sesión por otro lado es crucial que el cliente tenga la opción de reiniciar su contraseña si el cliente lo requiere como se ilustra en la **[Fig. 15](#page-32-0)**. En el **[ANEXO III](#page-84-0)** del documento se presenta a detalle el módulo descrito en esta sección.

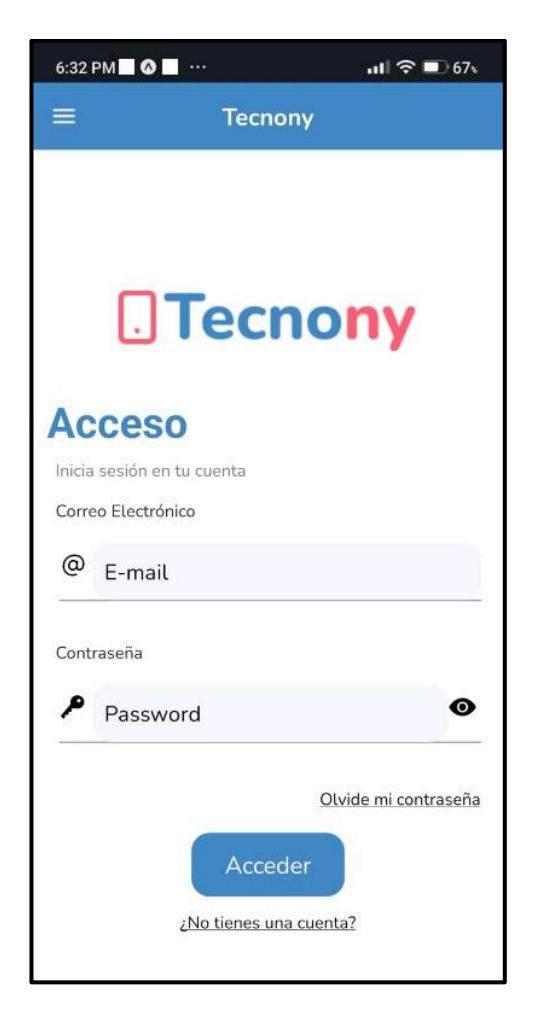

**Fig. 12:** *Login.*

<span id="page-31-1"></span>En este acápite en la **[Fig. 13](#page-32-1)** indica un segmento de código el cual corresponde a la funcionalidad Login. En la parte siguiente, la **[Fig. 14](#page-32-2)** indica el resultado de éxito de la prueba unitaria.

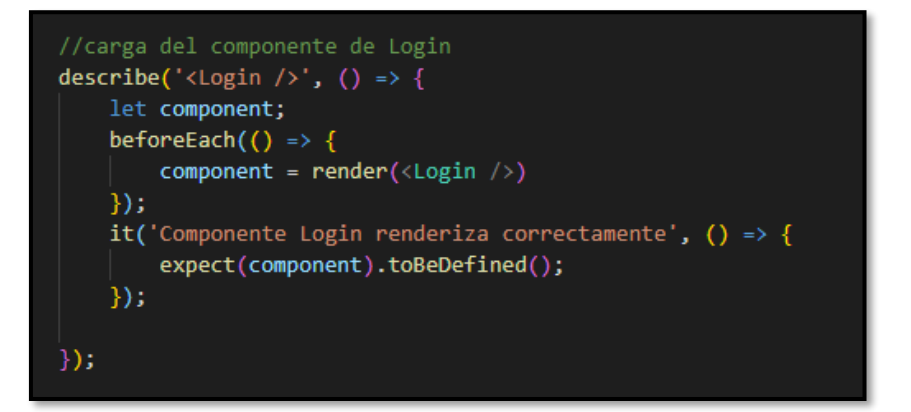

**Fig. 13:** Prueba unitaria – componente *login.*

<span id="page-32-1"></span>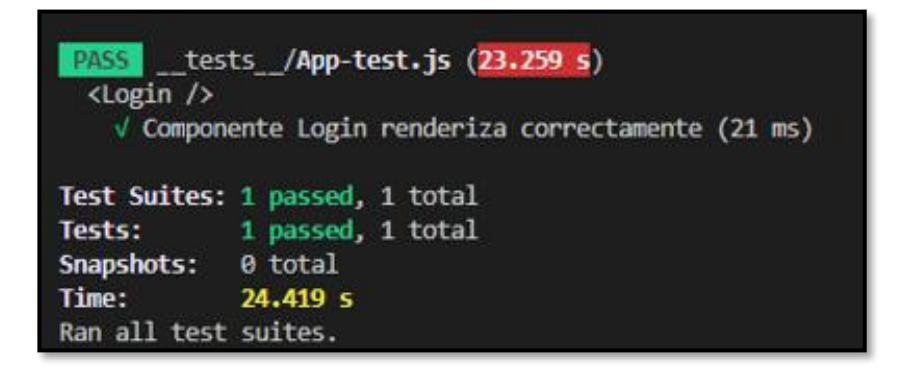

**Fig. 14:** Resultado – *Login.*

<span id="page-32-2"></span><span id="page-32-0"></span>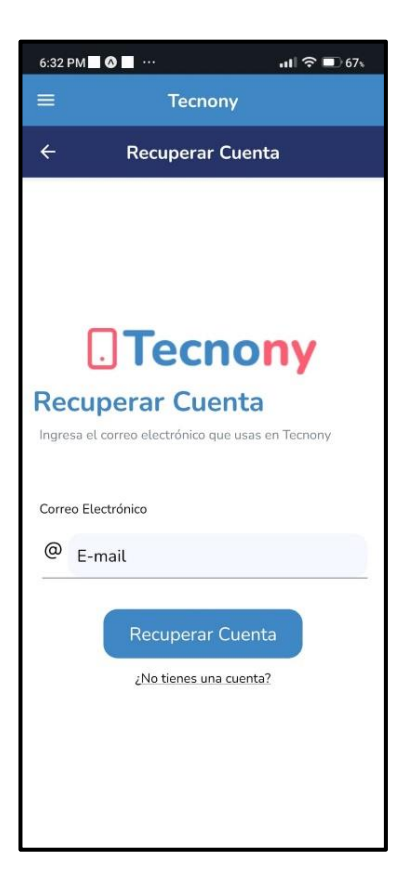

**Fig. 15:** Reestablecer contraseña.

En este acápite en la **[Fig. 16](#page-33-1)** indica un segmento de código el cual corresponde a la funcionalidad ver los servicios disponibles. En la parte siguiente, la **[Fig. 17](#page-33-2)** indica el resultado de éxito de la prueba unitaria.

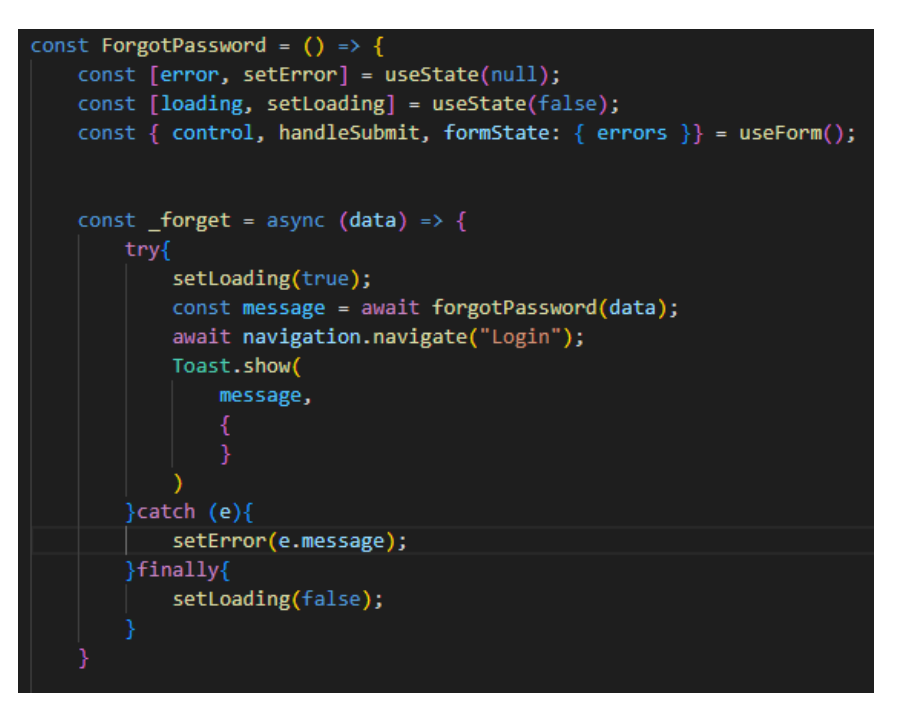

**Fig. 16:** Segmento de código - Recuperar contraseña

<span id="page-33-1"></span>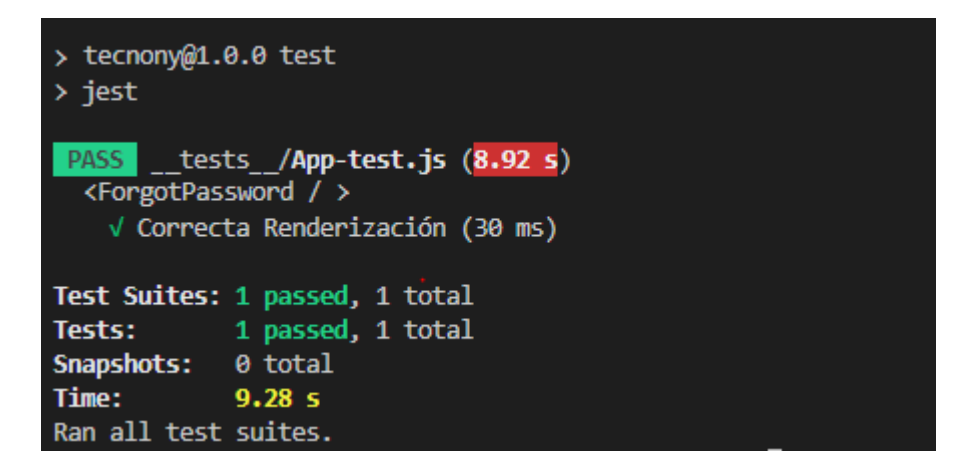

**Fig. 17:** Resultado - Restablecer contraseña

#### <span id="page-33-2"></span>**Consumir varios** *endpoints* **para que pueda modificar el perfil**

<span id="page-33-0"></span>En la **[Fig. 18](#page-34-0)** denota la pantalla, la cual le permite cliente modificar los datos personales que están registrados en la aplicación móvil, esto se puede realizar siempre y cuando el usuario haya iniciado sesión previamente. En el **[ANEXO III](#page-84-0)** del documento se presenta a detalle el módulo descrito en esta sección.

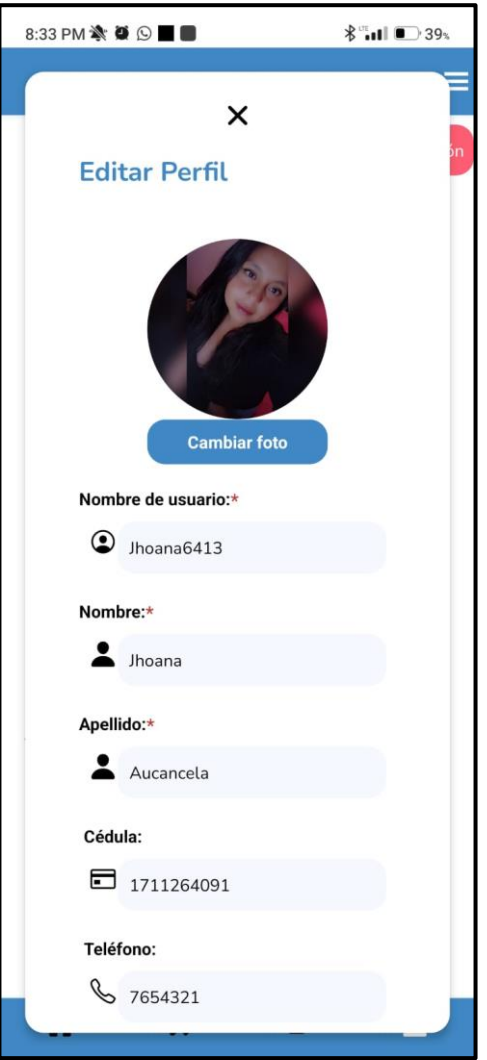

**Fig. 18:** Configurar perfil.

<span id="page-34-0"></span>En este acápite en la **[Fig. 19](#page-34-1)** indica un segmento de código el cual corresponde a la funcionalidad configurar perfil. En la parte siguiente, la **[Fig. 20](#page-35-1)** indica el resultado de éxito de la prueba unitaria.

<span id="page-34-1"></span>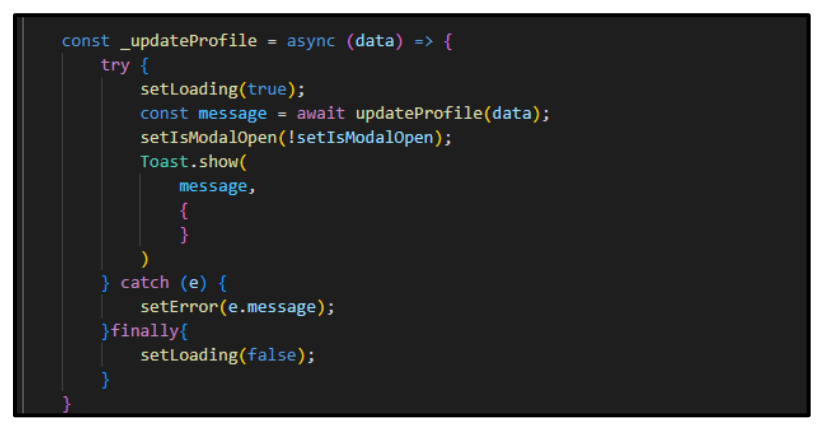

**Fig. 19:** Segmento De Código – Configurar perfil.

```
> tecnony@1.0.0 test
> jest
PASS __tests_/App-test.js (8.92 s)
 <EditProfile />
   √ Correcta Renderización (30 ms)
Test Suites: 1 passed, 1 total
          1 passed, 1 total
Tests:
Snapshots: 0 total
            9.28sTime:
Ran all test suites.
```
**Fig. 20:** Resultado – Configurar perfil.

### <span id="page-35-1"></span><span id="page-35-0"></span>**Consumir un** *endpoint* **para que pueda visualizar los servicios disponibles**

La aplicación móvil contiene diversos elementos visuales los cuales permiten consumir los *endpoints* que se han definido en el *backend,* esto permite obtener los datos almacenados en el *backend* para permitir al usuario ver una pantalla que muestre los servicios prestados por los técnicos. En la **[Fig. 21](#page-35-2)** se indica la pantalla con el módulo ya mencionado, mientras que en el **[ANEXO III](#page-84-0)** del documento se presenta a detalle el módulo descrito en esta sección.

<span id="page-35-2"></span>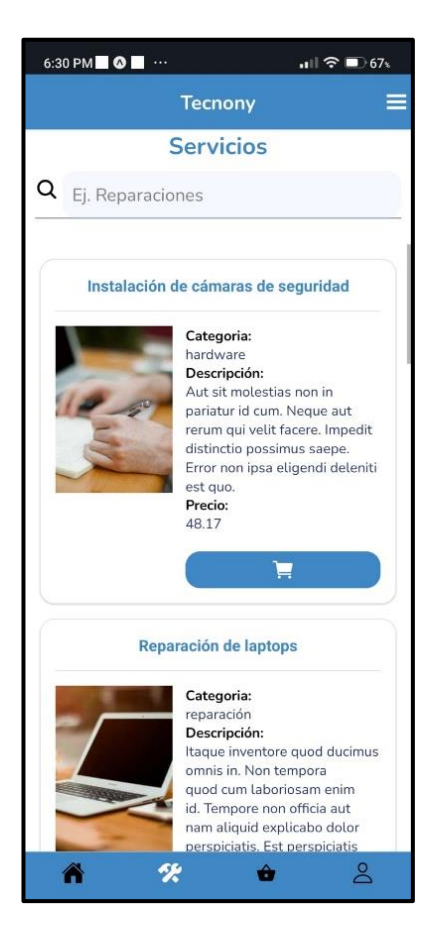

**Fig. 21:** Visualizar servicios disponibles.
En este acápite en la **[Fig. 22](#page-36-0)** indica un segmento de código el cual corresponde a la funcionalidad ver servicios disponibles. En la parte siguiente, la **[Fig. 23](#page-36-1)** indica el resultado de éxito de la prueba unitaria.

| export default function Services () {                                                                                                    |
|----------------------------------------------------------------------------------------------------|
| const [characters, setCharacters] = useState([]); //Hooks servicios<br>const [loading, setLoading] = useState(false); // Hooks Activity Loaders<br>const [search, setSearch] = useState(""); //Hooks Busqueda                                                                         |
| const fetchCharacters = $(url)$ => {<br>try{<br>fetch(url)<br>.then(response => response.json())<br>.then(data => setCharacters(data.data.services))<br>$.catch(error \Rightarrow console.log(error))$<br>$\}$ catch $(e)$<br>setError(e.message);<br>}finally{<br>setLoading(false); |
| };<br>useEffect(() => {<br>setLoading(true);                                                                                                    |
| fetchCharacters(baseURL);<br>$\}$ , [])                                                                                                    |

**Fig. 22:** Resultado – Visualizar servicios.

<span id="page-36-0"></span>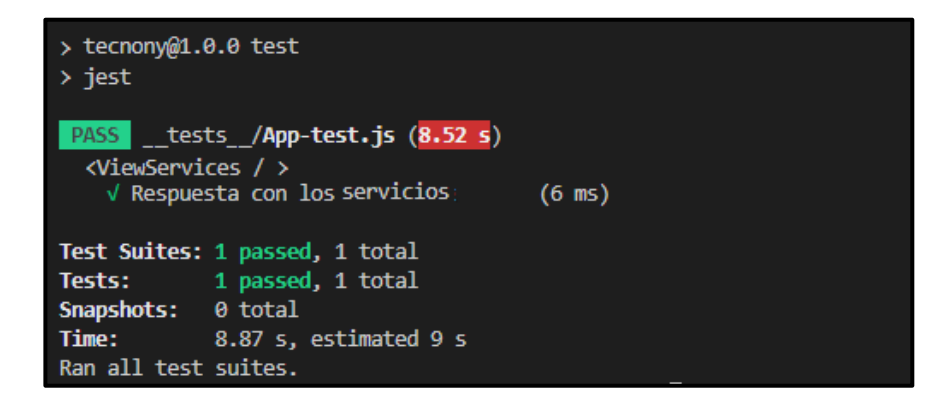

<span id="page-36-1"></span>**Fig. 23:** Resultado – Visualizar servicios.

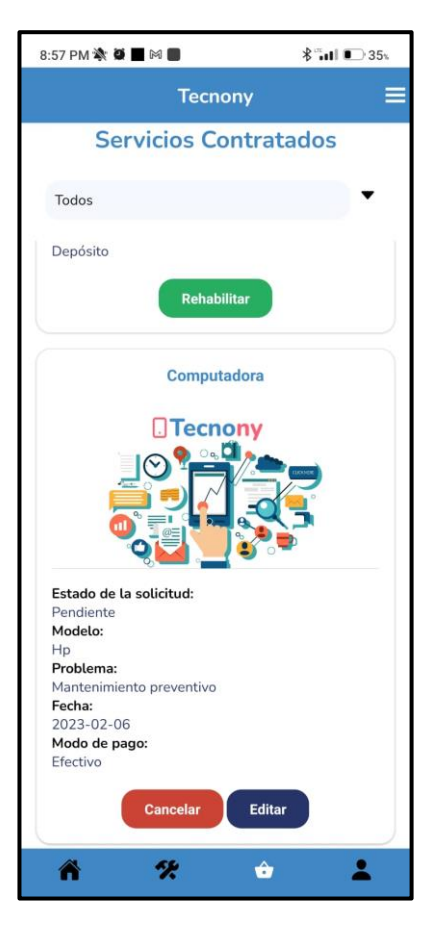

**Fig. 24:** Gestión de servicios.

En este acápite en la **[Fig. 25](#page-37-0)** indica un segmento de código el cual corresponde a la funcionalidad gestión de servicios, en la siguiente parte en la **[Fig. 26](#page-38-0)** se presenta el resultado de éxito de la prueba unitaria.

<span id="page-37-0"></span>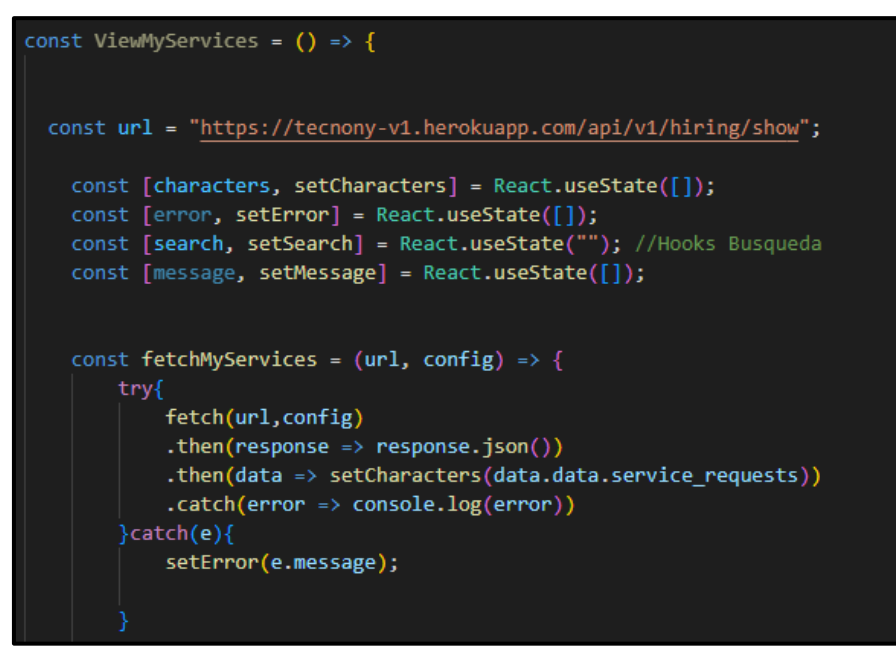

**Fig. 25:** Segmento de código – Gestión servicios.

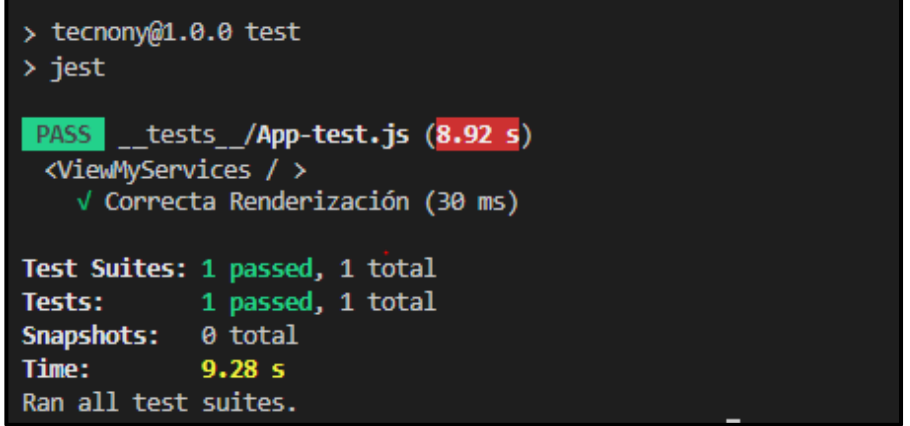

**Fig. 26:** Resultado – Gestión servicios.

#### <span id="page-38-0"></span>**Consumir un** *endpoint* **para gestionar servicios**

En la aplicación móvil les da la posibilidad a los usuarios con rol cliente de gestionar los servicios, para esto el usuario debe iniciar sesión previamente para contratar servicios que se encuentran ofertados por los técnicos, una vez contratado el servicio el usuario puede ver el estado de este, debido a que el técnico debe aceptar la solicitud realizada por el cliente. En el **[ANEXO III](#page-84-0)** del documento se presenta a detalle el módulo descrito en esta sección.

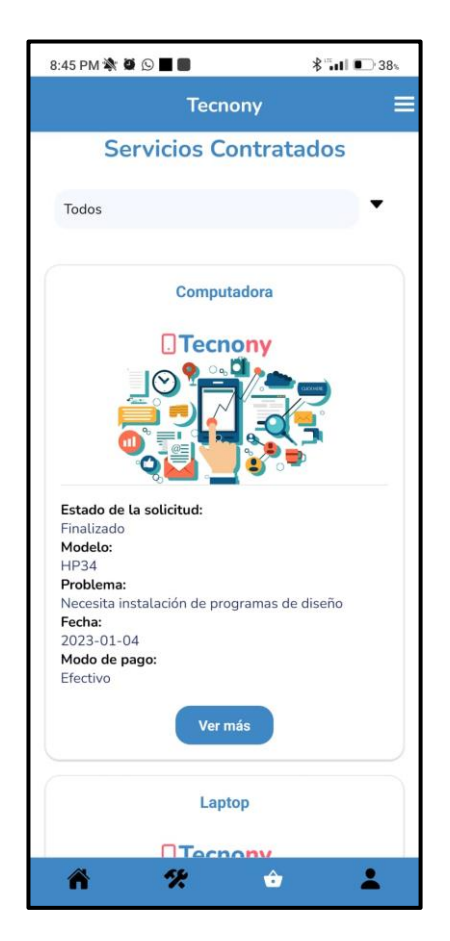

**Fig. 27:** Gestión de servicios.

En este acápite en la **[Fig. 28](#page-39-0)** indica un segmento de código el cual corresponde a la funcionalidad gestión de servicios, en la siguiente parte en la **[Fig. 29](#page-39-1)** se presenta el resultado de éxito de la prueba unitaria.

| const ViewMyServices = $()$ => {                                                                                                    |  |
|----------------------------------------------------------------------------------------------------|--|
| const url = "https://tecnony-v1.herokuapp.com/api/v1/hiring/show";                                                                                                    |  |
| const [characters, setCharacters] = React.useState([]);<br>const $[error, setError] = React.useState([])$ ;<br>const [search, setSearch] = React.useState(""); //Hooks Busqueda<br>const [message, setMessage] = React.useState([]);                                  |  |
| const fetchMyServices = $(url, config)$ => {<br>try{<br>fetch(url, config)<br>.then(response => response.json())<br>.then(data => setCharacters(data.data.service requests))<br>$.catch(error \Rightarrow console.log(error))$<br>$}catch(e)$<br>setError(e.message); |  |

**Fig. 28:** Segmento de código – Gestión servicios.

<span id="page-39-0"></span>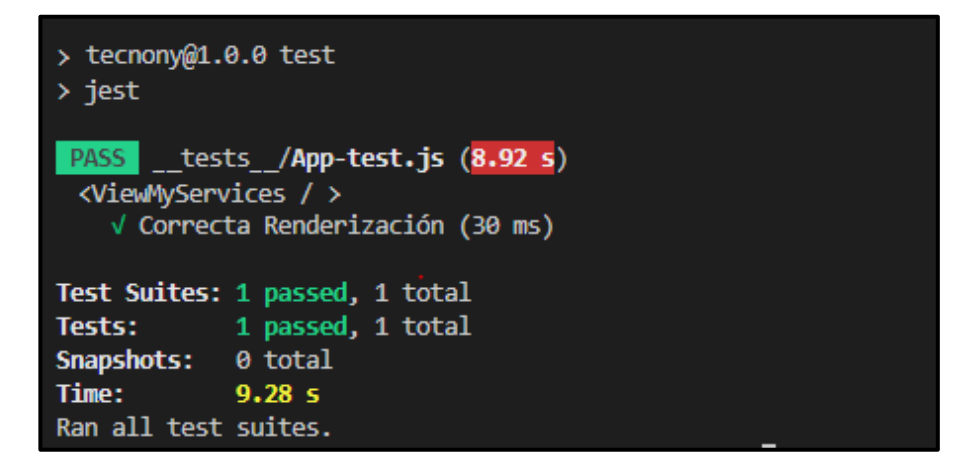

**Fig. 29:** Resultado – Gestión servicios.

# <span id="page-39-1"></span>**Consumir un** *endpoint* **gestionar comentarios, sugerencias y calificar el servicio recibido**

En la **[Fig. 30](#page-40-0)** se indica el formulario en donde el cliente puede realizar comentarios, sugerencias y calificar el servicio una vez que haya sido culminado por parte del técnico. En el **[ANEXO III](#page-84-0)** del documento se presenta a detalle el módulo descrito en esta sección.

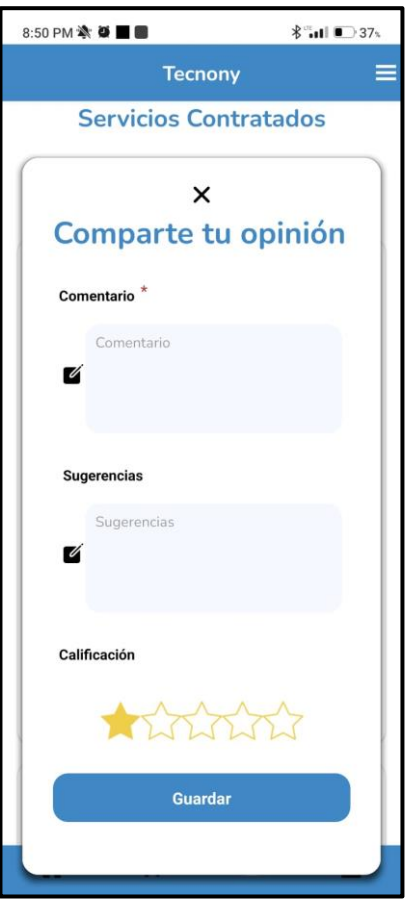

**Fig. 30:** Formulario de comentarios, sugerencias y calificación.

<span id="page-40-0"></span>En este acápite en la **[Fig. 31](#page-40-1)** indica un segmento de código el cual corresponde a la funcionalidad de calificar servicios. En la parte siguiente, la **[Fig. 32](#page-41-0)** indica el resultado de éxito de la prueba unitaria.

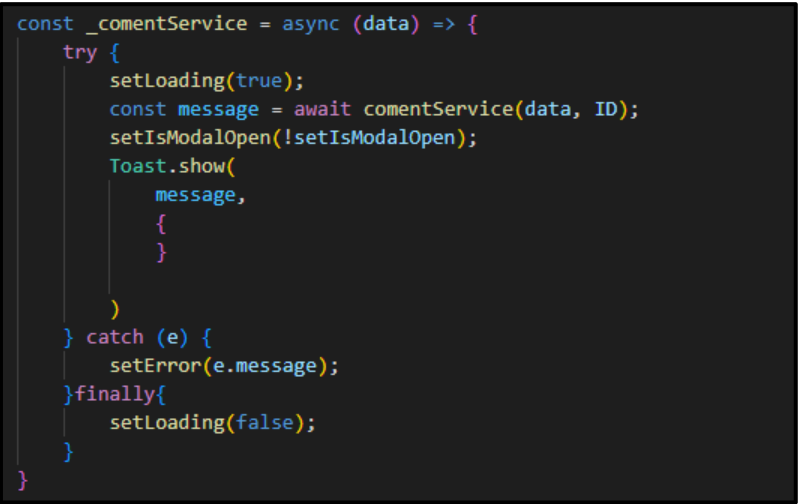

<span id="page-40-1"></span>**Fig. 31:** Segmento de código – Calificar.

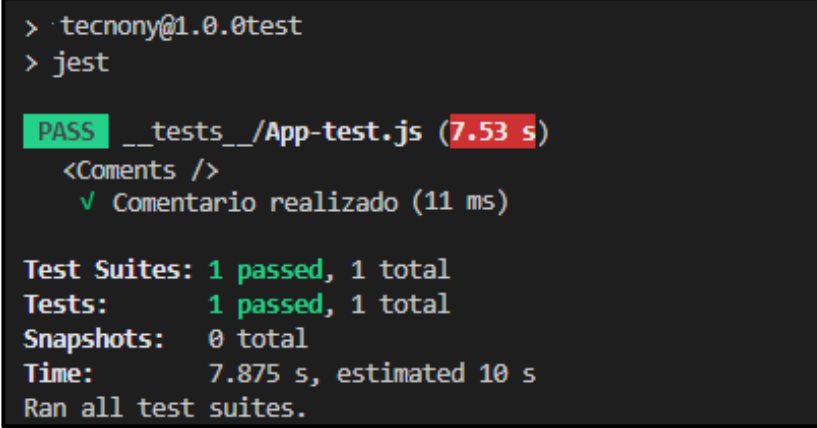

**Fig. 32:** Resultado – Calificar.

# <span id="page-41-0"></span>**4** *Sprint* **3: Verificaciones para los componentes de la aplicación móvil.**

Después de finalizar el desarrollo de los *Sprints* que se han planteado en los requerimientos, en el *Sprint* 3 se plantea realizar las siguientes pruebas:

- Pruebas Unitarias.
- Pruebas Compatibilidad.
- Pruebas Aceptación.

#### **Pruebas Unitarias**

Las pruebas unitarias son un conjunto de verificaciones realizadas a componentes individuales del *software* con el fin de garantizar su correcto funcionamiento [38]*.* Con lo anteriormente mencionado, para el desarrollo de estas pruebas se ha empleado Expo-Jest como herramienta para probar la eficacia de una parte específica del código [37]. En la **[Fig. 33](#page-41-1)** se puede visualizar el desarrollo de la prueba renderizada al componente *Login*, mientras que en el **[ANEXO I](#page-54-0)** del documento se presenta a detalle el desarrollo de las demás pruebas unitarias.

<span id="page-41-1"></span>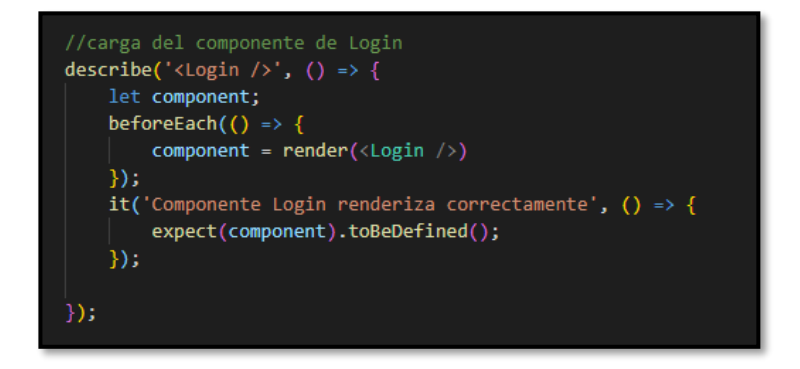

**Fig. 33:** Prueba unitaria – componente *login.*

Después de la ejecución de esta prueba a las funcionalidades de la aplicación móvil y de acuerdo con los resultados, se determina que la aplicación que se ha desarrollado no contiene errores en el código. Además, con los resultados de esta prueba se garantiza que la aplicación móvil puede funcionar en cualquier entorno.

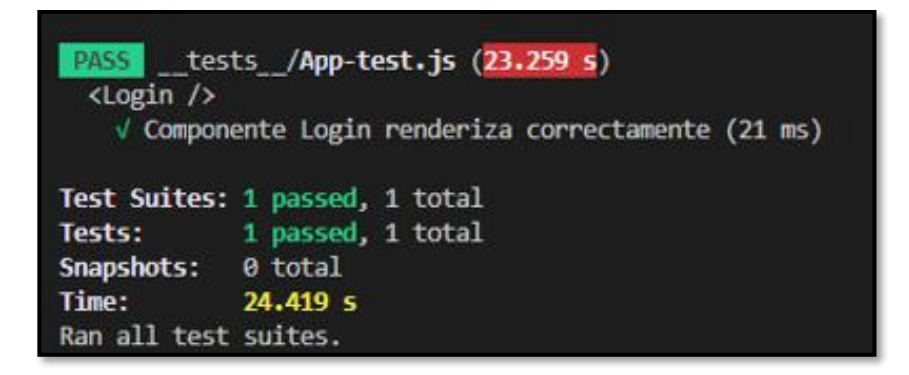

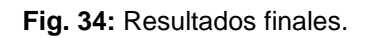

#### **Pruebas de Compatibilidad**

Estas evaluaciones tienen el propósito de garantizar la visualización uniforme del contenido multimedia e información en todas las pantallas de los distintos dispositivos móviles [39]. En la **[Tabla VIII](#page-42-0)** se indica los detalles de los dispositivos móviles, es decir Se ha llevado a cabo la prueba de la aplicación móvil en las siguientes versiones de Android. En el **[ANEXO I](#page-54-0)** del documento se presenta a detalle el desarrollo de las pruebas.

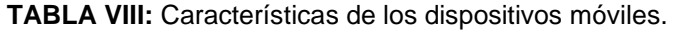

<span id="page-42-0"></span>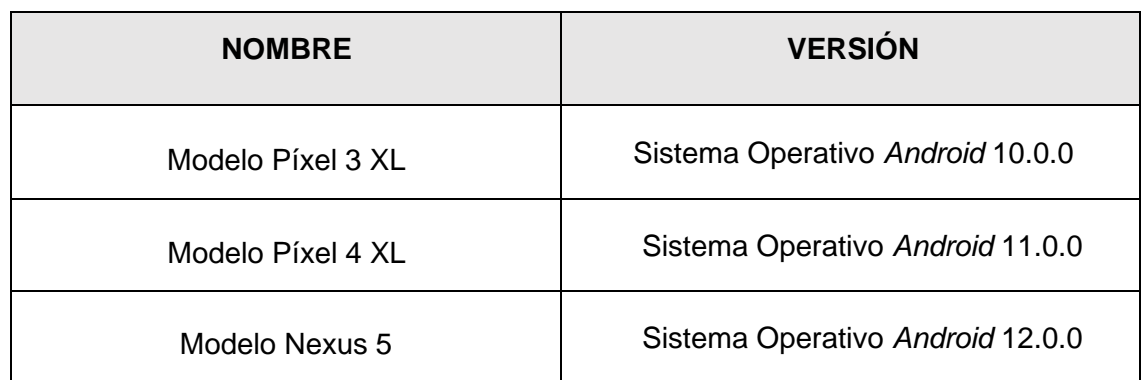

Tras llevar a cabo estas pruebas y obtener estos resultados, se determina que la aplicación móvil opera sin inconvenientes en versiones de Android 10.0.0 o superiores. La realización de estas pruebas también asegura el correcto funcionamiento de la aplicación y su aprobación por parte del propietario.

### **Pruebas de Aceptación**

En estas pruebas el dueño de proyecto de *software* verifica la funcionalidad de toda la aplicación móvil con la finalidad de comprobar que se cumpla lo que se ha solicitado al inicio del proyecto, estas pruebas se realizan antes del despliegue de la aplicación para asegurar la calidad del producto. Posterior a lo citado, se indica una prueba de aceptación en la **[Tabla IX](#page-43-0)**, mientras tanto en el **[ANEXO I](#page-54-0)** del documento se presenta a detalle el desarrollo de las demás pruebas conjuntamente con los resultados.

#### **TABLA IX:** PA001 – Prueba para registrarse.

<span id="page-43-0"></span>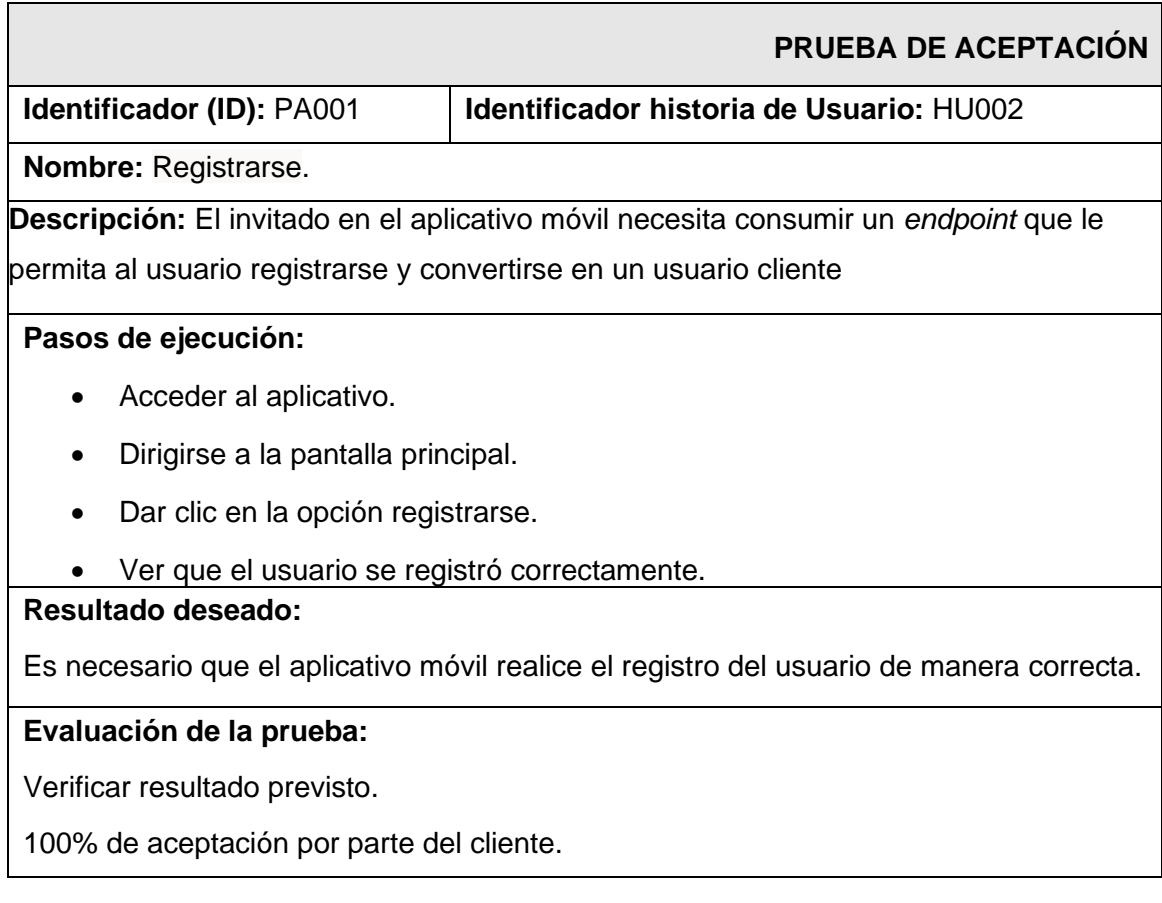

A partir de los resultados y tras realizar las pruebas se garantiza el cumplimiento de todos los requerimientos, además de afianzar que la aplicación no muestra problemas en su uso.

# **4.1** *Sprint* **4: Despliegue de la aplicación móvil**

Se plantea en este *Sprint* la tarea de publicar la respectiva aplicación móvil en un ambiente de producción para permitir que los usuarios tengan acceso a ella. Al finalizar el desarrollo de cada uno de los *Sprints* que se han propuesto y con resultados exitosos de cada una de las pruebas, se lleva a cabo la publicación en *Google Play Store*. Para ello es requerido seguir una secuencia de pasos que son detallados en el **[ANEXO IV,](#page-85-0)** mientras en la tienda de aplicaciones está disponible la aplicación que se ha desarrollado como parte del presente Trabajo de Integración Curricular como lo ilustra la [Fig. 35](#page-44-0).

<span id="page-44-0"></span>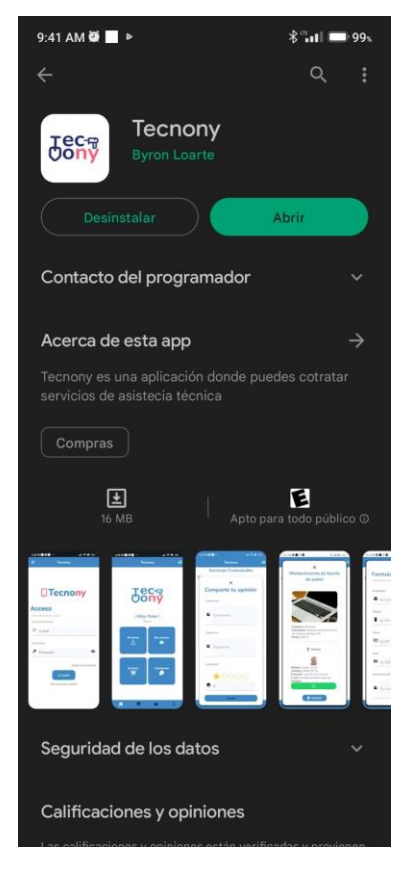

**Fig. 35:** Despliegue a *Play Store.*

# **5 CONCLUSIONES**

En este acápite se presentan las conclusiones que se han logrado al término exitoso del presente proyecto.

- Tras completar el desarrollo de la aplicación móvil, se ha logrado el objetivo establecido al inicio del proyecto de Integración Curricular, es decir desarrollar una aplicación para la ciudadanía la cual permite acceder y contratar servicios informáticos que sean 100% garantizados.
- La fase de recolección de requerimientos es clave para el correcto desarrollo de cada módulo planteado, por esta razón es imperativo que se realice de forma ordenada y correcta, igual de importante es la elección de herramientas de desarrollo las cuales permiten que el proyecto se desarrolle de forma adecuada y sin retrasos.
- La aplicación de la metodología *Scrum* ha hecho posible el desarrollo organizado de los módulos, lo que ha permitido cumplir con las entregas dentro del plazo establecido. Esto ha ayudado a concluir el proyecto dentro del plazo previsto y a ofrecer un producto de alta calidad.
- La utilización del *Framework* React Native ha permitido desarrollar la aplicación móvil en un período de tiempo más corto, además en base a los componentes se puede modularizar la aplicación ya que consume pocos recursos del *hardware* para la compilación y ejecución de la aplicación móvil.
- El uso del *Framework* denominado Expo es usado como cimiento de React Native lo que ha permitido facilitar el desarrollo ya que se evade el manejo de la codificación que React Native tiene como base, lo que permite escribir código con JavaScript*.*
- La ejecución de las pruebas tiene como objetivo encontrar problemas no considerados, ayudando a solucionarlos antes de pasar a la fase de producción.

# **6 RECOMENDACIONES**

En este acápite se mencionan las sugerencias obtenidas tras el éxito del proyecto

- Previamente al desarrollo de la aplicación móvil, se debe considerar si las funcionalidades que se han planteado se pueden desarrollar con las librerías proporcionadas por el *Framework* ya que una parte de las de las librerías cambian con el tiempo.
- Se aconseja promocionar la aplicación móvil a través de diversas plataformas de comunicación disponibles en línea, redes sociales y con ello toda la ciudadanía pueda saber la existencia de la aplicación móvil y su posterior uso.
- En caso de requerir actualizaciones de la aplicación móvil, es recomendable seguir la arquitectura ya establecida es decir Modelo-Vista-Controlador (MVC), debido a que facilita el efectuar cambios en cualquier capa evitando dañar las demás capas.

# **7 REFERENCIAS BIBLIOGRÁFICAS**

- [1] El Universo, «El Universo,» 26 junio 2020. [En línea]. Available: https://www.eluniverso.com/noticias/2020/06/23/nota/7881924/internet-fijo-serviciooperadoras-demanda-cuarentena-covid-19/. [Último acceso: 12 junio 2022].
- [2] Instituto Nacional de Estadística y Censos, «Instituto Nacional de Estadística y Censos,» 01 abril 2021. [En línea]. Available: https://www.ecuadorencifras.gob.ec/documentos/webinec/Estadisticas\_Sociales/TIC/2020/202012\_Principales\_resultados\_Multiproposit o\_TIC.pdf. [Último acceso: 2022 octubre 17].
- [3] Easyfix, «Easyfix,» [En línea]. Available: https://easyfix.ec/. [Último acceso: 20 octubre 2022].
- [4] K. A. Palma Muñoz, J. J. Garzón García, J. D. Delgado Zambrano, K. G. Zambrano Alcívar y L. A. Párraga Zambrano, «EL IMPACTO DE LAS APLICACIONES MÓVILES, ORIENTADO A LAS MIPYMES DE LA CIUDAD DE CHONE,» *Uñeam Bahia Magazine,* vol. 1, nº 1, p. 11, 2020.
- [5] CEUPE Magazine, «CEUPE Magazine,» 15 enero 2019. [En línea]. Available: https://www.ceupe.com/blog/aplicaciones-moviles-tipos-ventajas-einconvenientes.html. [Último acceso: 26 octubre 2022].
- [6] H. Fernández, «Economía TIC,» 22 febrero 2022. [En línea]. Available: https://economiatic.com/importancia-apps-moviles-empresas/. [Último acceso: 26 octubre 2022].
- [7] React Native, «React Native,» 2022. [En línea]. Available: https://reactnative.dev/. [Último acceso: 26 octubre 2022].
- [8] J. J. Gutiérrez, «Departamento de Lenguajes y Sistemas Informáticos,» 07 mayo 2017. [En línea]. Available: http://www.lsi.us.es/~javierj/investigacion\_ficheros/Framework.pdf. [Último acceso: 03 noviembre 2022].
- [9] M. C. Rios, «Universidad de la Cuenca del Plata,» 2013. [En línea]. Available: https://repositorio.ucp.edu.co/bitstream/10785/1984/1/CDMIST81.pdf. [Último acceso: 26 octubre 2022].
- [10] Android, «Android,» [En línea]. Available: https://www.android.com/intl/es\_es/. [Último acceso: 26 octubre 2022].
- [11] J. A. Blanes, «Deloitte Spain,» 13 marzo 2019. [En línea]. Available: https://www2.deloitte.com/es/es/pages/technology/articles/que-es-reactnative.html. [Último acceso: 26 octubre 2022].
- [12] Noviello.it, «Noviello.it,» 12 septiembre 2022. [En línea]. Available: https://noviello.it/es/que-es-expo-framework-guia-de-flujo-de-trabajo-deintroduccion/. [Último acceso: 23 noviembre 2022].
- [13] T. Granollers, «Basado en el Modelo de Proceso de la Ingeniería de la usabilidad y de la accessibilidad,» 16 octubre 2014. [En línea]. Available: https://mpiua.invid.udl.cat/fases-mpiua/prototipado/que-es-un-prototipo/. [Último acceso: 03 noviembre 2022].
- [14] CEI, «CEI,» 01 junio 2022. [En línea]. Available: https://cei.es/que-es-figma/. [Último acceso: 27 octubre 2022].
- [15] RedHat, «RedHat,» 2 junio 2022. [En línea]. Available: https://www.redhat.com/es/topics/api/what-are-application-programming-interfaces. [Último acceso: 9 noviembre 2022].
- [16] raona, «Raona,» 31 octubre 2021. [En línea]. Available: https://www.raona.com/aplicacion-nativa-web-hibrida/. [Último acceso: 10 noviembre 2022].
- [17] Keepcoding, «Keepcoding,» 8 agosto 2022. [En línea]. Available: https://keepcoding.io/blog/desarrollar-aplicaciones-movilesmultiplataform/#:~:text=Las%20aplicaciones%20multiplataforma%20son%20aquell as,operativo%20(iOS%20o%20Android).. [Último acceso: 10 noviembre 2022].
- [18] C. B. Bueno, Ingeniería del So8ware II.
- [19] G. H. F. O. P. V. a. R. A. B. M. D. Panizzi, «cessi,» [En línea]. Available: https://www.cessi.org.ar/opss. [Último acceso: 27 octubre 2022].
- [20] questionpro, «questionpro,» [En línea]. Available: https://www.questionpro.com/blog/es/que-es-un-estudio-de-caso/. [Último acceso: 07 noviembre 2022].
- [21] santander, «santander,» 21 diciembre 2020. [En línea]. Available: https://www.becas-santander.com/es/blog/metodologias-desarrollosoftware.html#:~:text=Las%20metodolog%C3%ADas%20de%20desarrollo%20de %20software%20son%20un%20conjunto%20de,dise%C3%B1ar%20soluciones% 20de%20software%20inform%C3%A1tico. [Último acceso: 07 noviembre 2022].
- [22] bbva, «bbva,» 2021. [En línea]. Available: https://www.bbva.com/en/agilemethodology-la-revolution-ways-working/. [Último acceso: 07 noviembre 2022].
- [23] proyectum, «proyectum,» 19 octubre 2016. [En línea]. Available: https://www.proyectum.com/sistema/blog/los-tres-principales-roles-enscrum/#:~:text=En%20la%20metodolog%C3%ADa%20Scrum%20podemos,del%2 0proyecto%20en%20su%20totalidad. [Último acceso: 07 noviembre 2022].
- [24] proyectum, «proyectum,» 19 octubre 2016. [En línea]. Available: https://www.proyectum.com/sistema/blog/los-tres-principales-roles-enscrum/#:~:text=En%20la%20metodolog%C3%ADa%20Scrum%20podemos,del%2 0proyecto%20en%20su%20totalidad. [Último acceso: 07 noviembre 2022].
- [25] asana, «asana,» 03 septiembre 2021. [En línea]. Available: https://asana.com/es/resources/scrum-master. [Último acceso: 07 noviembre 2022].
- [26] mamaqueesscrum, «mamaqueesscrum,» 29 abril 2020. [En línea]. Available: https://mamaqueesscrum.com/2020/04/29/que-es-un-development-team-osproponemos-una-dinamica. [Último acceso: 09 noviembre 2022].
- [27] kaizenia, «kaizenia,» [En línea]. Available: https://kzi.mx/que-son-los-artefactos-descrum/. [Último acceso: 10 noviembre 2022].
- [28] asana, «asana,» 15 11 2021. [En línea]. Available: https://asana.com/es/resources/requirements-gathering. [Último acceso: 18 05 2022].
- [29] digite, «digite,» 2020. [En línea]. Available: https://www.digite.com/es/agile/historias-de-usuarios/. [Último acceso: 18 05 2022].
- [30] ealde, «ealde,» 27 08 2019. [En línea]. Available: https://www.ealde.es/productbacklog-sprint-backlog/. [Último acceso: 18 05 2022].
- [31] integrait, «integrait,» [En línea]. Available: https://integrait.com.mx/blog/sprint-ysprint-backlog/. [Último acceso: 18 05 2022].
- [32] multimedia, «multimedia,» [En línea]. Available: https://multimedia.uoc.edu/blogs/dii/es/que-es-una-interficie. [Último acceso: 10 noviembre 2022].
- [33] lucidchart, «lucidchart,» [En línea]. Available: https://www.lucidchart.com/blog/es/como-disenar-una-arquitectura-desoftware#:~:text=El%20dise%C3%B1o%20de%20una%20arquitectura,comenzar %20a%20elaborar%20un%20prototipo. [Último acceso: 10 noviembre 2022].
- [34] campus mvp, «campus mvp,» [En línea]. Available: https://www.campusmvp.es/recursos/post/que-es-el-patron-mvc-en-programaciony-por-que-esutil.aspx#:~:text=MVC%20era%20inicialmente%20un%20patr%C3%B3n,entre%20 cada%20uno%20de%20ellos. [Último acceso: 10 noviembre 2022].
- [35] R. Velasco, «Softzone,» 29 enero 2021. [En línea]. Available: https://www.softzone.es/programas/lenguajes/software-herramientas-programarweb. [Último acceso: 10 noviembre 2022].
- [36] npmjs, «npm docs,» 2022. [En línea]. Available: https://docs.npmjs.com/. [Último acceso: 10 noviembre 2022].
- [37] Expo, «Expo-Jest,» 2022. [En línea]. Available: https://docs.expo.dev/guides/testing-with-jest. [Último acceso: 1 diciembre 2022].
- [38] O. Moreno, «Pruebas unitarias: imprescindibles para programar,» 20 Agosto 2019. [En línea]. Available: http://oscarmoreno.com/pruebas-unitarias/. [Último acceso: 1 diciembre 2022].
- [39] Newsroom, «Pruebas de compatibilidad de dispositivos: qué son y cómo elegir los dispositivos adecuados,» 2022 Marzo 10. [En línea]. Available: https://blog.unguess.io/es/pruebas-de-compatibilidad-de-dispositivos-que-son-ycomo-elegir-los-dispositivos-adecuados, Mar. 10, 2022.

https://blog.unguess.io/es/pruebas-de-compatibilidad-de-dispositivos-que-son-ycomo-elegir-los-dispositivos-adecuados. [Último acceso: 01 diciembre 2022].

- [40] B. G. L. Cajamarca, «Desarrollo de un backend para la gestión del sistema penitenciario del Ecuador,» *ConcienciaDigital,* vol. 5, nº 3.2, pp. 47-66, 2022.
- [41] B. G. Cajamarca Loarte y I. F. Maldonado Soliz, «Desarrollo de una aplicación web y móvil en tiempo real, una evolución de las aplicaciones actuales,» *Ciencia Digital,* vol. 3, nº 1, pp. 201-216, 2019.
- [42] Laravel, «Laravel,» 2022. [En línea]. Available: https://laravel.com/docs/9.x. [Último acceso: 26 octubre 2022].
- [43] «Xataka android,» 08 febrero 2011. [En línea]. Available: https://www.xatakandroid.com/sistema-operativo/que-es-android. [Último acceso: 03 noviembre 2022].

# **8 ANEXOS**

A continuación, se presenta cada uno de los Anexos que se ha utilizado para el desarrollo de la aplicación móvil, los cuales se encuentran detallados de la siguiente manera:

- **ANEXO I.** Resultado del programa anti plagio Turnitin.
- **ANEXO II.** Manual de Usuario.
- **ANEXO III.** Manual de Instalación.
- **ANEXO IV.** Credenciales de acceso y despliegue.

## **ANEXO I**

A continuación, se presenta el certificado que el Director de Tesis ha emitido y en donde se evidencia el resultado que se ha obtenido en la herramienta antiplagio Turnitin.

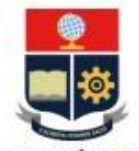

#### **ESCUELA POLITÉCNICA NACIONAL ESCUELA DE FORMACIÓN DE TECNÓLOGOS** CAMPUS POLITÉCNICO "ING. JOSÉ RUBÉN ORELLANA"

#### **CERTIFICADO DE ORIGINALIDAD**

Quito, D.M. 11 de febrero de 2023

De mi consideración:

Yo, Loarte Cajamarca Byron Gustavo, en calidad de Director del Trabajo de Integración Curricular titulado Desarrollo de una aplicación móvil asociado al DESARROLLO DE SISTEMA PARA BRINDAR SERVICIOS INFORMÁTICOS EN QUITO elaborado por la estudiante Aucancela Tamay Jhoana del Rocio de la carrera en Tecnología Superior en Desarrollo de Software, certifico que he empleado la herramienta Turnitin para la revisión de originalidad del documento escrito secciones: Descripción del componente desarrollado, Metodología, Resultados, Conclusiones y Recomendaciones, producto del Trabajo de Integración Curricular indicado.

El documento escrito tiene un índice de similitud del 11%.

Es todo cuanto puedo certificar en honor a la verdad, pudiendo el interesado hacer uso del presente documento para los trámites de titulación.

NOTA: Se adjunta el informe generado por la herramienta Turnitin.

Atentamente,

Loarte Cajamarca Byron Gustavo Profesor Ocasional a Tiempo Completo Escuela de Formación de Tecnólogos

## **ANEXO II**

### <span id="page-54-0"></span>**Recopilación de requerimientos**

En la **[Tabla X](#page-54-1)** se muestra los requerimientos que han sido recopilados al inicio del proyecto en donde se evidencia lo solicitado por el *Product Owner*.

<span id="page-54-1"></span>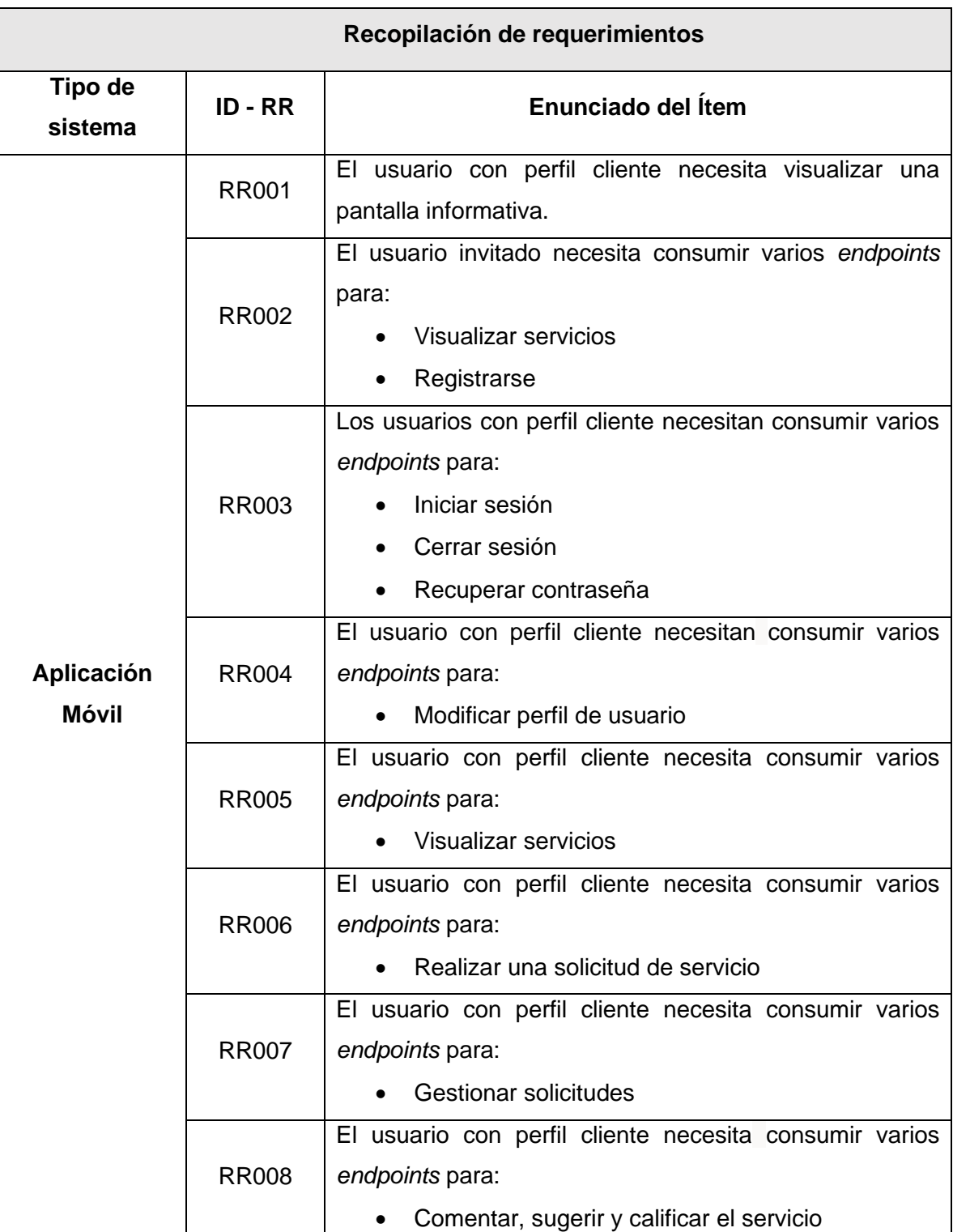

**TABLA X: Recolección de requisitos.** 

#### **Historias de Usuario**

Al finalizar el proceso de recolección de requerimientos, se procede al desarrollo de las Historias de Usuario para la aplicación móvil. En ese contexto, se muestran las 9 historias de usuario redactadas según los requerimientos del proyecto estas van desde la **[Tabla](#page-55-0)  [XI](#page-55-0)** a la **[Tabla XVII](#page-58-0)**

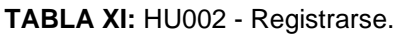

<span id="page-55-0"></span>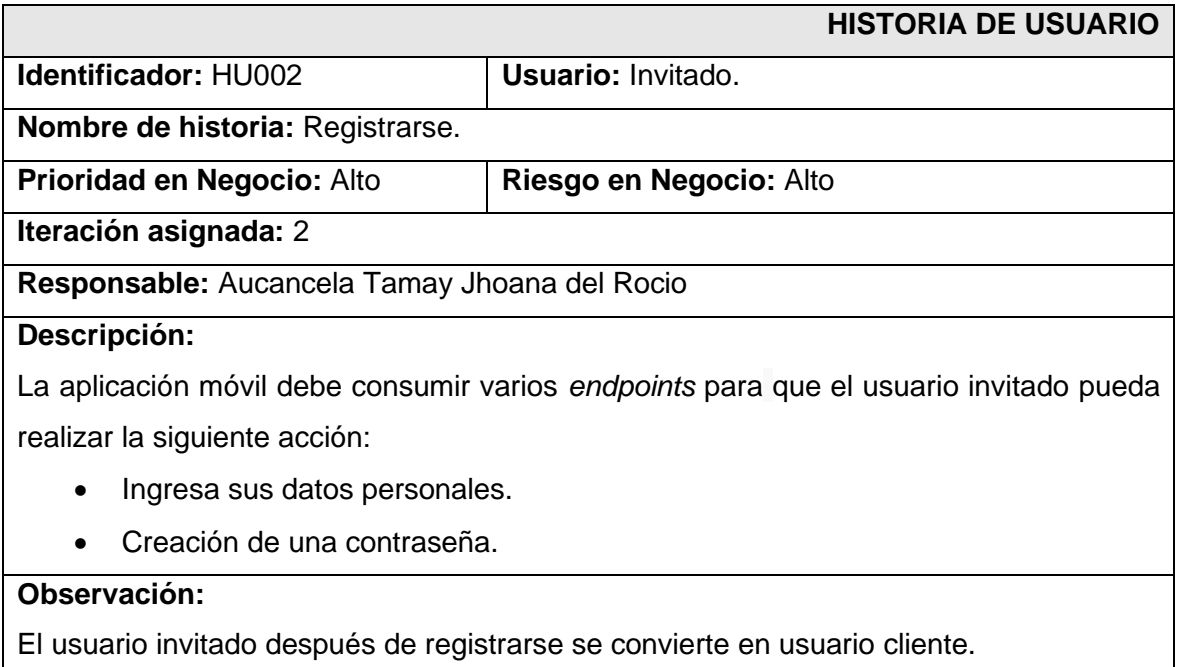

#### **TABLA XII:** HU003 - Visualizar los servicios.

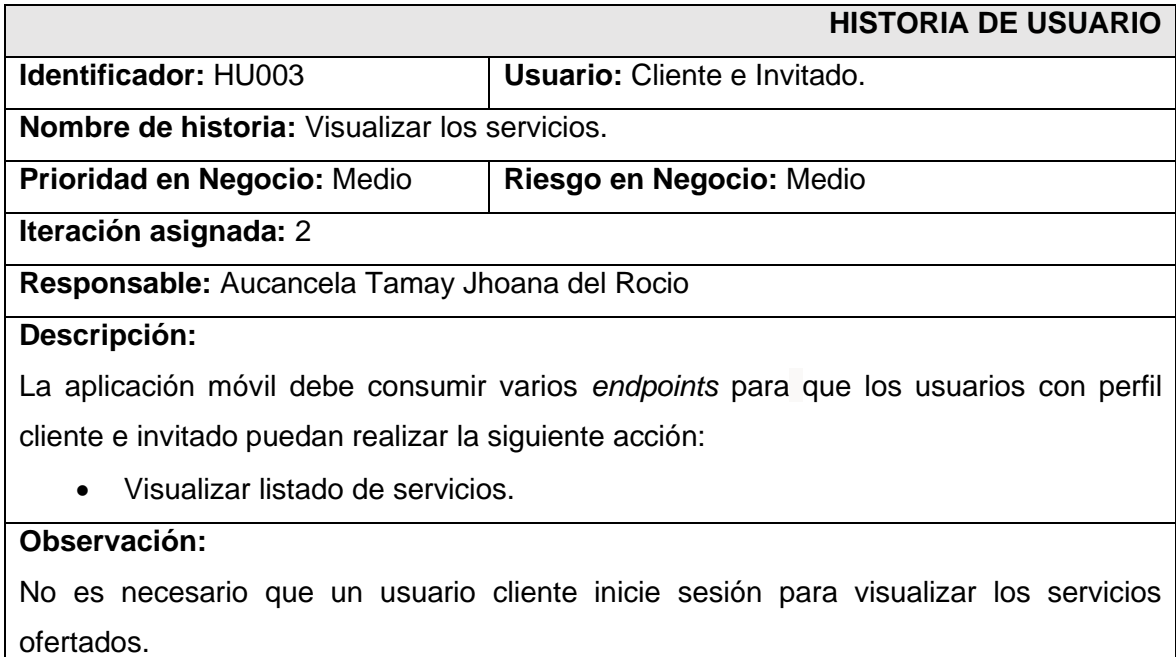

#### **TABLA XIII:** HU004 - Iniciar sesión, cerrar sesión y recuperar contraseña.

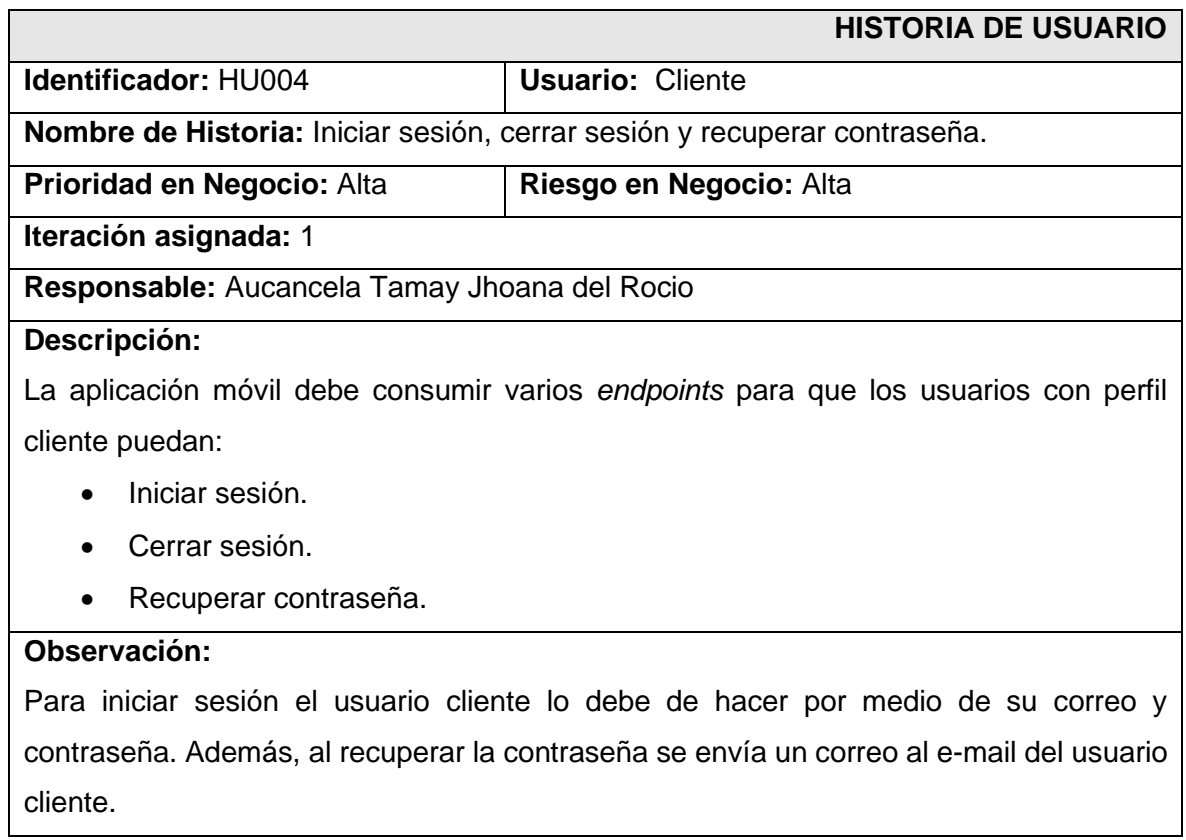

#### **TABLA XIV:** HU005 - Modificar perfil de usuario.

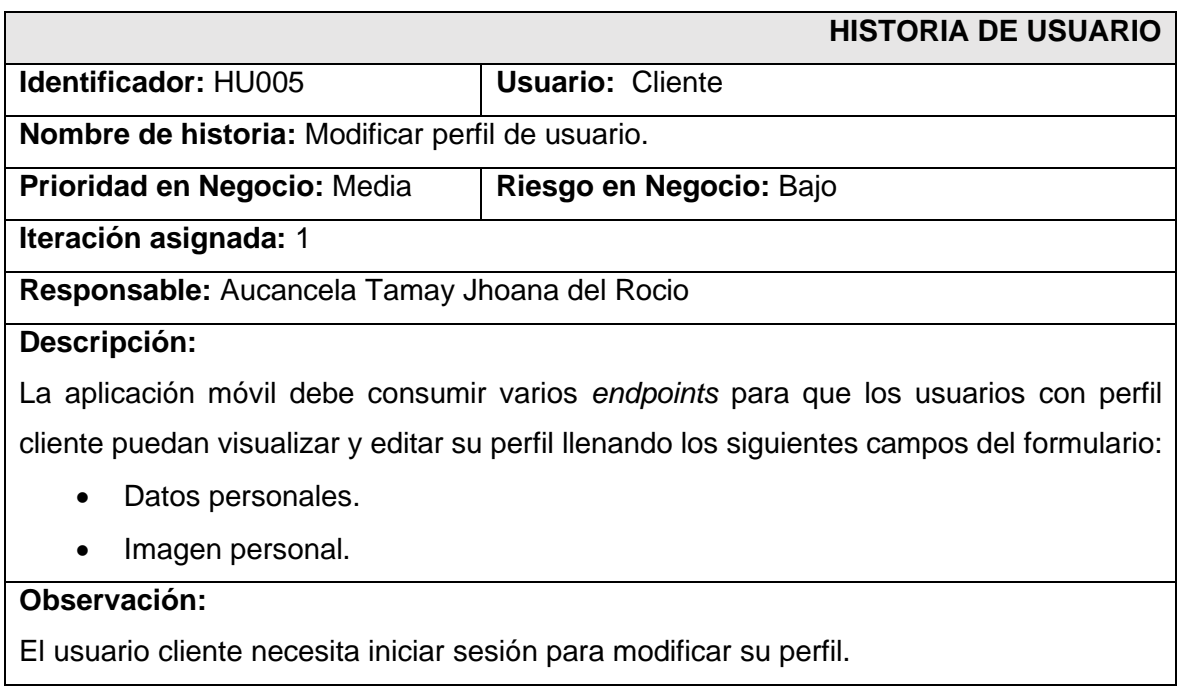

#### **TABLA XV:** HU006 - Solicitar servicio.

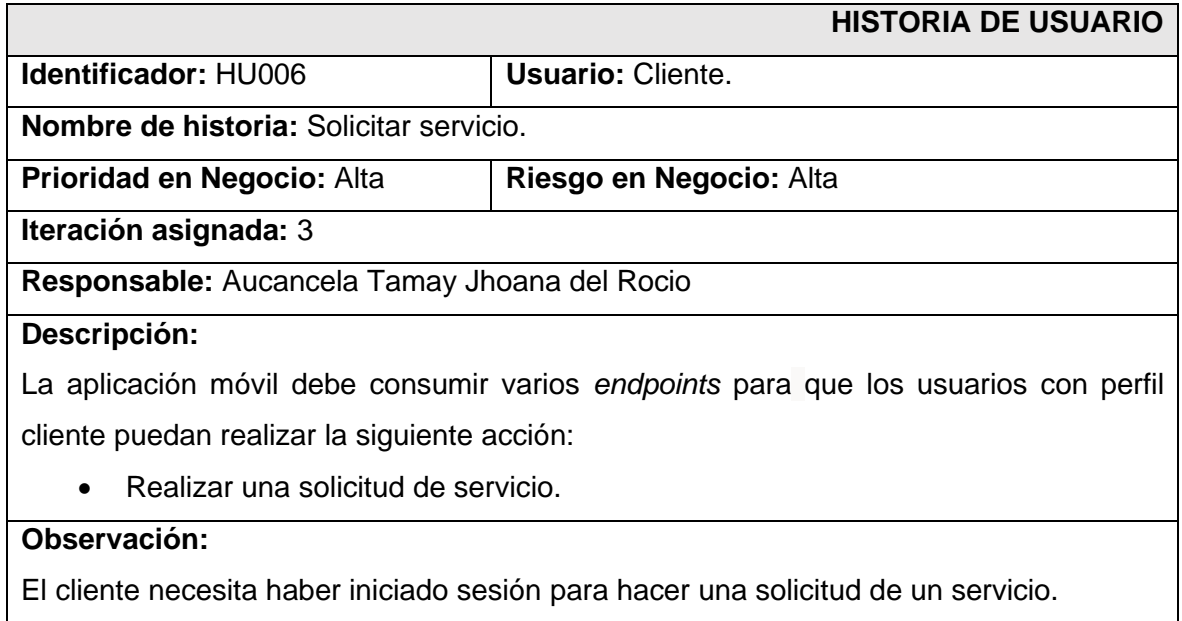

#### **TABLA XVI:** HU007 - Gestionar solicitudes.

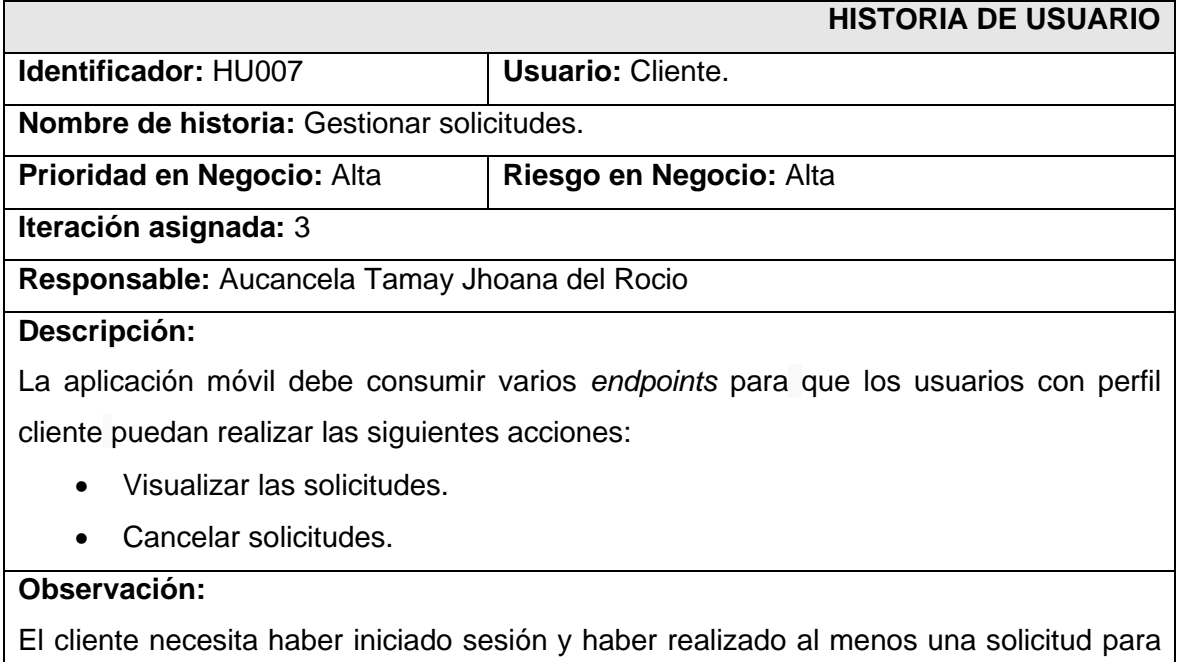

visualizar el estado de esta, además de permitir la cancelación de un servicio siempre que el técnico aun no acepte la solicitud.

#### **TABLA XVII:** HU008 - Comentar, sugerir y calificar los servicios.

<span id="page-58-0"></span>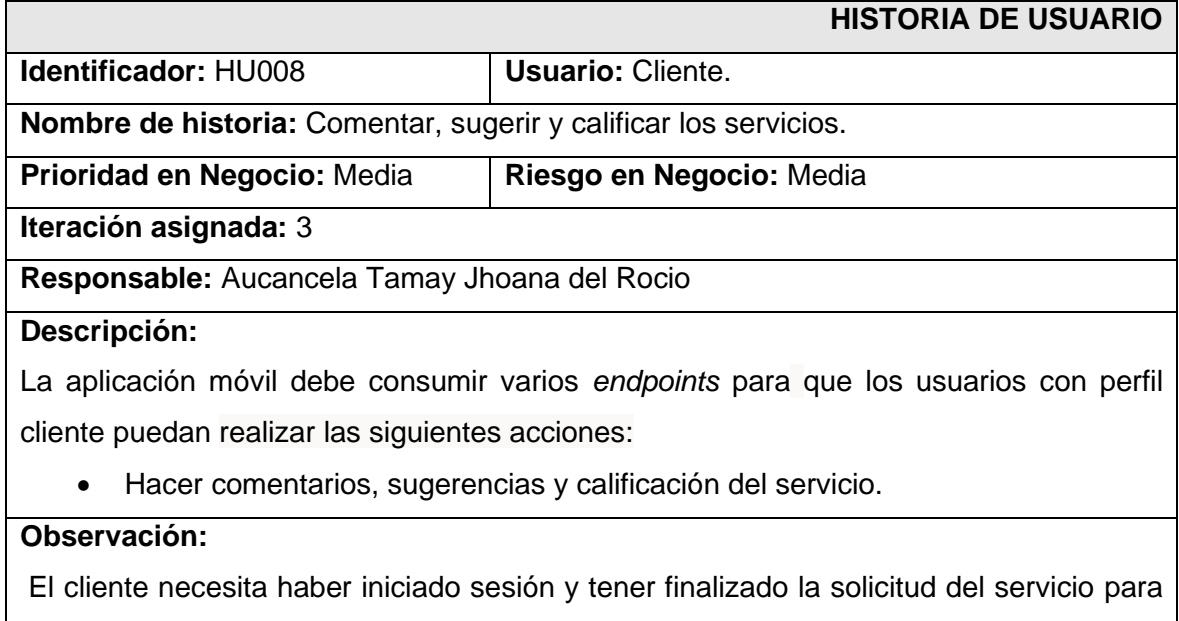

comentar, sugerir y calificar el servicio.

### *Product Backlog*

En la **[Tabla XVIII](#page-58-1)** se encuentra enumerada la prioridad de los requerimientos que se han implementado en la aplicación móvil. Estos se clasifican de acuerdo con las necesidades del dueño del producto y la complejidad del desarrollo.

#### **TABLA XVIII:** Tablero - *Product Backlog.*

<span id="page-58-1"></span>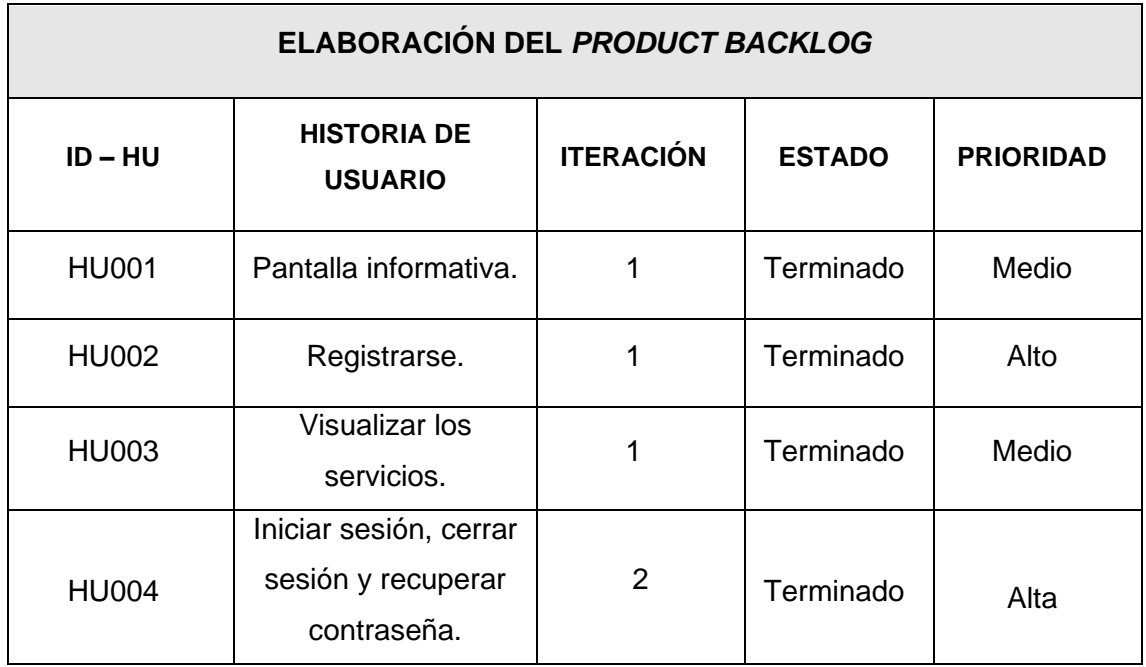

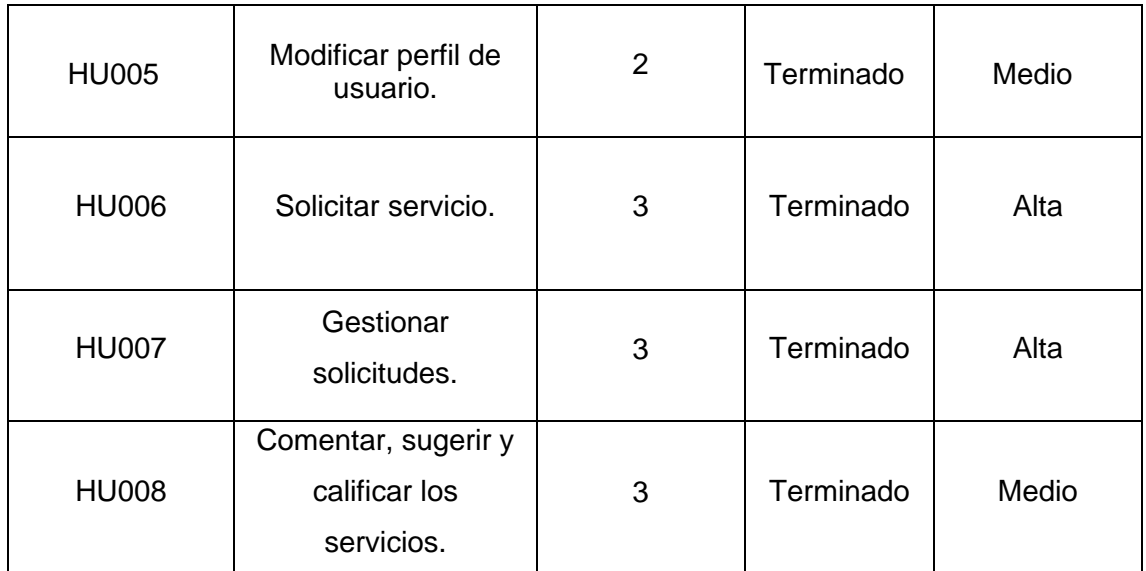

### *Sprint Backlog*

En la **[Tabla XIX](#page-60-0)** se encuentra a detalle los *Sprints* con los cuales se ha desarrollado la aplicación móvil, al igual que se muestra a detalle cada una de las actividades y tiempo estimado establecido.

<span id="page-60-0"></span>**TABLA XIX:** Tablero – *Sprint Backlog.*

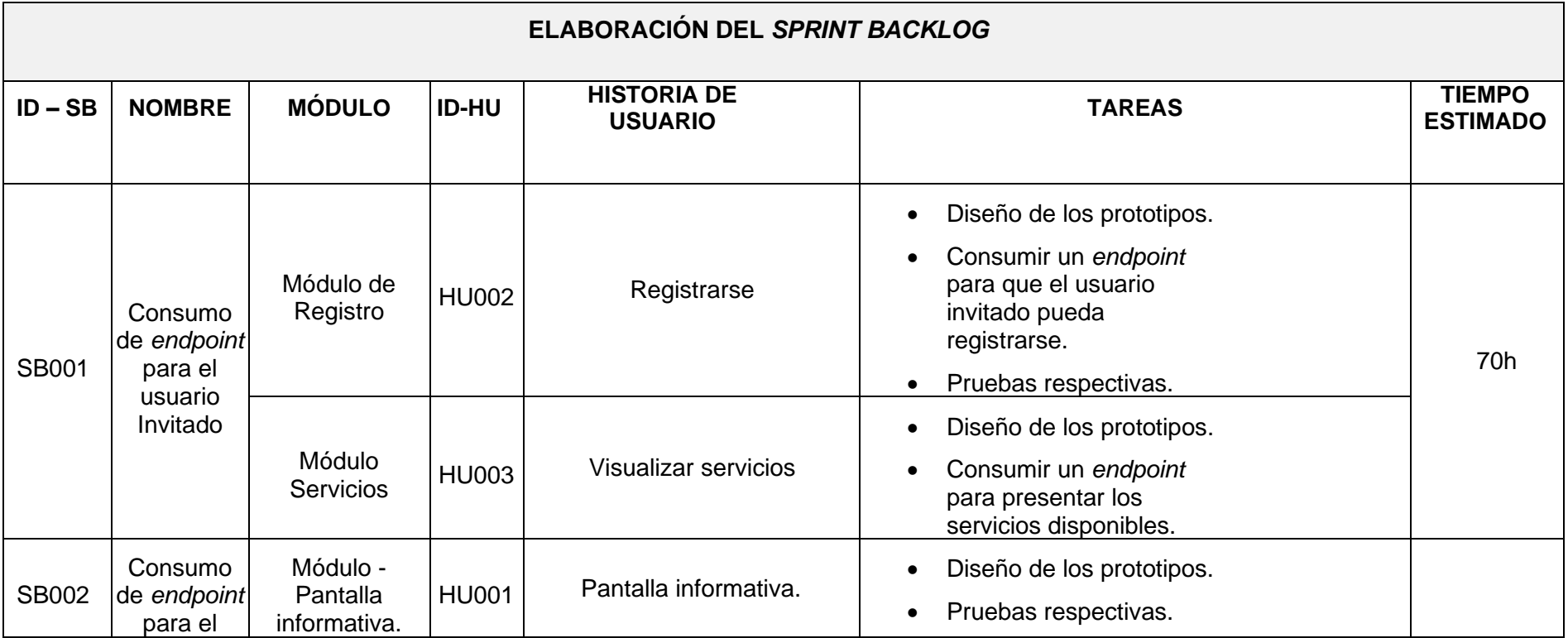

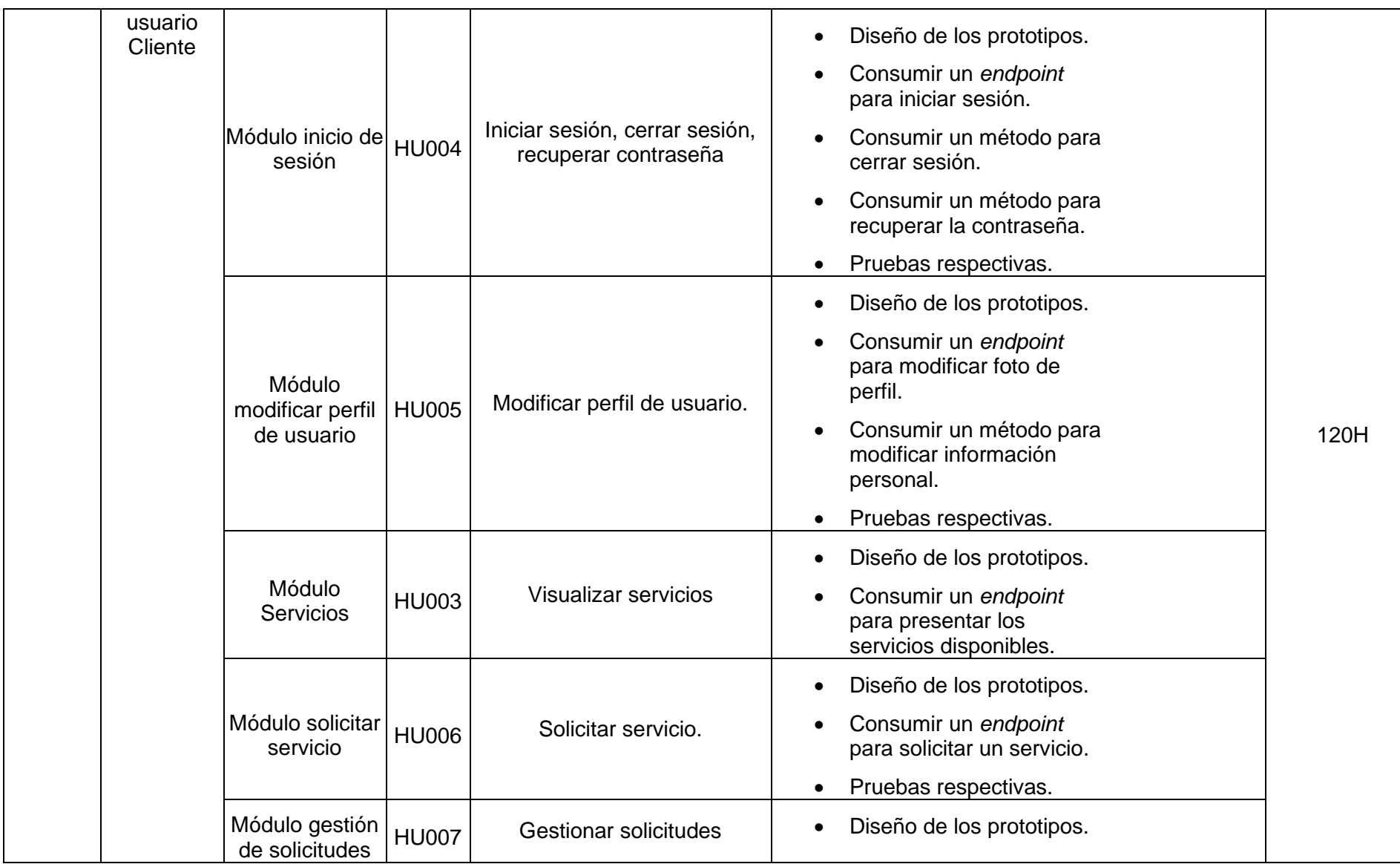

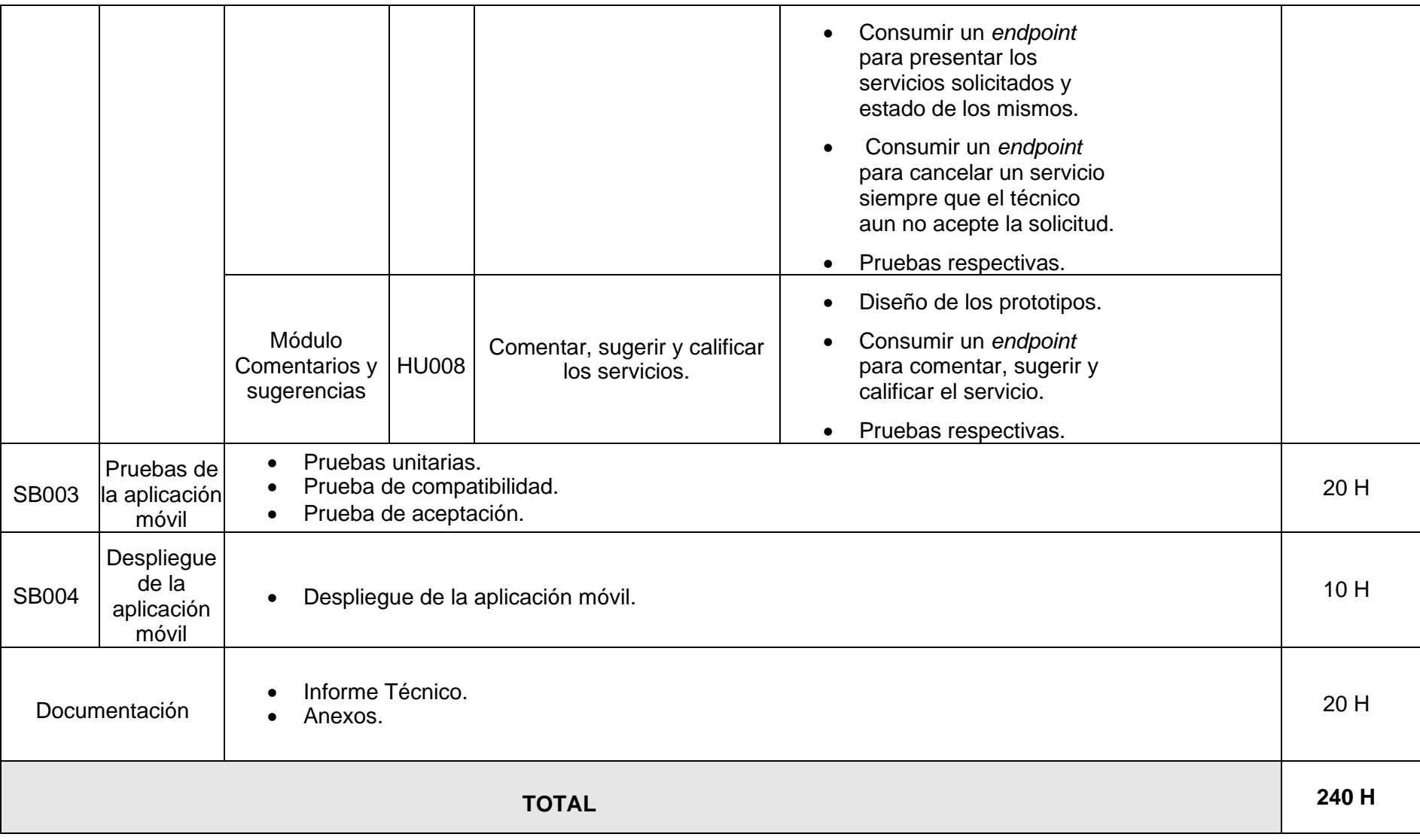

#### **Diseño de interfaces**

En la siguiente parte, se indica los diferentes prototipos que se han implementado en la aplicación móvil, adicionalmente se puede visualizar las características disponibles en cada uno de los módulos. En ese sentido, se muestran las interfaces correspondientes, desde la **[Fig. 36](#page-63-0)** hasta la **[Fig. 45](#page-67-0).**

<span id="page-63-0"></span>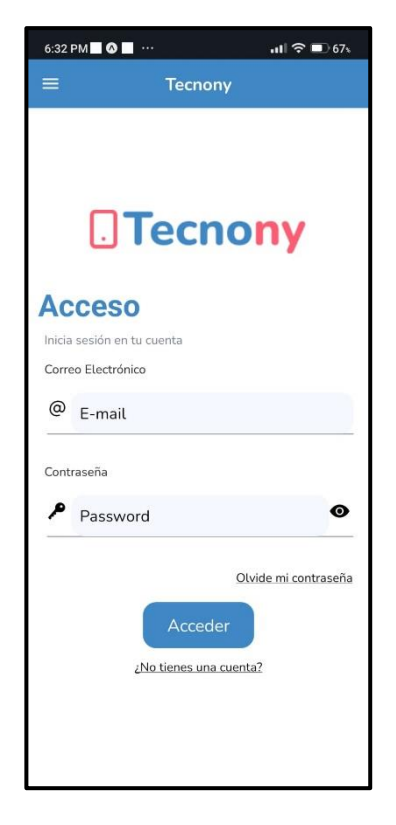

**Fig. 36:** Interfaz – Iniciar sesión.

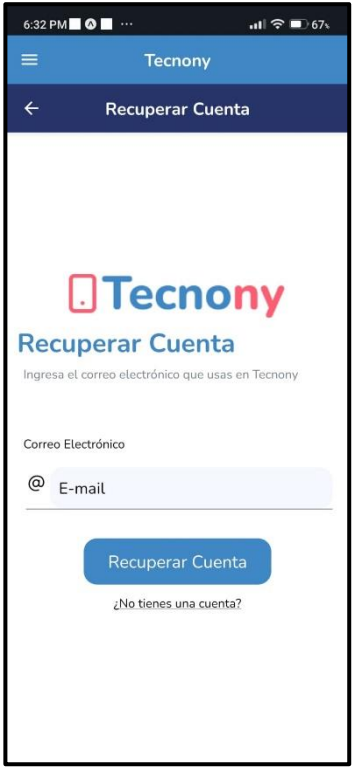

**Fig. 37:** Interfaz – Recuperar Contraseña.

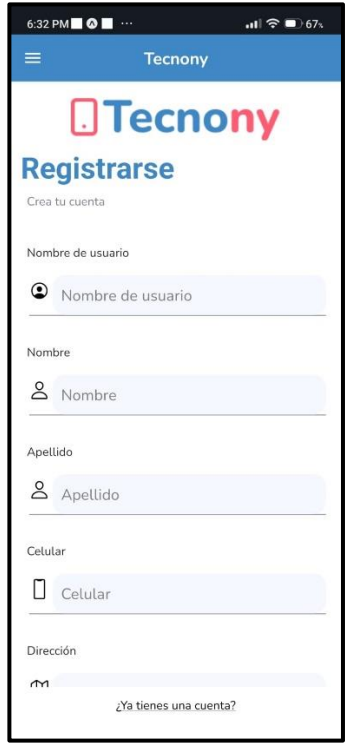

**Fig. 38:** Interfaz – Registrarse.

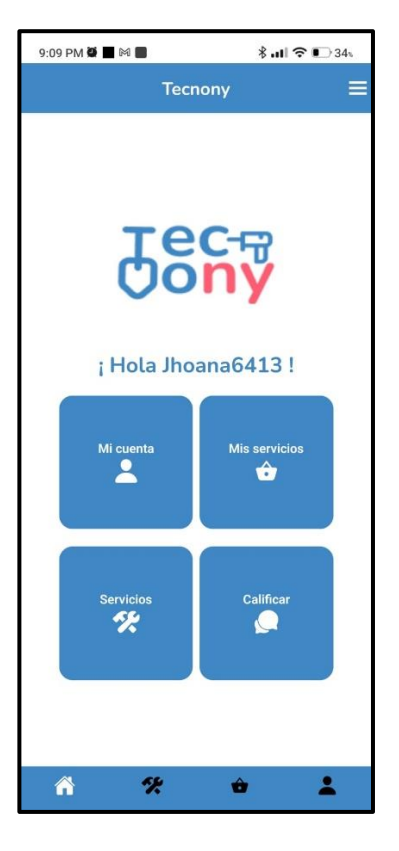

**Fig. 39:** Interfaz – Menú principal.

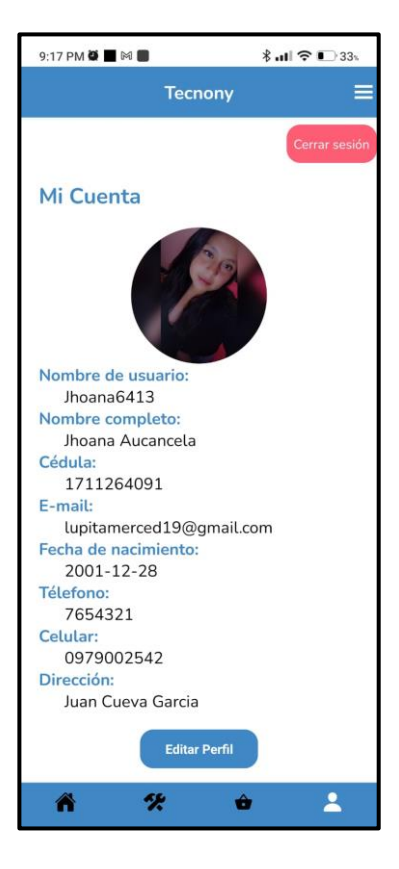

**Fig. 40:** Interfaz – Ver perfil.

**Fig. 41:** Interfaz – Editar perfil.

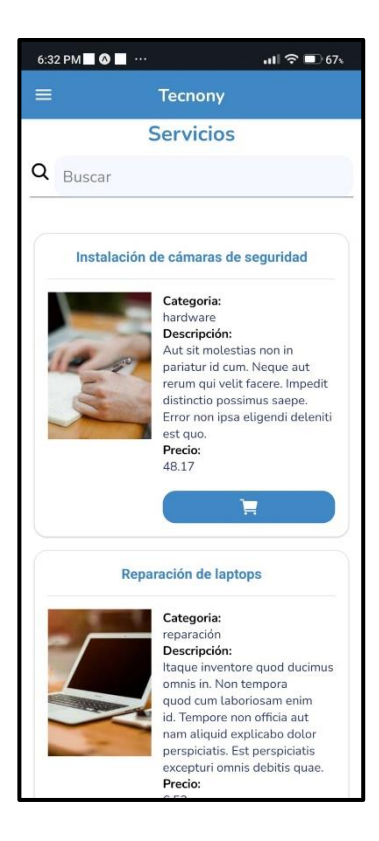

**Fig. 42:** Interfaz – Visualizar catálogo servicios.

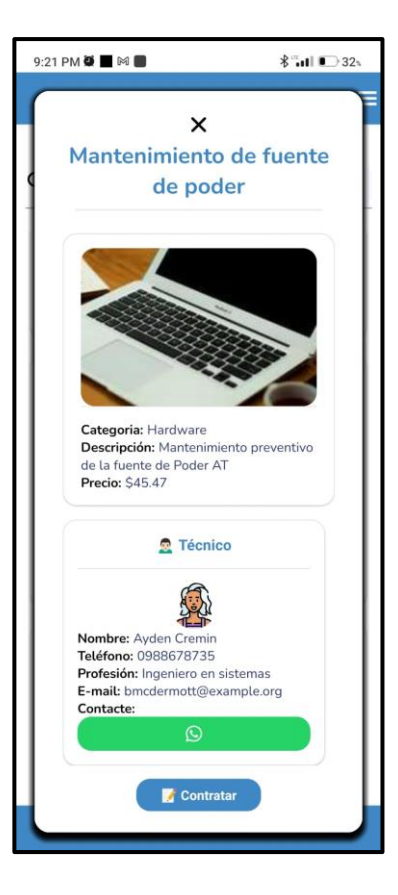

**Fig. 43:** Interfaz – Ver servicio.

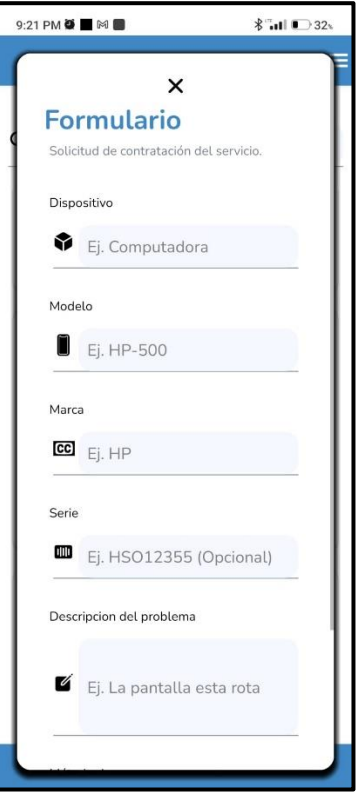

<span id="page-67-0"></span>**Fig. 44:** Interfaz – Contratar servicio.

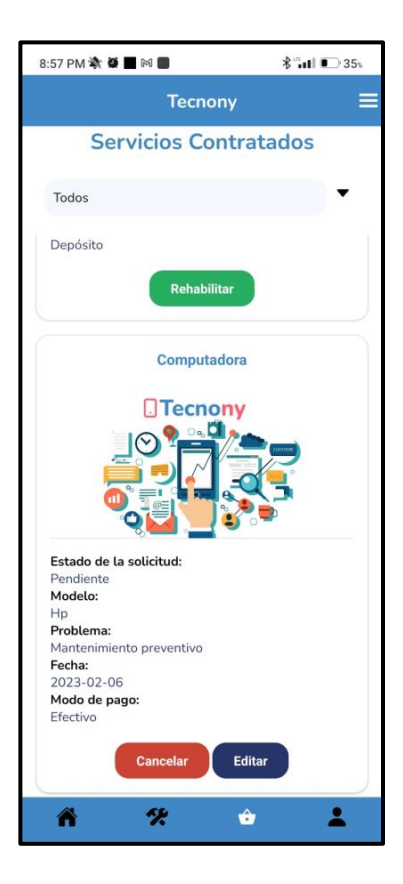

**Fig. 45:** Interfaz – Gestionar Servicio.

#### **Pruebas**

Una vez culminada la etapa de desarrollo de la aplicación móvil, sigue la etapa de pruebas en este caso se realiza pruebas: unitarias, compatibilidad y de aceptación, esto tiene el objetivo garantizar un funcionamiento correcto de la aplicación móvil.

#### **Pruebas Unitarias**

La **[Fig. 46](#page-68-0)** es referente al comando para ejecutar expo-jest, el cual permite conocer de forma fácil si dicho fragmento de código pasa las pruebas unitarias o no.

```
C:\Users\HP\Documents\GitHub\tecnony>yarn jest
yarn run v1.22.19
warning ..\..\..\package.json: No license field
$ C:\Users\HP\Documents\GitHub\tecnony\node_modules\.bin\jest
No tests found, exiting with code 1
```
**Fig. 46:** Comando de ejecución de expo-jet.

#### <span id="page-68-0"></span>**Pruebas de Compatibilidad**

En cuanto a las pruebas de compatibilidad se puede evidenciar los resultados que se han obtenido al ejecutar la aplicación en Google Píxel 3 XL, Google Píxel 4xl, Google Nexus 5 los mismos que se muestran a continuación en el orden mostrado anteriormente.

#### **Google Píxel 3 XL**

La **[Fig. 47](#page-69-0)** se indica el módulo de acceso a la aplicación móvil, la cual contiene sus respectivas validaciones, es decir que se ingrese datos como un email correcto y que el usuario exista para poder otorgar el acceso.

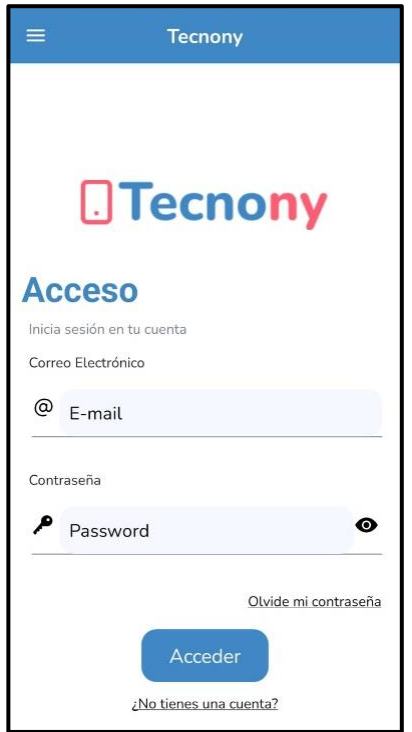

**Fig. 47:** Google Pixel 3 XL – Iniciar Sesión – Prueba de compatibilidad.

<span id="page-69-0"></span>La **[Fig. 48](#page-69-1)** se indica el módulo de registro de la aplicación móvil, la cual contiene sus respectivas validaciones, es decir que se ingrese datos como un email válido, las contraseñas coincidan, los nombres y apellidos solo deben poseer caracteres alfanuméricos y que la fecha de nacimiento tiene que cumplir la regla de 18 a 50 años.

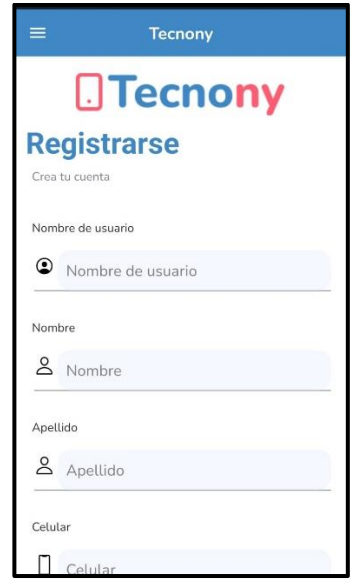

**Fig. 48:** Google Pixel 3 XL – Registro de cliente – Prueba de compatibilidad.

<span id="page-69-1"></span>La **[Fig. 49](#page-70-0)** se indica el módulo de visualizar catálogo de servicios, mismo que se puede acceder a ella con un rol invitado o cliente.

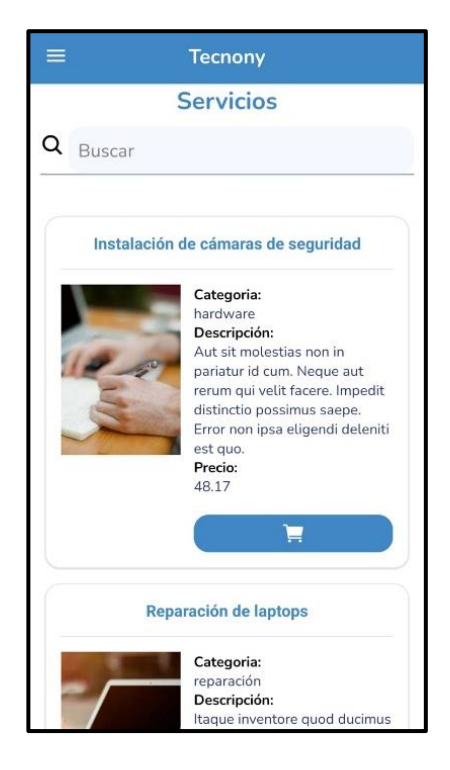

**Fig. 49:** Google Pixel 3 XL – Ver catálogo de servicios – Prueba de compatibilidad.

<span id="page-70-0"></span>La **[Fig. 50](#page-70-1)** se indica el módulo de gestionar servicios, mismo que en cada ítem se presenta el nombre y los detalles ingresados por el cliente al momento de contratar un servicio, y en el caso de que el servicio ya haya sido atendido se muestra el diagnostico hecho por el técnico.

<span id="page-70-1"></span>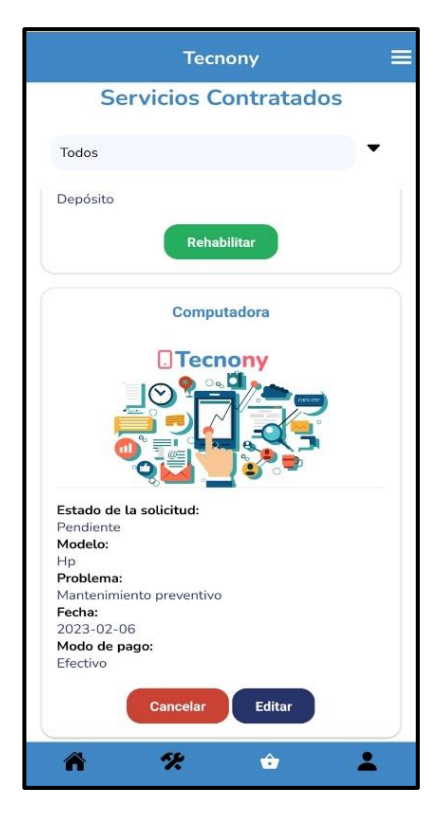

**Fig. 50:** Google Pixel 3 XL – Gestión de Servicios – Prueba de compatibilidad.

La **[Fig. 51](#page-71-0)** se indica el módulo de contratar servicios mismo que presenta un formulario en el cual el cliente debe detallar características del dispositivo y el problema que esté presente, estos campos cuentan con sus respectivas validaciones.

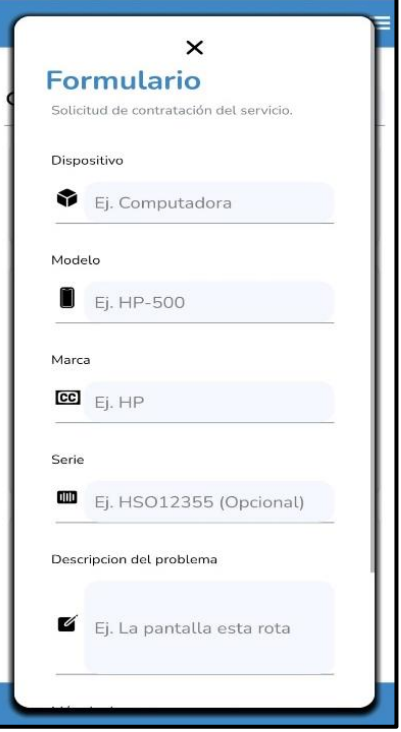

**Fig. 51:** Google Pixel 3 XL – Contratar servicio – Prueba de compatibilidad.

#### <span id="page-71-0"></span>**Google Píxel 4xl**

La **[Fig. 52](#page-72-0)** se indica el módulo de acceso a la aplicación móvil, la cual contiene sus respectivas validaciones, es decir que se ingrese datos como un email correcto y que el usuario exista para poder otorgar el acceso.
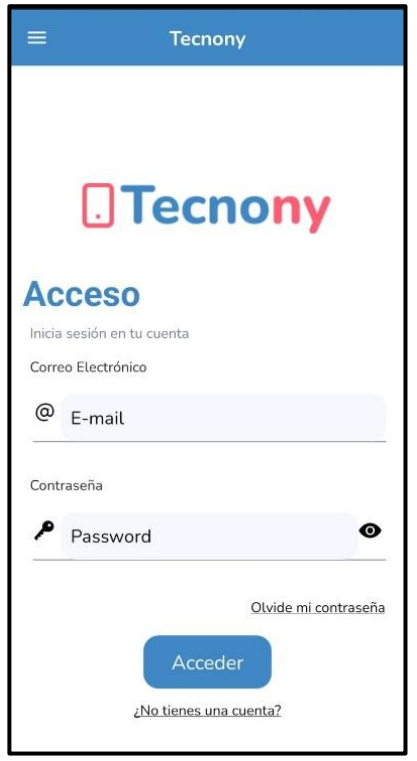

**Fig. 52:** Google Píxel 4xl – Iniciar Sesión – Prueba de compatibilidad.

La **[Fig. 53](#page-72-0)** se indica el módulo de registro de la aplicación móvil, la cual contiene sus respectivas validaciones, es decir que se ingrese datos como un email válido, las contraseñas coincidan, los nombres y apellidos solo deben poseer caracteres alfanuméricos y que la fecha de nacimiento tiene que cumplir la regla de 18 a 50 años.

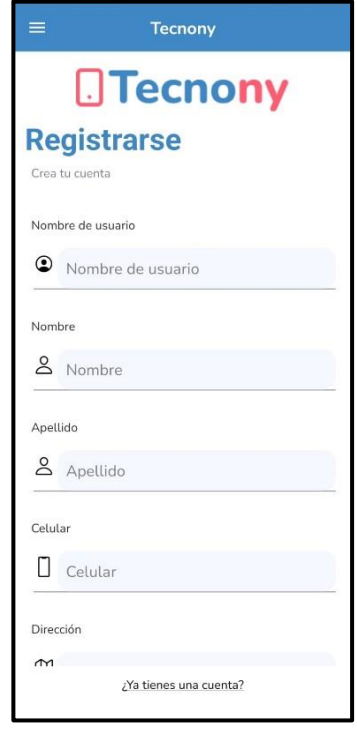

<span id="page-72-0"></span>**Fig. 53:** Google Píxel 4xl – Registro de cliente – Prueba de compatibilidad.

La **[Fig. 54](#page-73-0)** se indica el módulo de visualizar catálogo de servicios, mismo que se puede acceder a ella con un rol invitado o cliente.

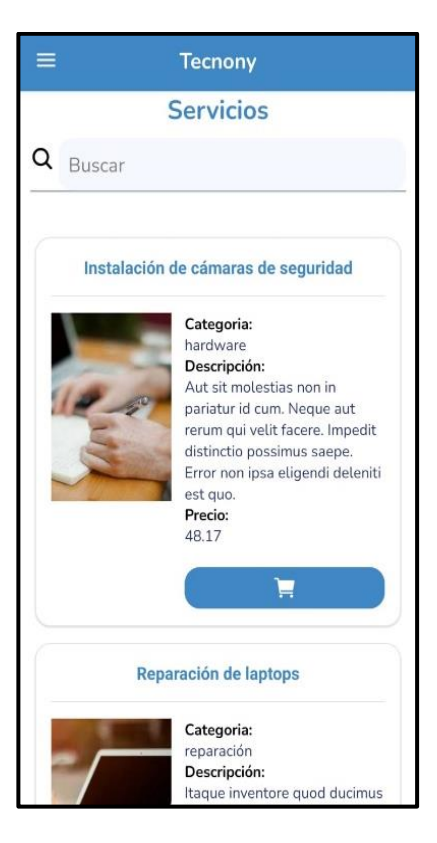

**Fig. 54:** Google Píxel 4xl – Ver catálogo de servicios – Prueba de compatibilidad.

<span id="page-73-0"></span>La **[Fig. 55](#page-74-0)** se indica el módulo de gestionar servicios, mismo que en cada ítem se presenta el nombre y los detalles ingresados por el cliente al momento de contratar un servicio, y en el caso de que el servicio ya haya sido atendido se muestra el diagnostico hecho por el técnico.

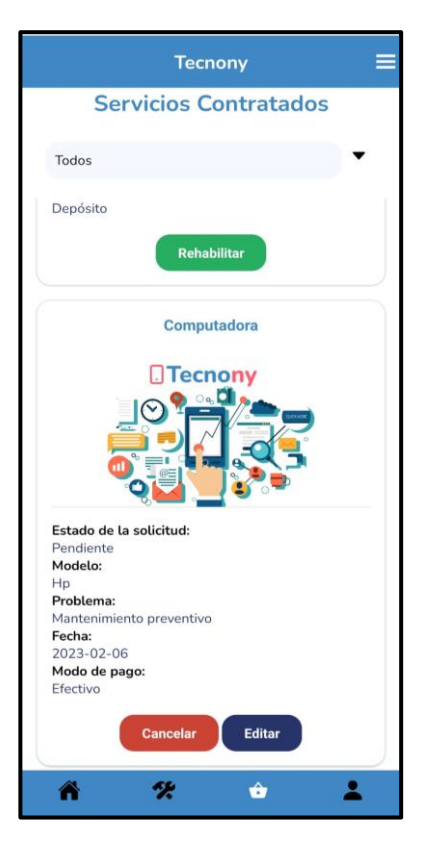

**Fig. 55:** Google Píxel 4xl – Gestión de Servicios – Prueba de compatibilidad.

<span id="page-74-0"></span>La **[Fig. 56](#page-74-1)** se indica el módulo de contratar servicios mismo que presenta un formulario en el cual el cliente debe detallar características del dispositivo y el problema que esté presente, estos campos cuentan con sus respectivas validaciones.

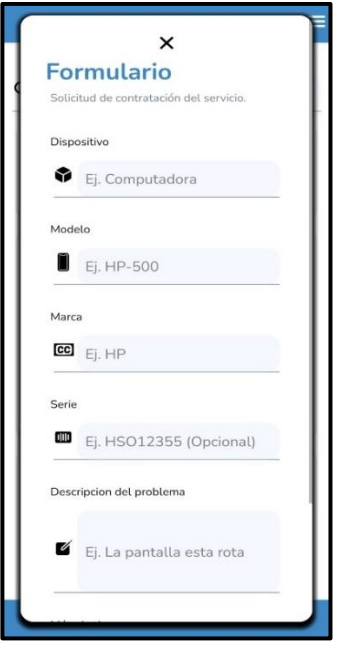

<span id="page-74-1"></span>**Fig. 56:** Google Píxel 4xl – Contratar Servicios – Prueba de compatibilidad.

#### **Google Nexus 5**

La **[Fig. 57](#page-75-0)** se indica el módulo de acceso a la aplicación móvil, la cual contiene sus respectivas validaciones, es decir que se ingrese datos como un email correcto y que el usuario exista para poder otorgar el acceso.

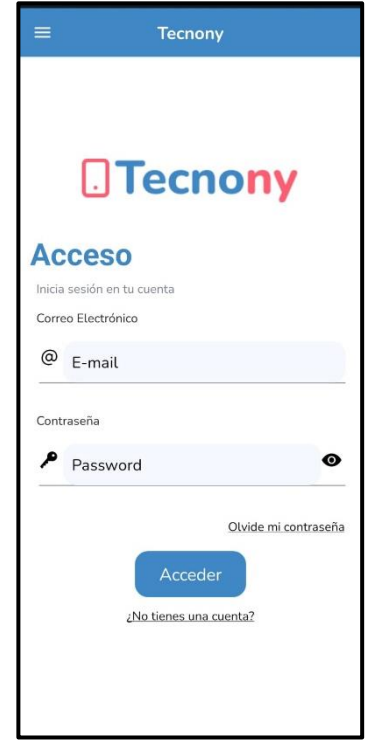

**Fig. 57:** Google Nexus 5 – Iniciar Sesión – Prueba de compatibilidad.

<span id="page-75-0"></span>La **[Fig. 58](#page-76-0)** se indica el módulo de registro de la aplicación móvil, la cual contiene sus respectivas validaciones, es decir que se ingrese datos como un email válido, las contraseñas coincidan, los nombres y apellidos solo deben poseer caracteres alfanuméricos y que la fecha de nacimiento tiene que cumplir la regla de 18 a 50 años.

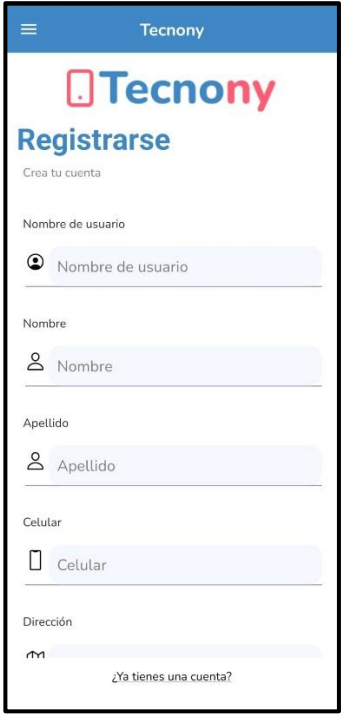

**Fig. 58:** Google Nexus 5 – Registro Clientes – Prueba de compatibilidad.

<span id="page-76-0"></span>La **[Fig. 59](#page-76-1)** se indica el módulo de visualizar catálogo de servicios, mismo que se puede acceder a ella con un rol invitado o cliente.

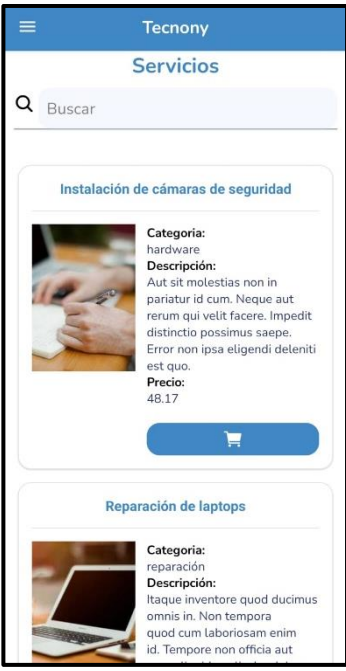

**Fig. 59:** Google Nexus 5 – Ver catálogo de servicios – Prueba de compatibilidad.

<span id="page-76-1"></span>La **[Fig. 60](#page-77-0)** se indica el módulo de gestionar servicios, mismo que en cada ítem se presenta el nombre y los detalles ingresados por el cliente al momento de contratar un servicio, y en el caso de que el servicio ya haya sido atendido se muestra el diagnostico hecho por el técnico.

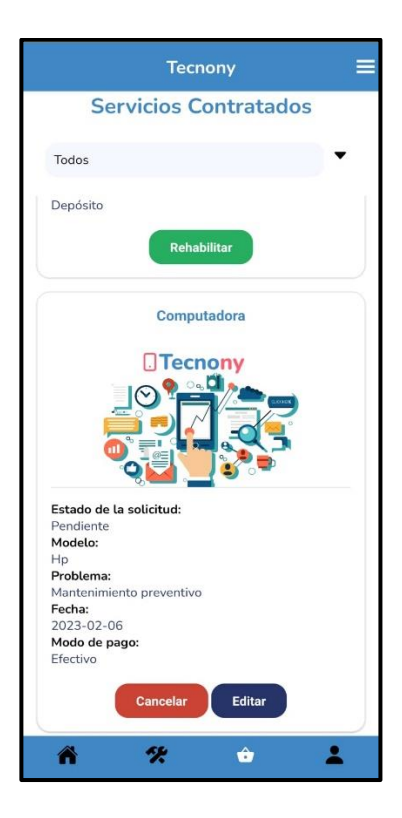

**Fig. 60:** Google Nexus 5 – Gestionar Servicios – Prueba de compatibilidad.

<span id="page-77-0"></span>La **[Fig. 61](#page-78-0)** se indica el módulo de contratar servicios mismo que presenta un formulario en el cual el cliente debe detallar características del dispositivo y el problema que esté presente, estos campos cuentan con sus respectivas validaciones.

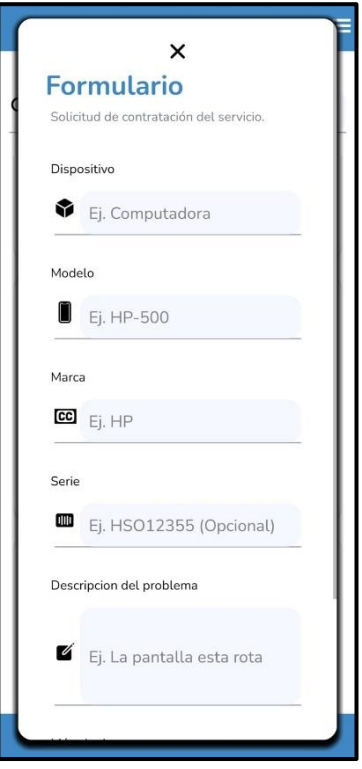

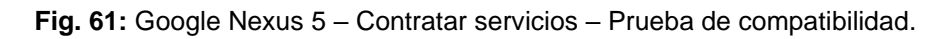

## <span id="page-78-0"></span>**Pruebas de Aceptación**

En cuanto a las pruebas de aceptación estas tienen una relación con cada una de las historias de usuario las cuales en su totalidad son 9, mismas que van desde la **[Tabla XX](#page-78-1)** a la **[Tabla XXVI](#page-83-0)**. Por otra parte, en cada una de las pruebas de aceptación se detalla los pasos que se debe seguir para verificar las funcionalidades de estas.

**Tabla XX:** PA001 - Pantalla Informativa.

<span id="page-78-1"></span>

| PRUEBA DE ACEPTACIÓN                                                                    |                                                 |
|-----------------------------------------------------------------------------------------|-------------------------------------------------|
| <b>Identificador (ID): PA001</b>                                                        | <b>Identificador historia de Usuario: HU001</b> |
| <b>Nombre:</b> Pantalla informativa                                                     |                                                 |
| Descripción:                                                                            |                                                 |
| El usuario invitado en la aplicación móvil al ingresar por primera vez podrá visualizar |                                                 |
| una pantalla informativa la cual contiene información acerca de la aplicación.          |                                                 |
| Pasos de ejecución:                                                                     |                                                 |
| Abrir la aplicación y avanzar por las pantallas informativas.<br>$\bullet$              |                                                 |
| Resultado deseado:                                                                      |                                                 |
| La aplicación móvil permite ver y avanzar correctamente por las pantallas informativas  |                                                 |

## **Evaluación de la prueba:**

Se comprueba el resultado esperado.

Aprobación del cliente 100%.

#### **Tabla XXI:** PA003 – Visualizar Servicios.

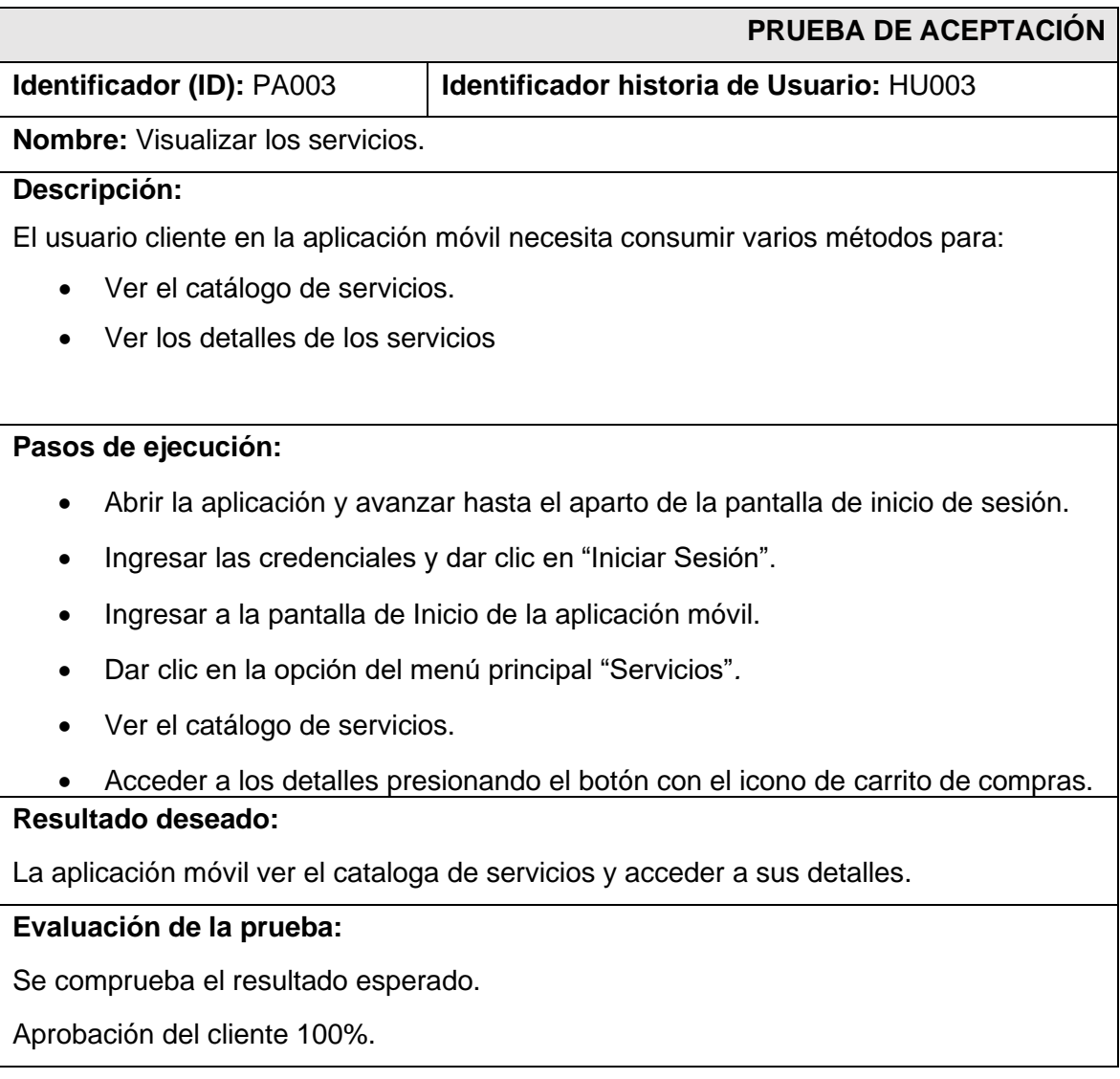

## **Tabla XXII:** PA004 – Iniciar Sesión, cerrar sesión y recuperar contraseña.

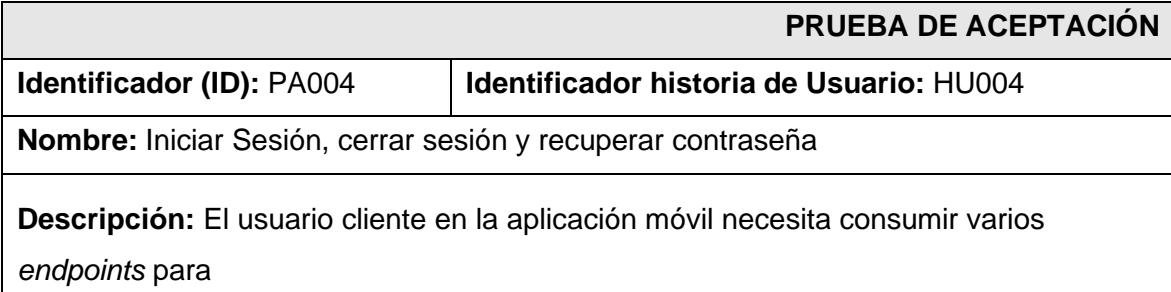

- Iniciar Sesión
- Cerrar sesión
- Recuperar contraseña

#### **Pasos de ejecución:**

- Abrir la aplicación y avanzar hasta el aparto de la pantalla de inicio de sesión.
- Ingresar las credenciales y dar clic en "Iniciar Sesión".
- Ingresar a la pantalla de Inicio de la aplicación móvil.
- Dar clic en el menú principal del *Drawer.*
- Dar clic en cerrar sesión.
- Abrir la aplicación y avanzar hasta el aparto de la pantalla de inicio de sesión.
- Dar clic en "¿Olvido su contraseña?" e ingresar el email.
- Dar clic en "Verificar" y esperar la llegada de un email.
- Acceder al link del email y restablecer la contraseña por una nueva.

#### **Resultado deseado:**

La aplicación móvil permite Iniciar Sesión, cerrar sesión y recuperar contraseña

#### **Evaluación de la prueba:**

Se comprueba el resultado esperado.

Aprobación del cliente 100%.

#### **Tabla XXIII:** PA005 – Modificar perfil de usuario.

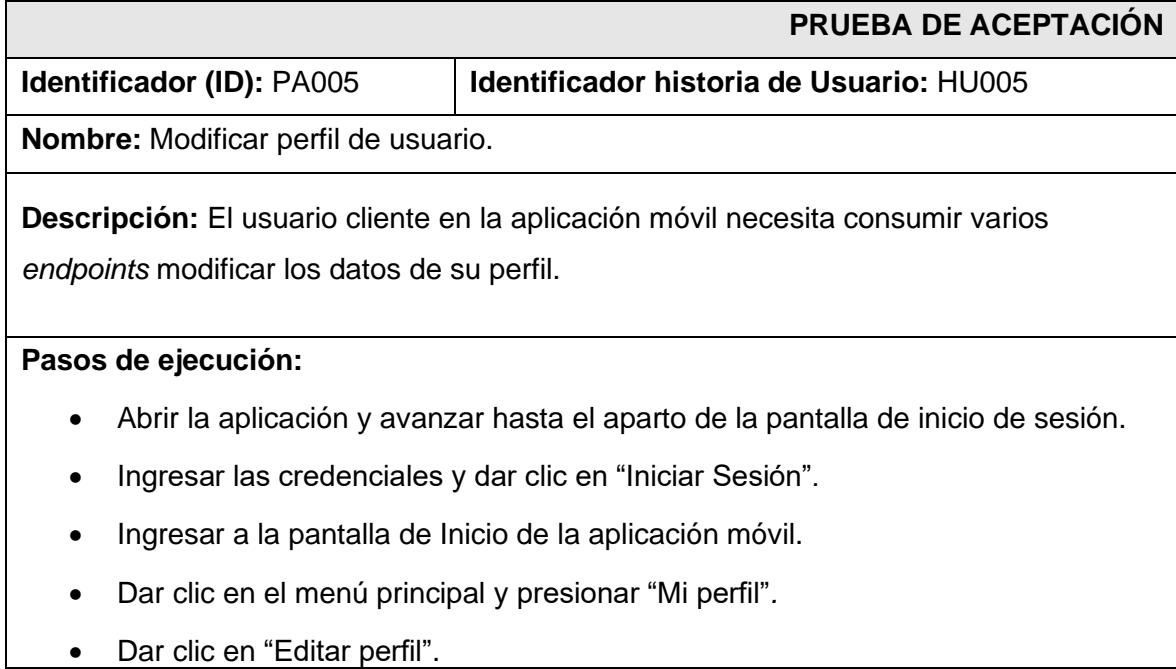

- Modificar los campos deseados.
- Presionar en Guardar

#### **Resultado deseado:**

La aplicación móvil permite modificar el perfil.

## **Evaluación de la prueba:**

Se comprueba el resultado esperado.

Aprobación del cliente 100%.

### **Tabla XXIV: PA006** – Solicitar Servicio.

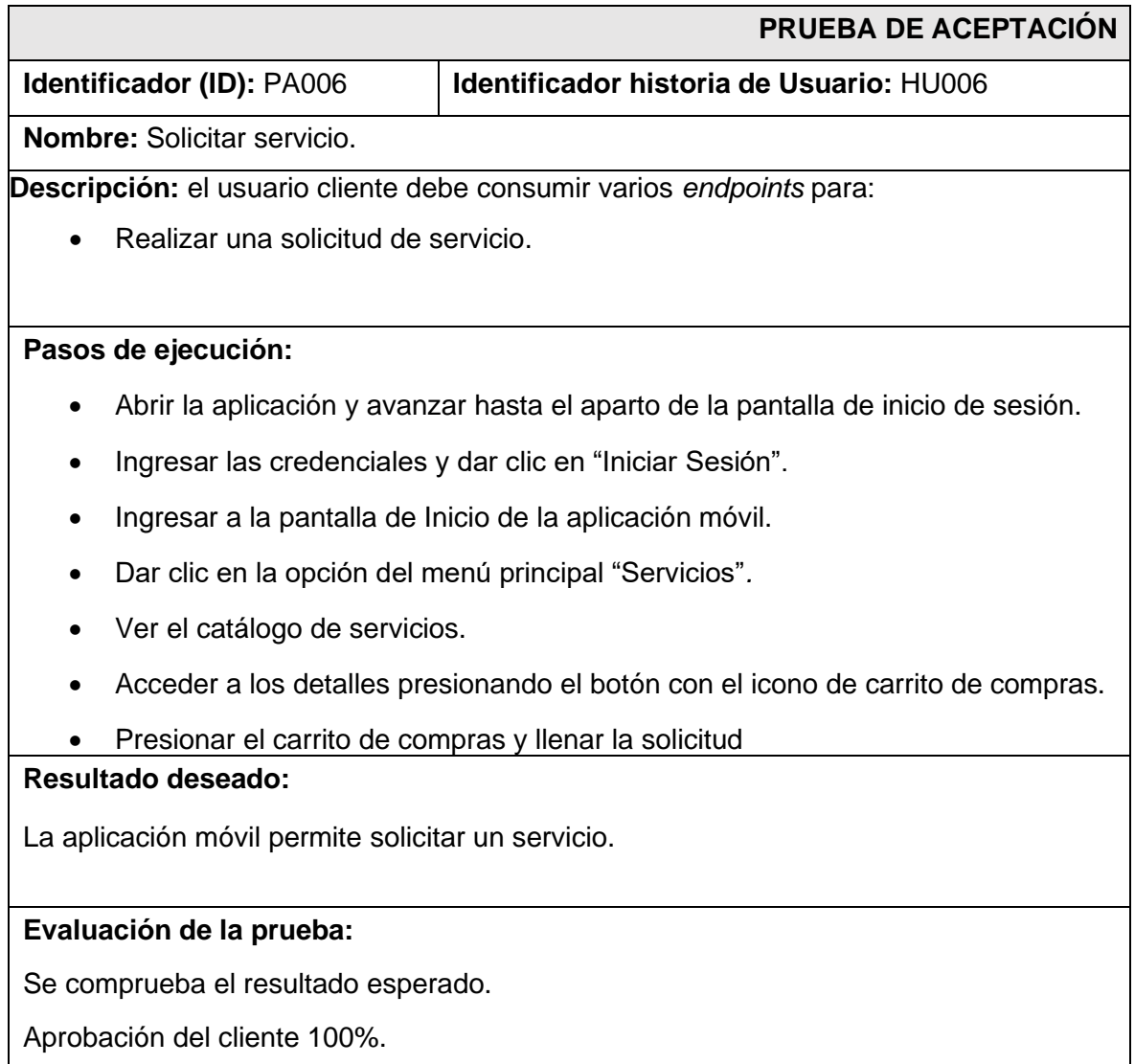

#### **Tabla XXV:** PA007 – Gestionar solicitudes.

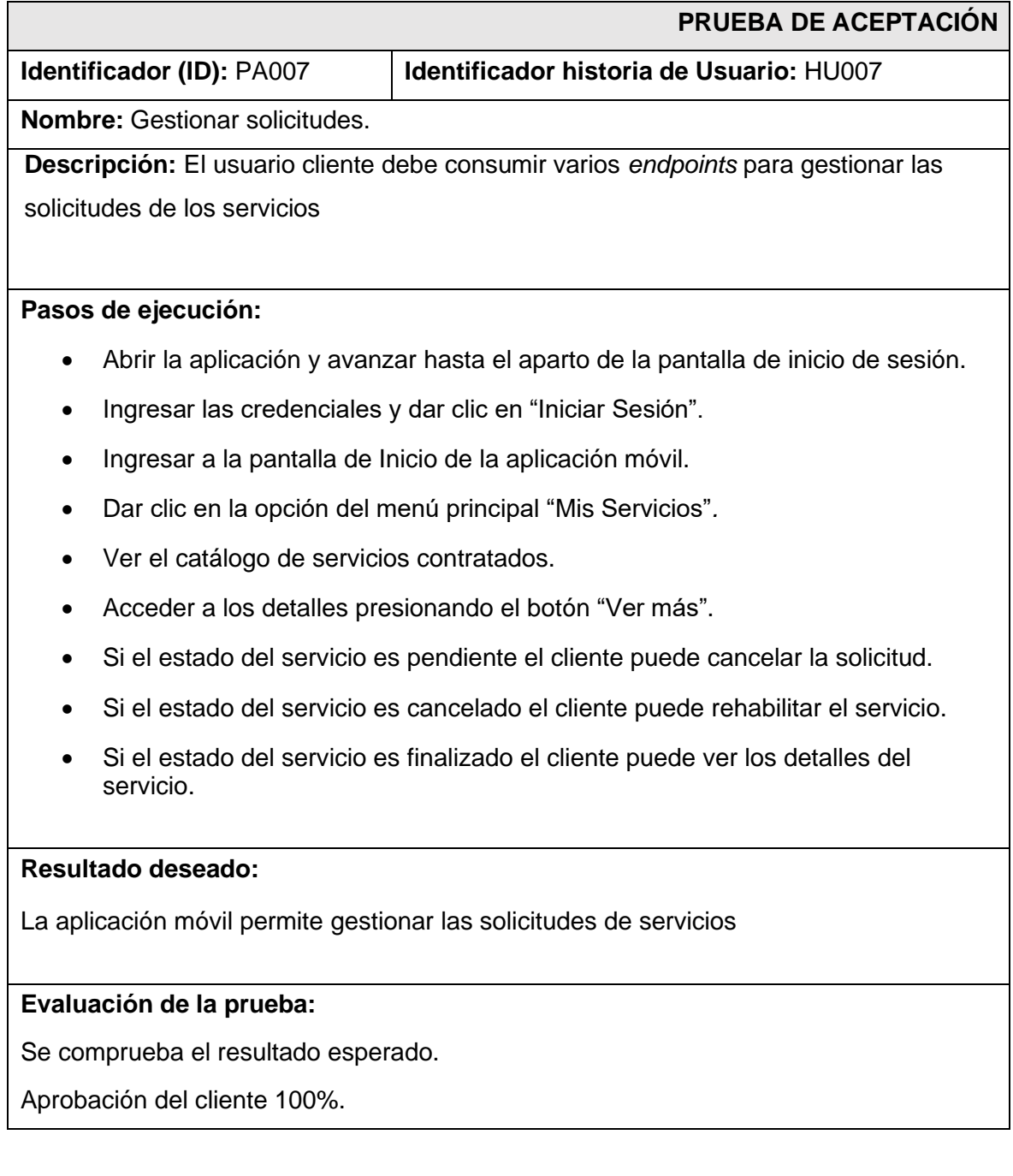

## **Tabla XXVI:** PA008 – Comentar, sugerir y calificar los servicios.

<span id="page-83-0"></span>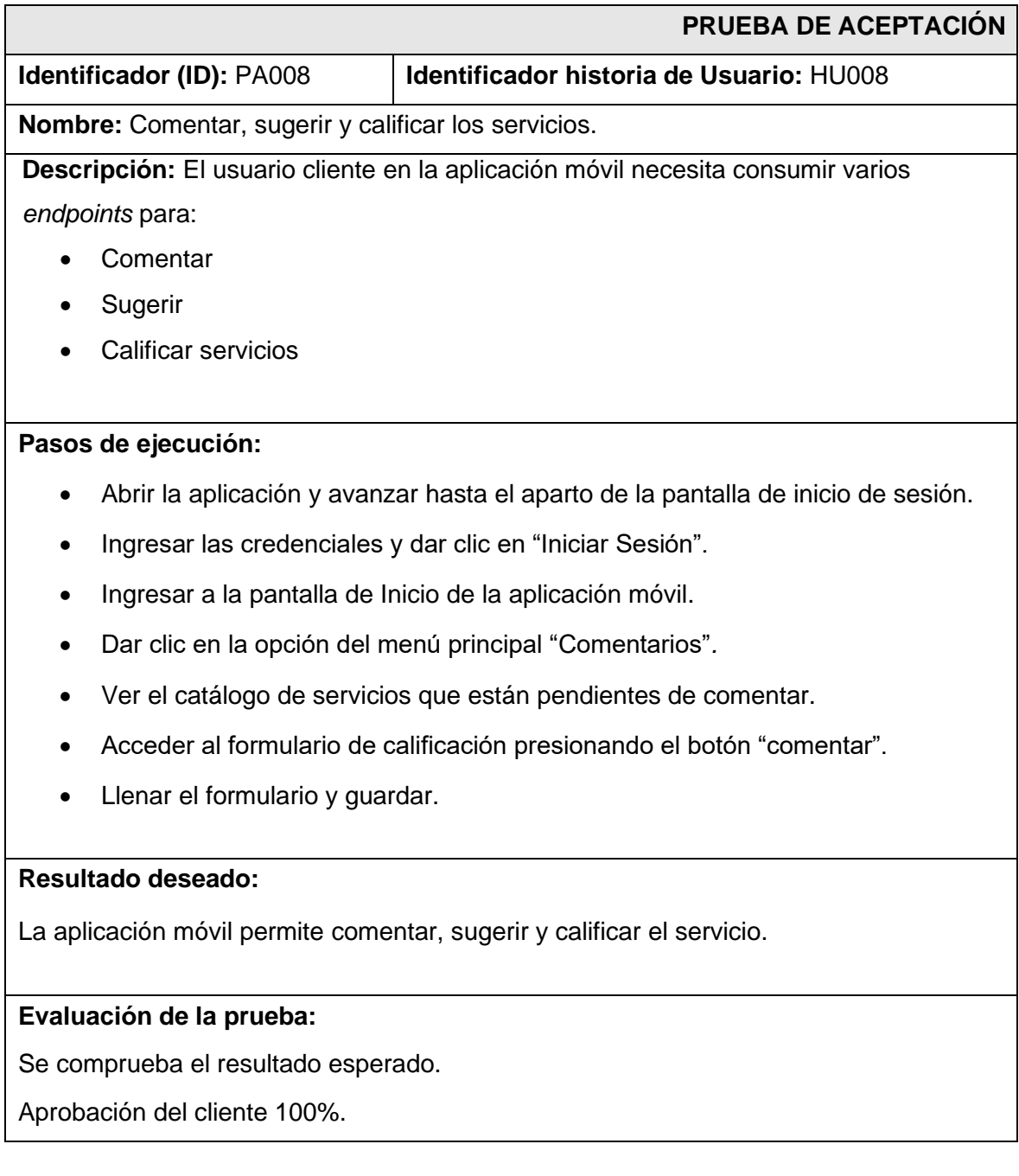

## **ANEXO III**

A continuación, para visualizar el Manual de Usuario de la aplicación móvil se debe digitar la siguiente URL:

## <https://youtu.be/HFS2TcoJXvg>

En donde se explica de forma clara y sencilla las diversas funcionalidades de la aplicación móvil, así como cada uno de los perfiles que forman parte de este componente.

# **ANEXO IV**

A continuación, se procede a establecer las credenciales de acceso que son usadas para ingresar a la aplicación móvil, de la misma forma se define el enlace del repositorio de GitHub en donde se encuentra el código fuente y en el archivo de README los pasos para realizar la instalación de forma local.

## **Credenciales para el acceso de la aplicación móvil**

Para ingresar a la aplicación móvil ya en producción, se ingresa mediante la URL:

<https://play.google.com/store/apps/details?id=com.tecnony>

## **Repositorio de la aplicación móvil**

El proyecto se encuentra en un repositorio de GitHub, que se accede mediante la siguiente URL:

<https://github.com/JhoanaAucancela/tecnony>